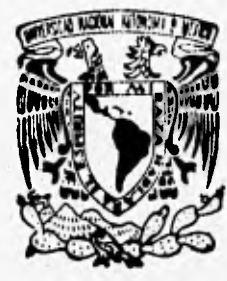

# UNIVERSIDAD NACIONAL AUTONOMA DE MEXICO

FACULTAD DE INGENIERIA CIUDAD UNIVERSITARIA

APLICACION DE UN SISTEMA DE ADMINISTRACION DE PROYECTOS DE RED DIGITAL INTEGRADA EN UNA RED DE COBERTURA AMPLIA.

# 5 E

PARA OBTENER EL TITULO DE: LA LICENCIATURA

**INGENIERO EN COMPUTACION**<br> **PRESENTAN**: **GERARDO BARRERA RODRIGUEZ <sup>17</sup>a; JOSE MANUEL CASTILLO BELTRAN** 

DIREC1OR DE TESIS: iNG. ALEJANDRO HAMIREZ LOZADA

**1996** 

FALLA DE ORIGEN

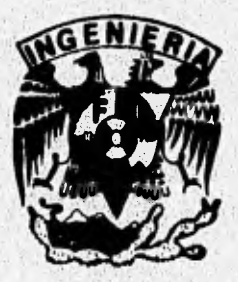

**TESIS CON FALLA DE ORIGEN** TESIS CON

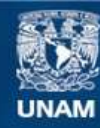

Universidad Nacional Autónoma de México

**UNAM – Dirección General de Bibliotecas Tesis Digitales Restricciones de uso**

# **DERECHOS RESERVADOS © PROHIBIDA SU REPRODUCCIÓN TOTAL O PARCIAL**

Todo el material contenido en esta tesis esta protegido por la Ley Federal del Derecho de Autor (LFDA) de los Estados Unidos Mexicanos (México).

**Biblioteca Central** 

Dirección General de Bibliotecas de la UNAM

El uso de imágenes, fragmentos de videos, y demás material que sea objeto de protección de los derechos de autor, será exclusivamente para fines educativos e informativos y deberá citar la fuente donde la obtuvo mencionando el autor o autores. Cualquier uso distinto como el lucro, reproducción, edición o modificación, será perseguido y sancionado por el respectivo titular de los Derechos de Autor.

- ♦ A la Universidad Nacional Autónoma de México por brindarnos la oportunidad de estudiar la carrera de Ingeniero en Computación.
- ♦ A la Facultad de Ingeniería y a los profesores que hacen posible la formación profesional de Ingenieros.
- ♦ A nuestros Padres, Hermanos y Familiares que nos apoyaron en nuestros estudios.
- ♦ Al director de tesis Alejandro que nos guio en la elaboración de la misma.

La felicidad estriba en nuestra actitud hacia nosotros mismas y hacia nuestro trabajo, en mestras metas, en nuestras reacciones al fracaso, a las desilusiones, al placer, al dolor...

#### Andrew Motthews.

Este trabajo lo dedico a mis familiares y amigos esperando que lo reciban con el mismo gusto que tengo en dorselos. Cada persona tiene un significado muy especial y en uno o en otro grado he aprendido de ellos, me han apoyado o significan algo para mi...

### 12 Para Dina

Que es la persona más especial de mi vida, compañena, amiga y esposa ideal que con su apoyo incondicional es para mi una fuente inagolable de superación. Dracias Rena por lodo lo que ripresentas para mi...de amo mi amor...

#### 1 Para mir Padres

Dracias Papá que fuisti mi apoyo intelectual y maistro en la disciplina del conocimiento gracias u lí qui me formendaste il habilo de lectiva y la salisfacción por aprender ...

Bracias Mamá que me disle. la responsabilidad por il trabajo y el hábito de hacerlo lo mejor posible. se panea mi mayor efuerzo su hacer lar cosas, esto me ha ayudado en toda mi vida pero sobre todo en lo orofesional..

Uracias a ambor por el apoyo en loda mi vida de aludiante ya que sin esto no hubiera recorrido todo el lanzo hamo que significa lerminar los esludios de licencialura...

17 Para mis Hermanos

Rail y Patricia que fuimos camo cadenas intrelazados en los niveles de estudio uno despúes de otra. 12 Para Abuda Lucina

Con la que commu loda mi enfancia.

28 Para mis Jios y primos

Jaguín, Esperanza, Alicia, Iula, Olivia, Agurlín, Lelicis, Jossfina con los que convivi lodoa mi enfancia

17 Para mi prima Narma

Que es como mi hermana...

It It Para mis Abudas

Que desafortunadamente ya no estan con nosobros pero que sempre viven en nuestro recuento, Iere y Eusebio..

A Para mís Caindos, Cuñadas y Concuños

 $\mathcal{G}_{\mu\nu}$  sin, mi numa y gran familia de la que silo he reabido apoyo.

# A Para ma hugora

Ana Note y An. Manio de las que sólo he recibido apoyo y que me have querido como si fuera su

 $\vec{k}\vec{q}\sigma.$ 

Derardo

e contains a carrier in participation division and participation

- I d*e Llios que n*a ha dado los medios y mostrado el camino para mi execuniento. infinitamente....Bracias.
- A mis publics:

fésus a li papá siempre le recordaré como un gran hombre que buscò lo mijor para mi y que se esforgó por darme lodo lo que yo necesilaba, gracias por la gran gemplo, le sacrificarle demasiado......le quiero por siempre.

Victoria a li mamà que simpre me haz apoyado e impulsado para ser un mejor hombre y dado macho de lí, gracias por la amor incondicional, le quiero mucho.

Bracias por brindarme la mijor experiencia que es la vida y por demostrarenc su gran amor.

- I di mis hermanos Alfonso y Laniel con quienes sempre he contado, gracias por ser para mi un gran vjemplo de superación y apoyo.
- A mis hermanar Maria de Jesús y Martha que simpre me han apoyado y brindado su cariño,
- It Labriela que ocupa un lugar muy importante en mi vida y que me ha dado un impulso para mi superación personal, profesional y espiritual, con todo mi amor para ti.
- · A Irelaid, Martha, Andréa, Barbara y Josep a quieres apreció mucho.
- A mis Tamiliares y Amigos (Basquelball, Iglesia y Irabajo).

José Manuel

in proceduration of the consider

建设高度

- Desarrollar una herramienta estándar para administración de proyectos de red digital integrada a nivel nacional.
- Ofrecer un sistema compartido con niveles de seguridad en cada transacción (Alta, Baja y Cambio).
- Proveer de información en tiempo real a todas las entidades administrativas de la red digital integrada distribuidas en todo el pais.
- Contar con un esquema de recuperación de información en caso necesario.
- Instalar el proyecto para correr en una red de cobertura amplia (W.A.N.).
- Describir el esquema de comunicación necesario para ejecutar el sistema,

which in the clists of

**Service Art Splate** 

1. Teoría del Sistema de Administración de Proyectos para la Red Digital Integrada.

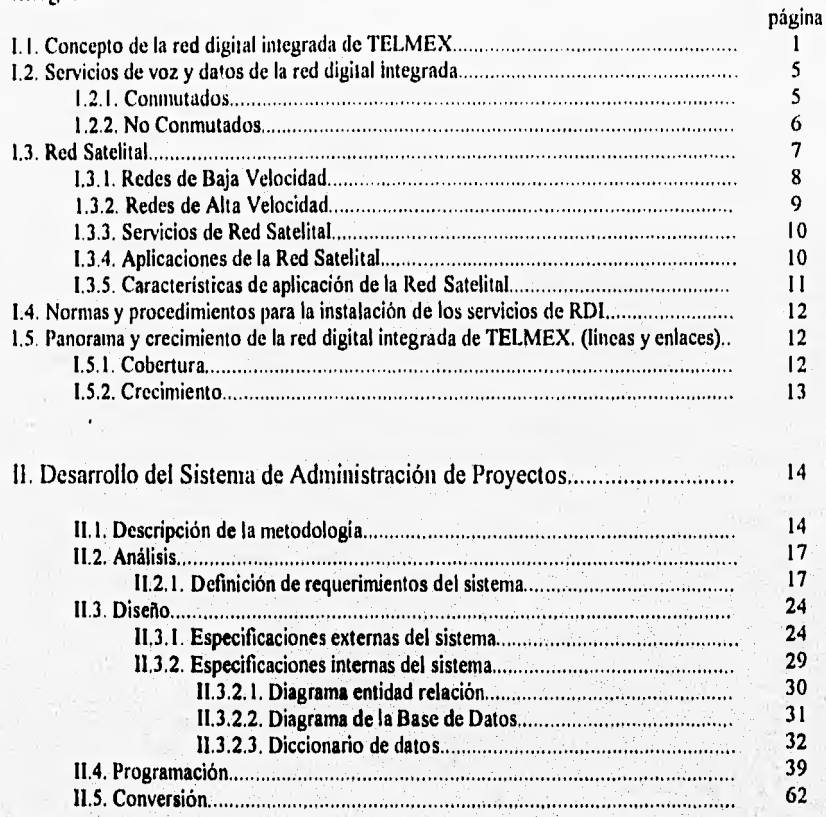

Ability (Ballista Noveland Dan September 200

Indice

ii

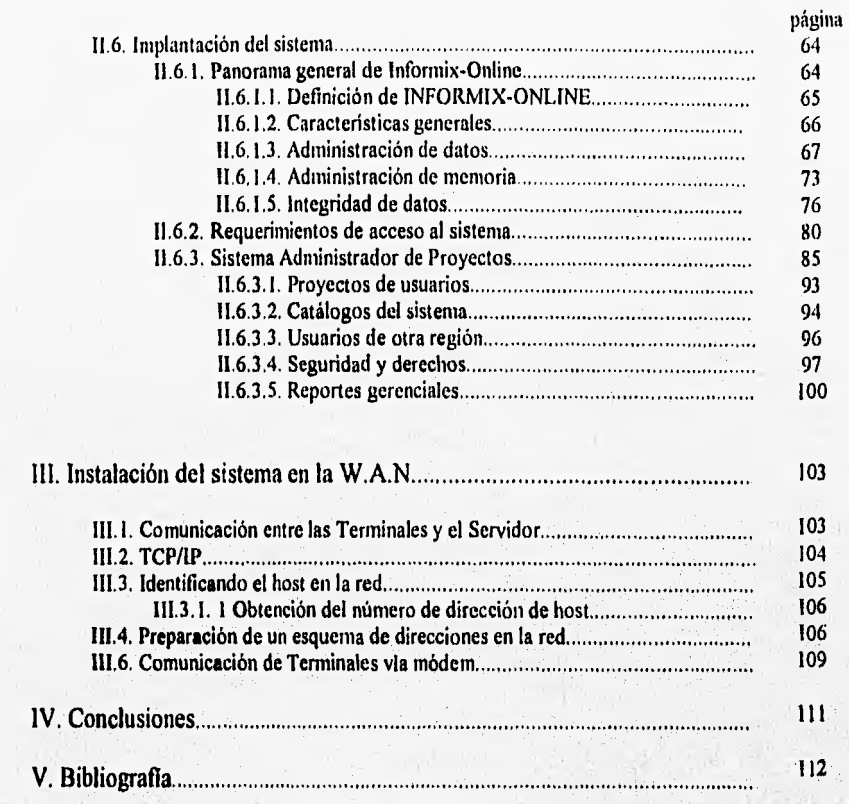

# I. Teoría del sistema de Administración de Proyectos para la Red Digital Integrada

Toda empresa corporativa soporta su eficiencia organizacional y productiva en unas excelentes comunicaciones tanto internas como externas, de ahí que la competitividad entre las empresas este ligada también a sistemas de comunicación avanzados y eficientes, no siendo raro, que entre empresas del mismo rubro compitan también en los sistemas de comunicación y de estos dependa la supremacía de una sobre otra.

Con la introducción del sistema de Red Digital Integrada (RDI) o red superpuesta como también la denomina Teléfonos de México, no sólo se esta logrando un sistema telefónico más eficiente sino una serie de beneficios para los grandes clientes y sobre todo para la economía nacional.

Este proyecto de RDI, se desarrolló al sustituir la red pública normal de teléfonos que ya no proporcionaba los medios de transmisión suficientes a los usuarios, Se pensó entonces en un servicio más eficiente que utilizará los medios de transmisión digital como la fibra óptica, el radio de microondas o la red satelital. Se introdujo la red superpuesta, es decir, sin paralizar el servicio telefónico se comenzó a introducir el servicio digital, a través del cual la comunicación telefónica dio un giro de 360 grados.

Sin embargo, el progreso y los servicios de calidad no se detienen con la instalación de RD1 que hoy muchos pueden disfrutar. Con el advenimiento de esta nueva forma de comunicación, surgen otros servicios más innovadores, y la necesidad de administrarlos `y atender al cliente con mayor rapidez y calidad de servicio.

A partir de 1995 nuestra empresa entra en una nueva era de su desarrollo. En esta, el cambio más importante ocurre cuando los abonados se convierten en clientes, es decir, cuando son capaces de elegir la empresa con la que tratarán los servicios que necesitan, convirtiéndose en prioridad número uno entender y anticipar sus necesidades. Para cumplir con este objetivo se lleva a cabo la modernización no sólo de los sistemas de. Telecomunicaciones, sino de los administrativos, correspondiéndonos el área de Red Digital Integrada exclusiva para los grandes clientes de Telmex. Siendo esta área de vital importancia, ya que en ella se encuentran las clases exclusivas o premier de nuestra empresa, las grandes y medianas empresas del pais que requieren una atención todavía más especial por el número de servicios que contratan y facturan. Teniéndo estas prioridades, se nos encarga como primer paso, el control administrativo de los proyectos de RDI a nivel nacional marcándonos como meta el distribuir información a todas los oficinas y gerencias operativas y llevar un control estricto de las fechas de terminación y estados de avances de los proyectos.

spream them New Cable and General

 $\overline{2}$ 

et la trapart

**Register** 

ollanta and substitution the countries

# 1.1 Concepto de la red digital integrada de TELMEX

La RDI es una evolución de la red telefónica conocida, que esta compuesta de dos partes básicas: Red Terrestre y Red Satelital Figura **1.1** 

# **RED SUPERPUESTA**

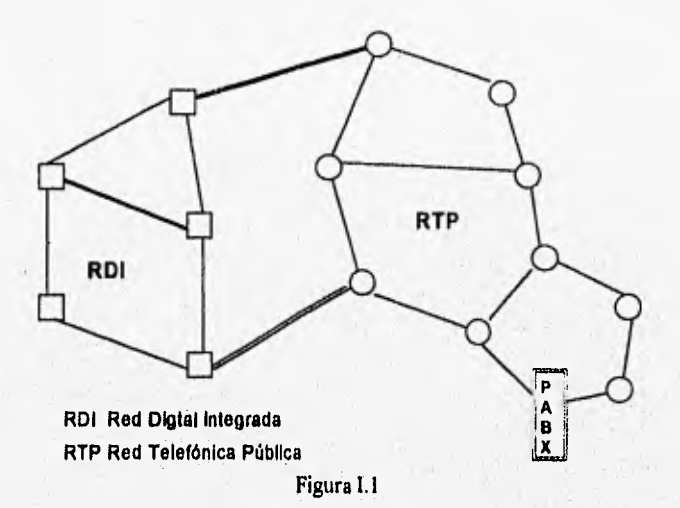

La Red Terrestre está constituida por nodos de varias categorías, en donde se localizan los equipos de conmutación y transmisión.

Estos nodos están interconectados entre si con sistemas de transmisión de alta capacidad y completamente digitales que permiten establecer comunicación entre dos puntos cualesquiera de la red ubicados en la misma ciudad (enlaces urbanos), en distintas localidades (enlaces interurbanos), o aún cuando se requiera acceso a la red telefónica pública para comunicarse a algún usuario que no este conectado a la **RDI.** 

Todos los servicios que se ofrecen están soportados por dos tipos de infraestructura: Nodos Telcom y Telmic, vea Figura 1.2.

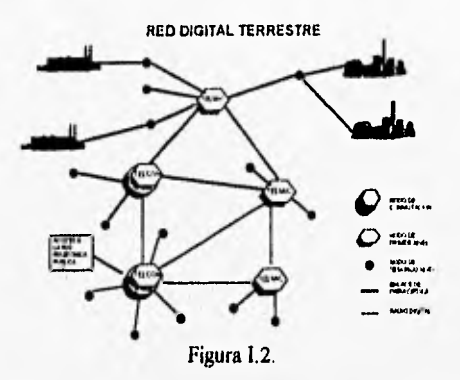

Los Nudos Telcom constituyen los centros de conmutación, ya que en ellos se ubican los sistemas de conmutación de circuitos a través de los cuales se proporcionan todos los servicios convencionales de voz.

Los Nodos Telmic constituyen toda la infraestructura de transmisión necesaria para el transporte de información.

Con el fin de concentrar las conexiones de clientes se han jerarquizado los nodos Telmic. Figura 1.3

- Nodos de Primer Nivel
- Nodos de Segundo Nivel
- POC'S (Puntos de Concentración)

JERAROUIA **OE LA RED DIGITAL NODOS TELMIC** 

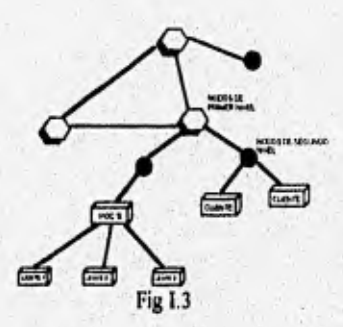

Los nodos Telmic de primer nivel se encargan de concentrar y distribuir todo el tráfico de los nodos de segundo nivel enrutándolo hacia cualquier otro nodo de interés dentro de la propia red. El contar con más de una posibilidad de conexión nos permite distribuir el tráfico en varias rutas. Reduciendo de esta manera en forma sustancial la posibilidad de saturación de los enlaces, logrando una mayor confiabilidad de los mismos.

Los nodos Telmic de segundo nivel contienen el equipo de transmisión necesario para conectar a los clientes a la RDI. Estos nodos reciben los diferentes flujos de información provenientes de los clientes concentrándolos en un sistema de alta capacidad y enrutándolos hacia un nodo de primer nivel.

A cada nodo de segundo nivel se le asocia una cobertura geográfica determinada en forma tal, que la distancia entre el domicilio del cliente y el punto de conexión a la red no sea considerable y resulte efectuar la conexión (concepto de centro de clientes).

En los POC'S se lleva a cabo la conexión entre varios usuarios localizados muy cerca uno del otro y, que debido a la cantidad de servicios requeridos y al área tan pequeña que se encuentra localizados, resulta técnica y económicamente ventajoso el concentrarios en un sólo lugar y tratarlos como un punto de conexión a la red.

Los POC'S pueden ubicarse fisicamente un una central de TELMEX, en una caseta propia de **RDI** o incluso, cuando resulte más conveniente, podrán estar localizados en el domicilio de un cliente. En estos casos la conexión se realiza a través de los nodos de segundo nivel.

#### Infraestructura de Transmisión Local.

La infraestructura que soporta la interconexión entre los nodos **TELCOM Y TELMIC** en cada localidad está constituida por sistemas digitales de transmisión de alta capacidad basada en sistemas ópticos y radios digitales, Los enlaces entre nodos (de primero y segundo nivel) tienen una velocidad de transmisión de 140 Mbps y configuraciones del tipo N+11. Se prevee la posibilidad de aumentar la velocidad de algunos de estos enlaces hasta 565 Mbps. Los enlaces de usuario se consideran con velocidades de 8,34 y 140 Mbps con capacidades que van desde 120 hasta 3840 canales como en el caso de algunos Grandes Usuarios.

<sup>1</sup>N número de equipo + 1 de respaldo.

professional comments and the product of contract

5

# **1.2. Servicios de voz y datos de la Red Digital Integrada.**

### 1.2.1. Conmutados.

### Características:

- o Puede accesarse desde cualquier teléfono.
- $\approx$  Requiere marcarse un número para lograr la comunicación.
- $\div$  Comparte vias de comunicación en la trayectoria para llegar al punto deseado.
- o Estos servicios se dan **a** través de lineas digitales que pueden utilizarse como líneas directas o troncales asociadas a un conmutador, sus aplicaciones más importantes son:

#### **o Líneas de Alta Calidad o Líneas Comerciales.**

Son líneas que se suministran aprovechando la facilidad de acceso **y** conectividad digital hasta el domicilio del usuario **y** se proporcionan líneas telefónicas en forma individual a uno o varios clientes,

#### **a Marcación Directa a Extensión (DID)**

**La** Marcación Directa **a** Extensión, sin intervención de la operadora, permite el acceso desde cualquier ubicación **a la persona deseada, lo que** asegura una atención inmediata para el cliente **que llame** hasta **la extensión marcada. Figura 1.4.** 

## **MARCACION DIRECTA DIO**

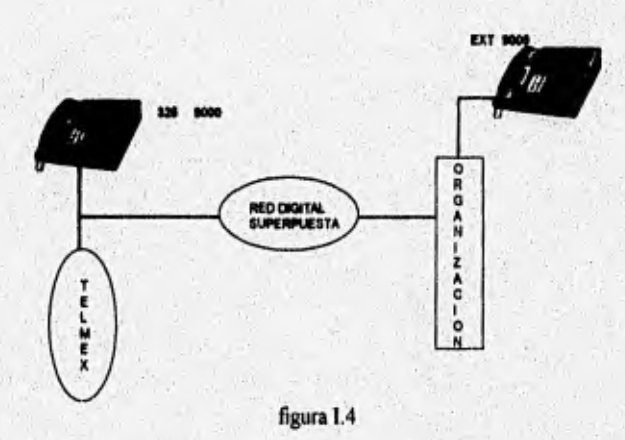

#### Grupo Cerrado de Usuarios (Business Group Systems)

Este servicio se logra dedicando un número de troncales de RDI que el usuario previamente designe para que sean utilizadas únicamente por abonados propios o ajenos a la compañía pero con interés de comunicación.

### • Redes Privadas Virtuales

En forma similar al caso anterior, el cliente dedica hacia sitios predeterminados un cierto número de troncales RDI pero con la diferencia de que su utilización será sólo el tiempo requerido logrando con esto establecer enlaces semipermanentes.

#### 1.2,2 no Conmutados.

#### Caracteristicas:

- 4 No Requiere de número para accesarse.
- Por ningún motivo puede ser accesado desde redes públicas conmutadas.
- En su trayectoria para alcanzar el punto deseado no comparte ninguna vía de acceso ya que el enlace es exclusivo.

Son lineas privadas digitales de alta velocidad para manejo para menejo de altos volúmenes de información (voz, datos, texto e imágenes) que sirven para conformar enlaces punto a punto totalmente privado, es decir sin compartir, como ya se mencionó, en su trayectoria ninguna vía de comunicación para establecer su conexión.

Las aplicaciones más importantes son:

#### **Enlaces Digitales Privados.**

of an artistical statement conseque

Son lineas privadas digitales con altas velocidades que sirven, para enlazar dos o más sitios de clientes conectados **a RDI** terrestre dentro de la misma ciudad.

#### **Enlaces Digitales Privados de Larga Distancia.**

Son líneas privadas digitales con altas velocidades que pueden enlazar dos o más sitios del cliente conectados a **RDI** terrestre en ciudades diferentes.

Por último, dentro del rubro de servicios no conmutados, cabe destacar que esta facilidad marcará **en un** futuro cercano la gran diferencia para la colocación o cierre de negocios exitosos y con oportunidad. Figura **1.5,** 

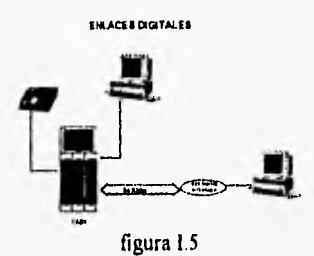

### **1,3 Red Satelital.**

Las empresas modernas requieren, con el avance hacia esquemas de globalización el transporte efectivo de señales de voz, datos e imágenes, entre diferentes localidades, de acuerdo a los requerimientos de calidad, rapidez, costos operativos y de inversión; determinados por las exigencias de los ciclos de mercado que atienden, Esto hace cada vez en mayor medida, que la adecuación de avanzados sistemas de telecomunicaciones a las necesidades particulares de un negocio, represente una ventaja competitiva vital para el desempeño dentro de los diferentes segmentos de mercado.

La Red Satelital de TELMEX actualmente emplea los satélites Morelos y está diseñada para apoyarse en aquellos de alta tecnologia que surjan posteriormente, como el caso de la serie de satélites "Solidaridad". A su vez la Red de TELMEX está integrada por dos redes para diferentes aplicaciones:

Redes de Baja Velocidad Redes de Alta Velocidad

Ambas operan en la banda KU2

Con la finalidad de ofrecer una solución integral de comunicaciones como parte de RDI, se creó la Red. Satelital, la cual viene a enlazar a todas las organizaciones empresariales de comunicaciones en su demanda de comunicaciones en cantidad y calidad a nivel nacional,

La Red Satelital hace uso de los avances tecnológicos más modernos en materia satelital, complementando la red terrestre de fibra óptica y raclioenlaces digitales para proporcionar servicios de voz, datos textos e imagen digitalizada. Su operación se basa en el concepto de red compartida, con este concepto se evita que un gran número de usuarios realice fuertes inversiones para adquirir su propia infraestructura satelital y optimizar el uso del segmento espacial, La Red Satelital compartida consiste de en la utilización de una estación terrena maestra de gran tamaño y capacidad para accesar el satélite, la cual tiene comunicación con las estaciones remotas tipo  $VSAT<sup>3</sup>$  ubicadas en las instalaciones del usuario,

his was but you an

<sup>2</sup>La banda KU opera de 12/14 GHz <sup>3</sup>Very Small Apertu

La estación tipo VSAT, envía la información del usuario hacia la estación maestra y esta se envía a las oficinas centrales del usuario. A esta Red Compartida se le denomina "de baja velocidad".

#### 1.3.1. Redes de Baja Velocidad.

Permite manejar información de voz y datos en velocidades de 9.6 Kbps mediante la utilización de estaciones terrerenas de gran capacidad y tamaño; de las cuales ya están en operación en la Ciudad de México y Juárez. A Ellas se conectan estaciones remotas tipo VSAT (Very Small Apertu) ubicadas en instalaciones del cliente.figura 1.6

#### **RED DE BAJA VELOCIDAD**

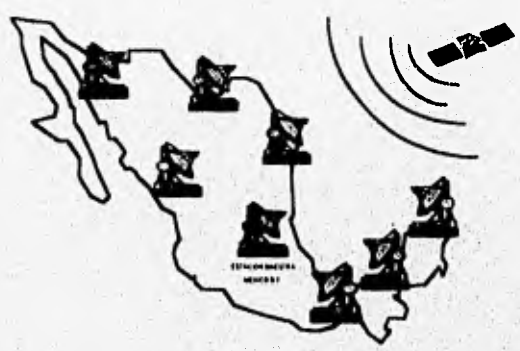

figura I.6

**Existe otra red, utilizando el mismo concepto, la cuál se denomina de "alta velocidad" Figura.1.7, en la que se envía un flujo de 2Mbs a estaciones de mediana capacidad**  denominadas de banda ancha, ubicadas en Huatulco, Puerto Vallarta, etc. La estación **maestra de alta velocidad, se encuentra ubicada en Ciudad Juárez y a partir de este punto fronterizo la información se envía a los Estados Unidos. En la red de Alta Velocidad, no solo se transmiten y reciben flujos de información de 2Mbs, sino que también es posible manejar flujos de 64 Kbs para ser enviados a los Estados Unidos, Lo anterior se logra mediante la ubicación de una estación VSAT de 64 Kbs en las instalaciones del usuario, de ahí, la información se envía a Ciudad Juárez vía Satélite y en la estación maestra, a través de**  facilidades terrestres, se establece un enlace con un Carrier<sup>4</sup> de Estados Unidos.

4Campania Norteamericana que transpone la señal por Estados Unidos

National Grand County

#### 1.3,2 Redes de Alta Velocidad.

Permite manejar señales de voz, Facsimile, datos y video en tasas de alta velocidad (de 64Kbps hasta 2.048 Mbps) mediente la utilización de estaciones terrenas ubicadas en instalaciones de TELMEX. Las primeras se introdujeron en Cancún Q.R.O., Huatulco Oax. y Puerto Vallarta Jal., para ser conectadas posteriormente con Ixtapa, Gro. y Acapulco Gro. Los clientes podrán tener acceso a velocidades de 64 Kbps ya sea a través de estaciones de mediana capacidad en los puntos ya comentados anteriormente o antenas tipo VSAT que se instalen en sus domicilios.

Dado que la empresa (TELMEX) persigue fundamentalmente ofrecer servicios, el esquema comercial (figura 1.7) de ambas redes se basa en las siguientes premisas:

- **1.** Ofrecer comunicación punto a punto mediante el régimen de renta.
- 2. Integrar a los clientes a una red multicompartida.
- 3. La operación, monitores y mantenimiento de la red, esta a cargo de TELMEX.

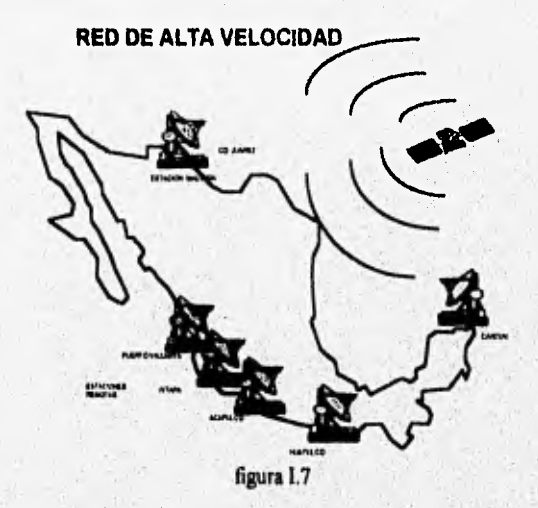

**El usuario de la Red Satelital, recibe la asistencia técnica, logística, operación y**  mantenimiento de sus VSATS que integran una red privada las 24 horas del día, siete días a **la semana con un alta calidad y contabilidad, todo esto incluido en los costos de renta del servicio, sin necesidad de invertir recursos económicos y humanos en actividades de comunicaciones.** 

**Las ventajas que presenta la Red Satelital de RDI con respecto a las redes privadas del usuario son muchas, pero entre ellas se cuentan:** 

Disponibilidad inmediata.

gas and the Collaboration (Section ) and the state

- Solución integral a las necesidades de comunicación.
- Facilidad de expansión en cualquier momento.
- Alta contiabilidad.
- Diversidad de servicios en una sóla estación.
- Apoyo constante en operación y mantenimiento,
- Monitoreo y control de la red en todo momento

#### 1.3.3. Servicios de Red Satelital,

Los servicios *de* Red Satelital, abarcan la telefonía privada, transmisión recepción de datos, textos e imágenes digitalizadas, difusión de datos y Fax. Todos estos servicios, pueden ser integrados en una sólo estación remota tipo VAST, teniéndose comunicación en forma privada con el corporativo y oficinas centrales de su compañia. Estos servicios se pueden ofrecer en forma privada desde México y los Estados Unidos; con la combinación de servicios vía satélite México puede accesar a cualquier localidad y via terrestre en los Estados Unidos.

#### 1.3.4 Aplicaciones de **la Red Satelital.**

Las aplicaciones de la Red Satelital *son* variadas pero básicamente se pueden considerar las siguientes:

Comunicar a cualquier empresa u organización con oficinas remotas esparcidas en toda la República Mexicana, dándole a los puntos remotos cualquier servicio de voz y datos. Las oficinas centrales de la empresa corporativa, deberán estar ubicadas en la Ciudad de México, Guadalajara, Tijuana y Monterrey; esta aplicación es la que presenta mayor demanda entre las empresas, ya que las mantiene en contacto con sus subsidiarias, clientes, etc

Actualmente, esta aplicación se encuentra contratada por empresas como:

Segumex. Asemex. **Secoprosa.**  Grupo Idesa. **Grupo Vita. 3M de México. SHCP.** 

**Comunicación de** voz y datos de cualquier sitio en la República Mexicana (excepto Ciudad de México, Guadalajara, Tijuana y Monterrey) hacia Estados Unidos, mediante canales limitados a una tasa de información de 64 Kbs. Esta aplicación permite la comunicación permanente, sin limites de horario entre corporativos ubicados en México y Estados Unidos con tarifas económicas

п

Comunicación a clientes con alta demanda de servicios de transmisión/recepción fuera de las Ciudades de México, Guadalajara y Monterrey, mediante la utilización en la localidad del cliente de estaciones maestras de baja capacidad. Con esta facilidad es posible atender a distribuidores automotrices, cadenas hoteleras, agencias de paquetería,etc. Contando siempre con el respaldo, control y monitoreo de la estación maestra en México.

Comunicaciones de voz a nivel internacional de alta calidad en centros turísticos, específicamente telefonía hacia Estados Unidos,

Aplicaciones de videoconferencia en sitios donde existan estaciones maestras como México, Guadalajara, Tijuana y Monterrey,

Algunos beneficios al adquirir una Red Satelital propia son

- Menores inversiones, ya que se pagan gastos de contratación de una orden sensiblemante inferior al de la compra de un sistema satelital.
- Mayor vigencia tecnológica, dado que el usuario no es propietario de sistemas cuya tasa de obsolescencia, puede ser alcanzada rápidamente ante el avance tecnológico.
- Disponibilidad inmediata, se ofrece la posibilidad de poner en operación, después de concluido el acondicionamiento del local en las instalaciones del usuario.
- Facilidad de expansión, crecimiento de acuerdo a las necesidades del cliente, los cuales no necesariamente deben restringirse a las posibilidades del equipo que han adquirido.
- $\le$  Solución integral a las necesidades de comunicación, permitiendo en todo caso comunicación de voz, datos e imágenes a través de esta red o con el apoyo de las redes de Paquetes de Datos o Red Digital Terrestre.
- e Alta confiabilidad, basada en accesos satelitales directos con el apoyo constante de monitoreo y control de red en la conectividad digital a medios terrestres, si así se **requiere.**

#### **I, 3,5 Características de Aplicación de la Red Satelital.**

**Algunas características de aplicación de las Redes Satelitales a segmentos de la actividad económica del país son:** 

Linux, Andrew Meteorolog

- **I. Servicios Financieros.**
- **2. Sistemas de Reservaciones.**
- 3. Redes de Correo Electrónico.
- 4. Transferencia de Base de Datos.
- 5. Sistema de Teleconferencia modo Difusión.
- 6. Sistema de Teleconferencia Interactivo.

# **1.4, Normas y procedimientos para la instalación de los servicios de RDI**

La descripción general del proceso de instalación de servicios de RDI es el siguiente:

Cualquiera puede ser cliente de RDI, sin embargo, la **RDI** da preferencia para atender a Clientes Mayores y Grandes Clientes que están clasificados así puesto que son clientes que facturan al menos D\$500,000.00 al mes. Además de esta clasificación estos clientes de dividen por rubros:

- I. Gobierno
- 2. Industria (incluye Maquiladoras)
- 3. Instituciones Financieras
- 4. Servicios
- 5. Turismo

El área comercial está al pendiente de los requerimientos de los grandes clientes y en caso de ser necesario los asesora en sus solicitudes para la adquisición de la tecnología adecuada. Una vez que un cliente requiere el servicio se firma un contrato en el que se establece que los servicios estarán instalados a más tardar en ocho semanas a partir de esa fecha, es aqui donde comienza el proceso administrativo y técnico para terminar a tiempo ese compromiso **necesitando de una administración** y coordinación sistematizada para lograrlo, **que se verá más a detalle en análisis de sistema de Administración de Proyectos de RDI.** 

#### **I.S. Panorama y crecimiento de la RDI.**

#### **1.5.1 Cobertura.**

高度高速度设备

**En 1992, la RDI tenla presencia en 16 poblaciones, se tenia programadas 14 más para 1993, debido a un cambio de estrategia comercial se pospuso la apertura de las ciudades de Pachuca y la Paz para 1994 se incorpora la Ciudad de Celaya alcanzando con esto, servicios RDI en 38 poblaciones** 

and in the middle discussion in

### 1.5.2. Crecimiento

Durante 1993, se incrementaron 642 nodos de usuarios, aumentando de 1,100 en diciembre de 1992 a 1,742 en diciembre de 1993, representando esto un incremento de 58%. En adición se realizaron 1.142 de ampliación de infraestructura instalada, es decir, durante 1993 se realizaron 1,784 proyectos, 92 % más que en 1992.

Los servicios connutados de RDI se incrementaron a 77,898 líneas. En el caso de Enlaces digitales a Larga Distancia E0 se contaba en diciembre de 1993 con un total de 8,902. Figura I.8

#### **COBERTURA NACIONAL**

**HORALES** CO AMARY CR DAASA 100,000 **CLIMPAN DO MAZATLAN** TORRECH **MARIO NO. LABEDO** مده **MATAMI TAMPICO BAN LUB POTOR AGAACALIBITES** 1800 **BARBING** 

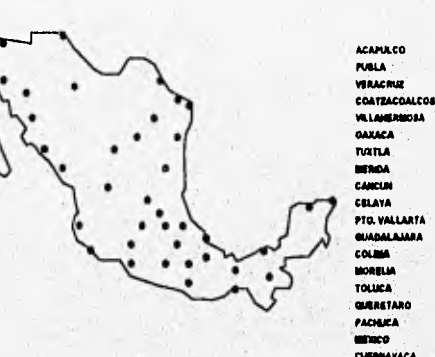

figura 1.8

The change of the state of the state of the state of the state of the state of the state of the state of the state of the state of the state of the state of the state of the state of the state of the state of the state of

**Jerupane** 

14

# II.1. Desarrollo del Sistema de Administración de Proyectos de RDI.

#### II.1. Descripción de la metodología

Ningún sistema de cómputo de calidad (que cumpla con los requisitos del usuario) puede concebirse y diseñarse sin seguir una metodologia de desarrollo de sistemas, existen diferentes tipos de metodologías pero en general todas persiguen el mismo fin. La elección de la mejor metodología requiere de un estudio organizacional de la empresa o del área de desarrollo, ya que es esta metodología la que regirá la estructura de la misma. Nuestra empresa no es la excepción y al adoptar la metodologia SDM/S-TELMEX se definió una manera estructurada de trabajar y organizarse.

La metodología se basa en las siguientes premisas:

- Tomar en cuenta las características de los sistemas actuales  $\bullet$
- Incorporar enfoques modernos del análisis y de la concepción estructurada.  $\bullet$
- Producir documentos de fin de fases eficaces.  $\bullet$
- Presentar las tareas asociadas a tareas específicas. Ċ
- Preparar la introducción automatizado de herramientas de desarrollo.  $\bullet$

El ciclo de desarrollo comprende comprende las siguientes fases. Figura II.1.

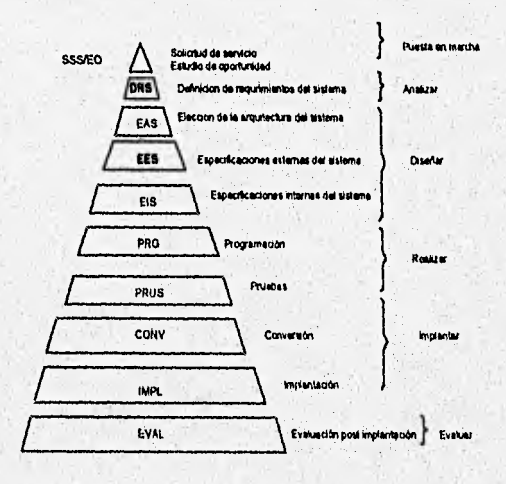

in contact the first state.

15

#### Solicitud de Servicios a sistemas

Esta fase denominada SSS/E0 es la punta o inicio de desarrollo de los sistemas y debe responder a las preguntas de ¿Qué?, ¿Porqué? y ¿Cuándo?. Es en esta parte donde se reciben las solicitudes de los usuarios.

#### Estudio de Oportunidad.

En esta etapa se evalua la solicitud del usuario, los tipos de solución, los riesgos y beneficios, y se elabora un plan inicial, es decir, se presentan los tiempos en que se cubrirán las etapas posteriores.

#### Definición de los requerimientos del sistema.

Aqui es donde se define el dominio del sistema, es decir, si es de comercial, operativo, administrativo o financiero, o cubre varios. Se elabora un estudio del sistema existente (no es necesario que sea un sistema informático), se analiza ese sistema y se definen los requerimientos relativos al nuevo.

#### Elección de la arquitectura.

En esta fase se identifican las soluciones viables planteadas en el Estudio de Oportunidad, se estudian las soliciones potenciales (de 1 a 3) y se elije un paquete de programación, se comparan las soluciones desde el punto de vista: Financiero.

Funcional.

Técnico.

Al finalizar esta estapa se recomienda una solución.

#### **Especifiaciones Externas.**

La definición detallada del nuevo sistema se realiza en esta etapa, entendiendo por esto, la definición de los procesos detallados, las entradas y salidas, el diccionario de datos, las reglas de administración, cálculo y de control, la seguridad y confidencialidad, los procedimientos, procedimientos de conversión y las condiciones de operación y de implantación.

Which is a which is a very strong which are

#### *Especificaciones Internas*

En esta etapa se define de la arquitectura interna del sistema, es decir, la construcción de diagramas de flujo detallado descompuestos en la estructura interna de cada unidad de concepción.

Desglose de programas, Descripción de las interfases entre programas, definición detallada de los datos permanentes e intermedios (base de datos, archivos, tablas), descripción de pruebas.

#### *Programación.*

En esta fase es donde se transforman las especificaciones internas en programas ejecutables y se crea una bateria de pruebas (pruebas unitarias).

#### *Pruebas*

Las pruebas comprenden la integración progresiva de los módulos, programas, las pruebas de integración y del sistema.

#### *Conversión*

Se definen los procesos de conversión, se desarrollan programas y se crean validaciones de los datos.

#### Implantación

La implantación comprende las siguientes etapas:

Finalización:

manual de usuario. manual de operación Capacitación Pruebas operativas/de aceptación Puesta en marcha. Informe de fin de Proyecto.

### **Evaluación**

First and distinctive and an

Esta fase comienza después de que el sistema esta funcionando es donde se recopilan recomendaciones sobre el mismo.

n a speak or

 $17$ 

in in the above a company of the side of the state

# **11.2. Análisis**

#### **11.2.1** Definición de requerimientos del sistema

La administración de proyectos de RDI consiste en coordinar la instalación de servicios, el crecimiento de la red de usuarios y la ocupación de equipos en los nodos de transmisión de la red troncal ayudando a la planeación , operación y mantenimiento de la red de transmisión de la **RDI** como se muestra en la figura 11.2.

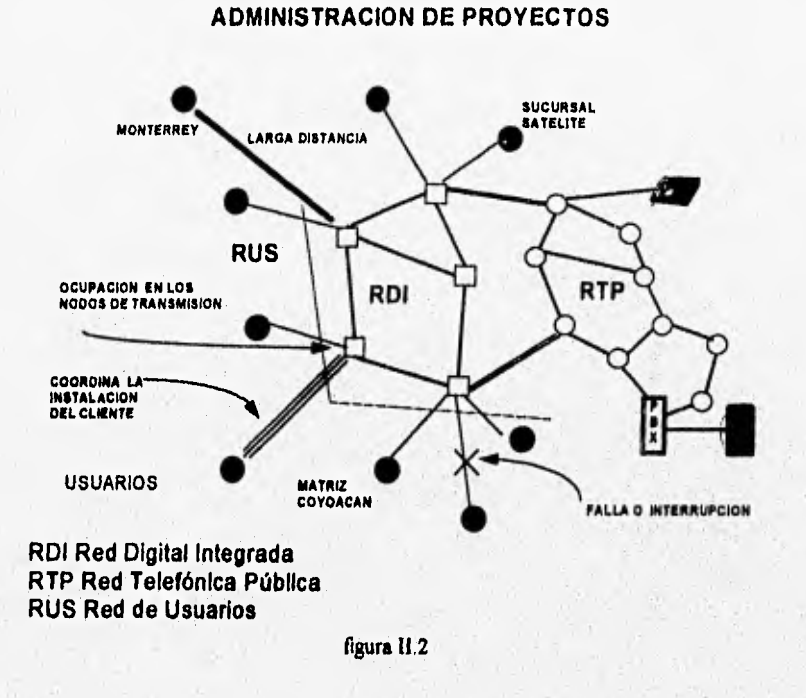

El flujo de información que sigue un proyecto de ISDN se describe en la siguiente figura 11.3.

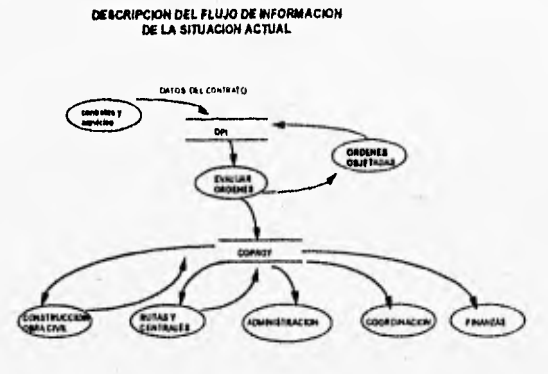

**tigura 11.3.** 

Las solicitudes de servicios RDI se reciben a través de la oficina comercial, en donde **se elabora un contrato (entre el cliente y TELMEX) y se capturan los datos en el sistema DPI-NINEXI que sirve de interfase entre la oficina comercial y la RDI, Los ejecutivos de servicios en la RDI evalúan en forma manual estos datos a través de una terminal DPI, esta evaluación consiste en:** 

**Checar que el número de contrato y el número de orden de servicio tengan el formato correcto.** 

**El formato del número de contrato consiste de:** 

**-Longitud de 12 caracteres TDI-XXXXXXX** 

**-Los primeros 4 caracteres de izquierda a derecha representan**, **la siglas de la**  Dirección TDI.

**•El 5 caracter la gerencia de la dirección comercial que elaboró el contrato. -Del 6 al 11 la fecha de elaboración del contrato en formato AA/MNI/DD, •El último caracter un número consecutivo.** 

and the country of the first product of

**El Formato del número de Orden de Servicio:** 

'Sistema de Base de Dalos de la oficina comercial

-Longitud de 11 caracteres XXXXXXXXX-T. -El primer caracter de izquierda a derecha indica el mercado de trabajo del cliente, Turismo, Industria , Gobierno, etc. -Del 2 al 7 la fecha con formato AAMMDD. -El 8 un número consecutivo.

-Los últimos 3 caracteres indican si el servicio es terrestre **-T,** o satelital -S

- Checar que los datos generales del cliente sean correctos, es decir, ubicación y nombre, teléfono, etc.
- Checar que los servicios que se están ofreciendo sean reales, es decir que estén de acuerdo con lo que técnicamente se puede instalar.

Si cualquiera de los puntos anteriores tiene un error, se registra en un reporte estadístico y la orden es regresada a la oficina comercial para que sea corregida.

Una vez que la orden está totalmente correcta, los ejecutivos de servicios procenden administrar la instalación de ese servicio. La administración consiste de:

- Solicitar la construcción del inmueble en el local del cliente donde se instalará el equipo.
- Recabar la información del avance de ese local y registrarlo en el sistema COPROY, (Control de Proyectos).
- Solicitar un estudio de factibilidad para establecer el medio de transmisión a instalar (Radio Digital, Fibra Optica o Cable Coaxial)
- Elaborar las ordenes de. Trabajo para que los proveedores instalen los equipos de transmisión.
- Elaborar las Actas de Inventario y firncionamiento para cada equipo instalado con el fin de certificar el buen funcionamiento **e** instalación de los mismos.
- Elaborar las rutas de conexión entre los nodos de transmisión.
- Cargar la información en COPROY de los avances en instalaciones de equipo y ruteos.

AFTINANCIAL STATES

- Dar seguimiento **<sup>a</sup>**los proyectos y proporcionar información a los clientes.
- Solicitar a la central telefónica la conexión del cliente.
- Informar a Finanzas la instalación del los equipos para realizar el traspaso a planta $2$ .
- Emitar un Acta de Recepción de Servicios. y Recabar la firma del cliente que avale la aceptación del servicio.
- Informar a Facturación de la instalación de los nuevos servicios para su facturación.

Todas estas actividades de coordinan a través del Sistema COPROY con una serie de reportes:

Clientes Instalados. Este reporte obtiene la relación de usuarios instalados en la semana.

Clientes con retraso mayor a ocho semanas. Da una relación de los usuarios que tienen más de ocho semanas y aún no se les ha instalado el servicio El contrato establece un límite de ocho semanas para instalar los servicios.

Clientes **a** menos de tres semanas para retrasarse. Este reporte da una relación de los clientes que llevan cinco semanas y todavía no se les instala el servicio, es decir , están a tres **semanas de sufrir retrasos.** 

**Resumen General de** los servicios. Es un resumen estadístico de todos los servicios **instalados y en proceso de instalación en la RDI,** 

<sup>2</sup>Traspaso a planta Es el proceso de traspasar todo el equipo instalado a la planta telefónica.

2O

where the head of the state of the

Particular Constitution

La administración de todos los proyectos a nivel nacional se realiza con el mismo sistema COPROY agregandole un sencillo procedimiento que se describe a continuación:

El territorio nacional se divide en cinco grandes regiones (NorEste, NorOeste, Sur, Centro y Metro) coordinadas por una ciudad cabecera como se muestra en la figura II.4

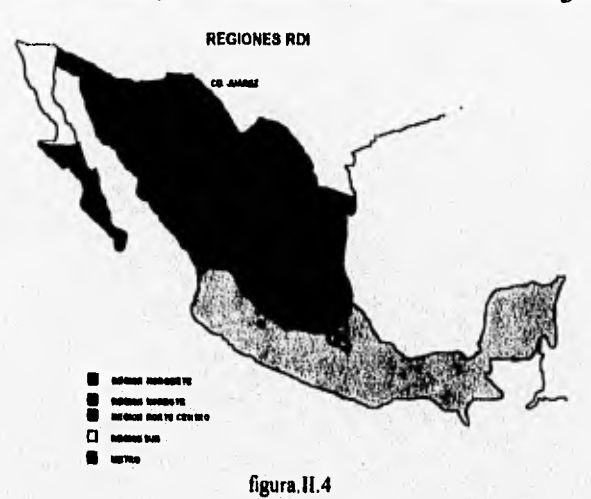

#### Capítula II Andlisis

Cada ciudad controla y maneja el mismo sistema con la misma estructura de base de datos en forma local y en su propia red. Semanalmente todas las cuidades cabeceras envian su información a la ciudad de México a través de modems o de la red de cobertura amplia recientemente instalada, en la ciudad de México se reciben las bases de datos y se procesan para obtener una sola base con toda la información y manejarla con una versión de COPROY especial, este proceso se explica en el siguiente diagrama. Figura 11.5

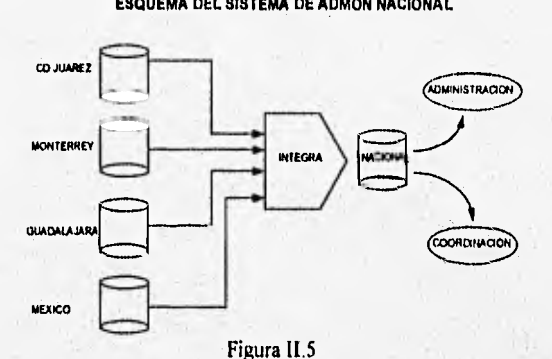

Una vez que se obtiene la base nacional se coordina y administra el trabajo de todo el pais con reportes gerenciales programados en el sistema y se penaliza a cada región si es necesario.

Descripción precisa del problema

Para poder comprender la problemática del sistema COPROY es necesario conocer sus antecedentes. Este sistema se diseñó como una emergencia para poder cubrir un número de actividades que ya eran incontrolables por no contar con ningún tipo de sistema de computo, asi que con la premura de tener una herramienta lo "antes posible" se hizo este sistema, y por lo tanto, no se contemplaron una serie de inconvenientes a largo plazo, por lo que se pensó en reemplazarlo por uno que contemplará todo el sistema COPROY y además incluyera las características faltantes en este sistema, enunciadas a continuación:

Tener una sistema centralizado de acceso en tiempo real desde todas las ciudades donde se este administrando un proyecto de RDI.

Contar con un sistema de seguridad más sofisticado con posibilidad de recuperar transacciones o inhibir actividades a accesos no permitidos •

Contar con un sistema que maneje grandes volúmenes de información sin las limitantes del sistema operativo DOS.

Estructurar la base de datos en forma relacional, eliminando las redundancias de la base anterior.

Tener interfases con los otros sistemas existentes, para solicitar o proveer información a nivel archivos o base de datos.

Con el fin de cubrir todos los requisistos antes mencionados surgió el sistema de Administración de Proyectos para RDI (ADPROY).

The latitude of a set of the set of the set of the set of the set of the set of the set of the set of the set of the set of the set of the set of the set of the set of the set of the set of the set of the set of the set of

Capítulo II

1053X

**Disodo** 

## II.1. Diseño

Seith Chall

#### **II.3.1 Especificaciones Externas**

El objetivo de este tema es llegar a tener una descripción clara, completa e incquivoca de todas las características internas del sistema (lógica de flujo de datos a través de cada fase del proyecto y lógica de sus procesos). Con esta finalidad se emprende la descripción de cada uno de los procesos que sigue la instalación de un proyecto de Red Digital Integrada. La figura II.6 muestra el contexto general de los datos. y las áreas que intervienen en el provecto.

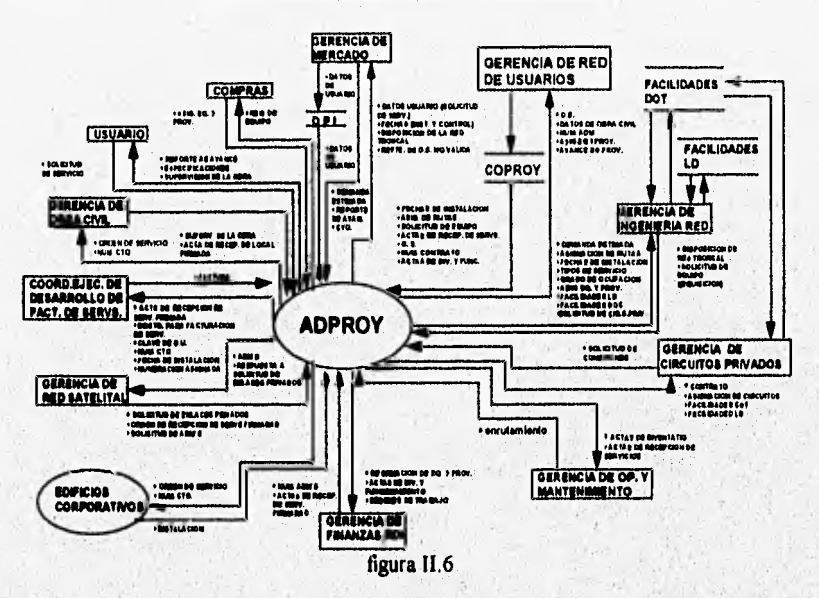

**DIAGRAMA GENERAL DE CONTEXTO** 

Un proyecto arranca cuando un cliente solicita servicios de Red Digital Integrada en la oficina de atención a Grandes Usuarios, en donde es asesorado si así lo requiere acerca de los productos que se ofrecen, una vez que el cliente se ha decidido por un servicio, se elabora un contrato entre ambas partes. Es éste contrato el que inicia el proceso ya que una vez establecido, los datos generales del cliente y las fechas compromiso así como sus requerimientos se cargan en el sistema comercial (D.P.I), y llegan a las áreas encargadas de instalar el servicio.

Conforme avanza el proyecto va requiriendo de una serie de insumos que son administrados por una sola área, esta es la encargada de coordinar todos los proyectos.

The Conservation of the conservation of the Conservation of

solicitar los insumos y proporcionar información a las demás áreas hasta terminar con la instalación.

Entre las diferentes etapas que coordina esta área administrativa y flujos de información son los siguiente:

- Solicita que una constructora acondicione un local en el domicilio del cliente, con las  $\bullet$ especificaciones requeridas para instalar el equipo de transmisión.
- Solicita el equipo de transmisión que se va a instalar o el que se requiera.
- Solicita las facilidades o espacio en la central para conectar circuitos.
- Proporciona la información a las áreas financieras para traspasar los equipos de transmisión a la planta telefónica
- Envía la información necesaria para enrutar los circuitos de servicio de cada cliente.
- Coordina la entrega del servicio y proporciona los datos para que se facture
- Envía la información del nuevo cliente al área encargada del mantenimiento de la Red Troncal.

#### Diagramas de flujo de datos

En este tema se presentan los diagramas de flujo de datos de cada una de las etapas en el orden expuesto anteriormente.

Los diagramas explican el flujo de datos entre las entidades señaladas y el supuesto sistema (ADPROY). Figura II.7

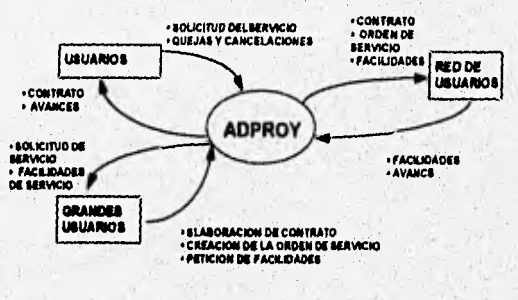

DIAGRAMA DE CONTEXTO DE LA ETAPA COMERCIALIZACION

- BOLICITUD DE BERVICIO<br>- PREBENTACION DE DISPONIBILIDAD DE SERVICIOS<br>- VALDACION DE FACILIDADES DEL SERVICIO<br>- PRESUPUESTO DEL SERVICIO SOLICITADO

· CONTRATACION

CREACION DE LA ORDEN DE SERVICIO

figura II.7

 $25$ 

Systems of contractor

Este diagrama representa la comercialización del servicio cuando el usuario firma el contrato y la información del avance de su proyecto. Figura II.8

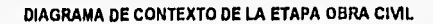

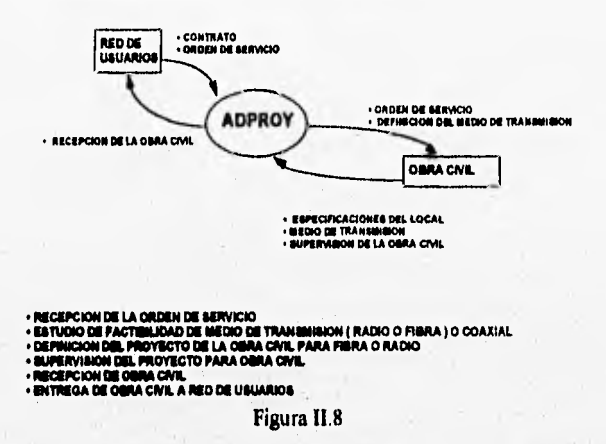

Este diagrama representa la construcción del sitio o local donde se instalará el equipo de transmisión en el domicilio del usuario. Figura II.9

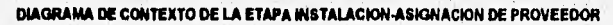

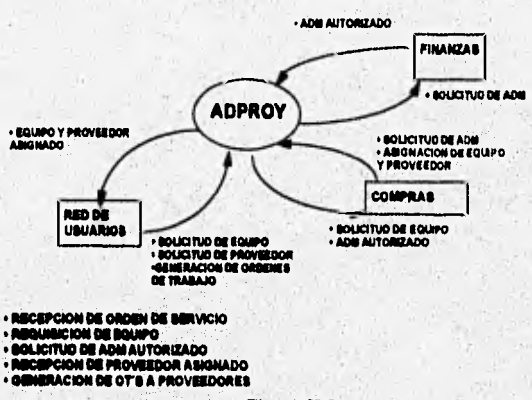

Figura II.9

in primate and complementary to

State South of the

alaster.

Este diagrama muestra el flujo de información que sigue la asignación de un proveedor que va a ser el encargado de instalar el equipo. La parte de finanzas es la que autoriza el gasto para las aquisiciones de los mismos "ADM". l Ver Figura 11.10

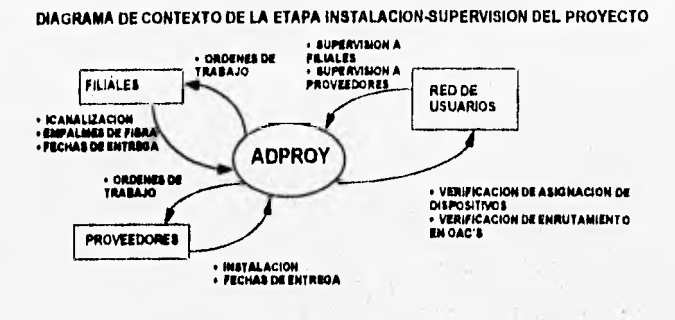

**• SUPERVIIION DE FILIALES (FECHAS CE CONTROL)**  » SUPERVISION A PROVEEDORES (FECHAS DE CONTROL) Y ELABORACION DE ACTAS DE<br>INVENTANO Y FUNYIONAMIENTO<br>« VERIFICAR TRABPASO<br>« VERIFICAR ASIGNACION DE DISPOSITIVOS (ALTA EN CENTRAL) Y ENRUTAMIENTO EN DAC'S

Figura **11.10** 

Este diagrama nos muestra el flujo de datos entre la parte administradora, los constructores (Filiales) y la parte instaladora (Proveedores) de un proyecto. Ver Figura II.11,

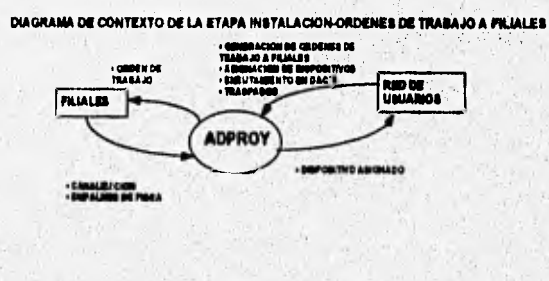

-GENERACIÓN DE ORDENES DE TRABAJO A PILÍALES<br>-A MONACIÓN DE DIGPOSITIVOS EN CENTRALES<br>- TRABPANOS

Figura 11.11

**Este** diagrama representa todas las ordenes que se emiten para que las filiales **o constructoras trabajen en el** proyecto

**IADM: Autorización de Desembolsos Mayores** 

**Market Children** 

**人名西班牙马克 化自动电流 人名英格兰西**
the company

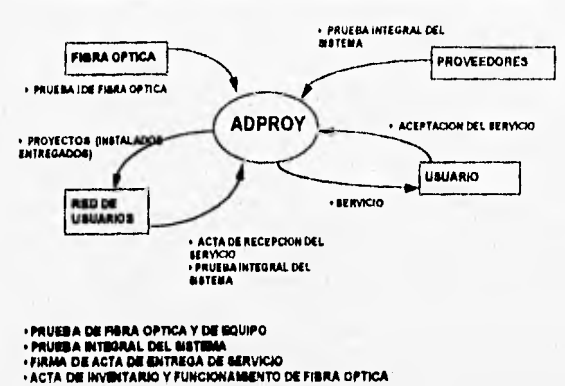

DIAGRAMA DE CONTEXTO DE LA ETAPA INSTALACION-ENTREGA DE SERVICIO

Figura II.12

Este diagrama Figura II.12 representa las pruebas de funcionamiento que se hacen a cada etapa del proyecto, de fibra optica, de equipo e integral y la aceptación por parte de TELMEX de los nuevos circuitos. Así como la acetación de parte del cliente de su servicio.

DIAGRAMA DE CONTEXTO DE LA ETAPA PUESTA EN SERVICIO

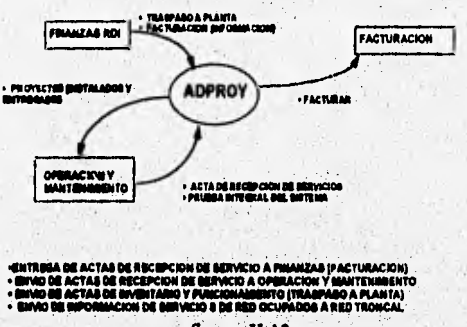

figura. II.13

Este diagrama (figura II.13) muestra el flujo de datos que sigue la información de un proyecto, una vez que fue aceptado por TELMEX y firmado por el cliente. La información proyecto va a Facturación para ser cobrado, a Finanzas para actualizar la planta telefónica y a Operación y Mantenimiento para corregir cualquier falla una vez operando.

of the state of the fill of the state

70

Rauth anna naturaliste

#### **11.3.2 Especificaciones Internas del** sistema

Para diseñar el sistema se identifican las etapas o módulos en las que se divide lógicamente el proyecto:

- **Usuario o Cliente.** Comprende la solicitud de los servicios contratados por el cliente, y los datos generales del mismo.
- **Procesamiento de las ordenes de servicio.** Aqui se administran las órdenes del servicio correspondientes a cada contrato
- **Servicios.** Contiene todos los servicios contratados por el cliente ya scan conmutados o no conmutados.
- **Obra Civil.** Contiene el estado que guarda la construcción de los locales donde se instalará el equipo correspomdiente al servicio
- **Enlace.** Contiene toda la información referente a las rutas que guardan los proyectos de tipo no conmutado a través de la red, es decir del local del usuario a las centrales correspondiente.
- **Equipo. Contiene** la información de los equipos de transmisión instalados en **los** locales **<sup>o</sup> sitios del cliente y sus correspondencias en las centrales.**
- **Material. Contiene todos los materiales usados en la construcción de las** facilidades para **la instalación del cliente, que van desde el local del usuario o nodo del usuario al anillo de red mis cercano.**
- **Traspaso. Contiene la información de las fechas compromiso y reales de instalación de**  los enrutamientos físicos del proyecto.
- **Numeración, Contiene la numeración asignada al cliente porsupuesto de un servicio**  conmutado. Esta numeración tiene la característica de darse en rangos o series pero a **veces se dan nurneros separados.**

**Many of Actual** 

30

an Norma a scribble the conditions of the state of the condition of the condition of the conditions of

## 11.3.2.1. Diagrama de Relación entre tablas. Figura 11.14

Diagrama de Relación de Tablas en el Sistema ADPROY

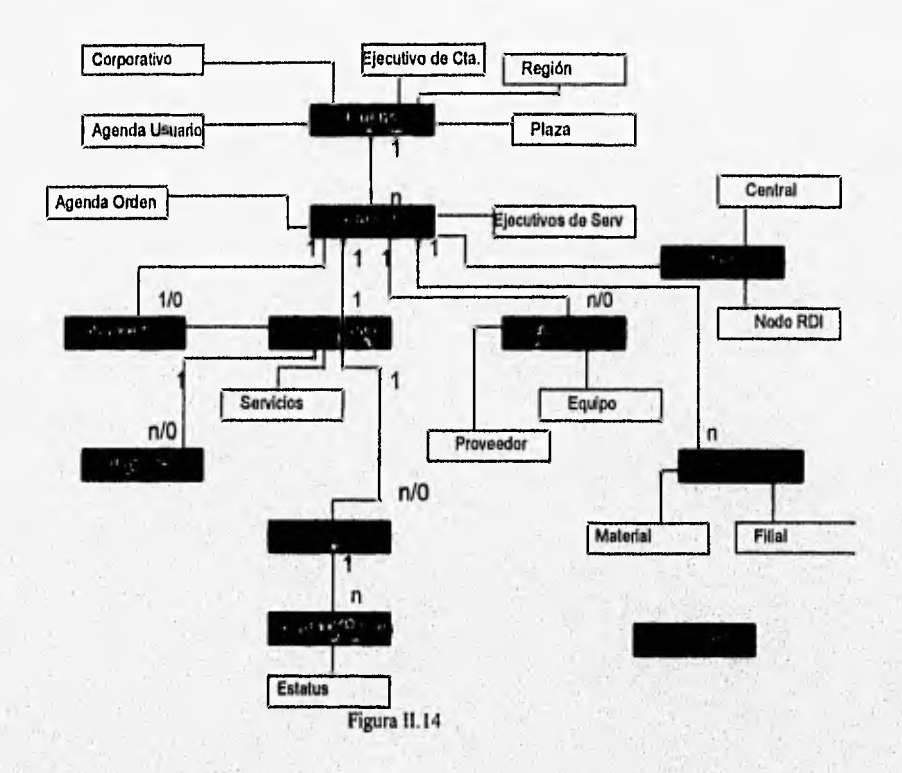

Service in which are

# 11.3.2.2. Diagrama Base de Datos.

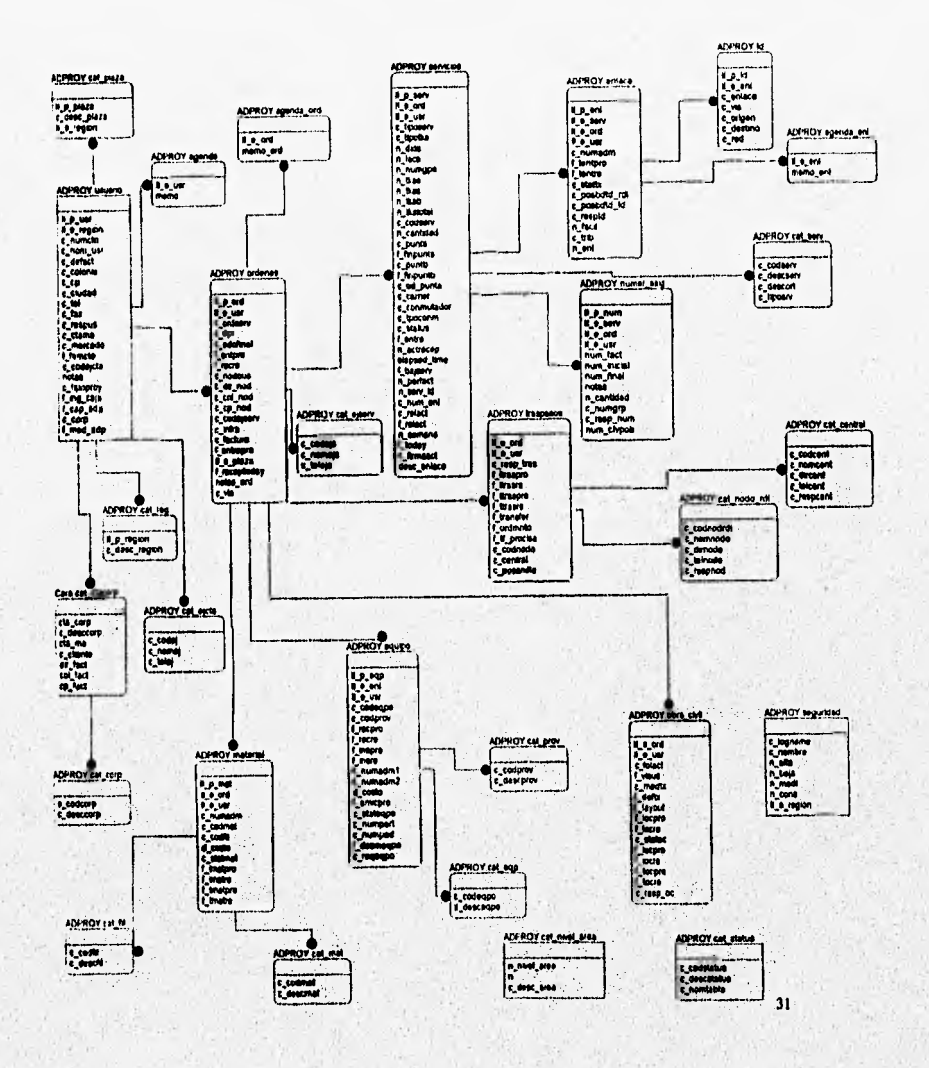

which is a high crew on a long hold being

 $448$ 

## 11.3.2.3. Diccionario de datos

A continuación se describe las tablas que intervienen en el sistema ADPROY con su descripción a detalle encuanto a llaves, ligas, campos e indices:

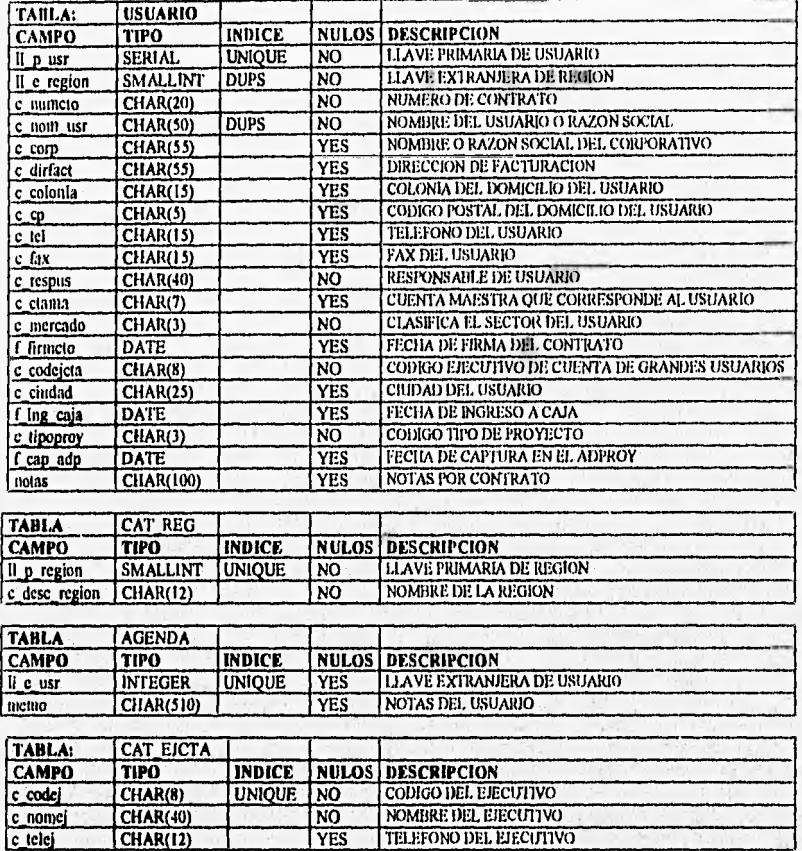

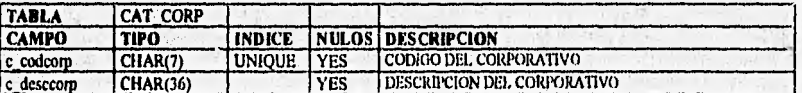

dentities and it iterupations

 $32$ 

# Capítulo II.

瀛

Diseño

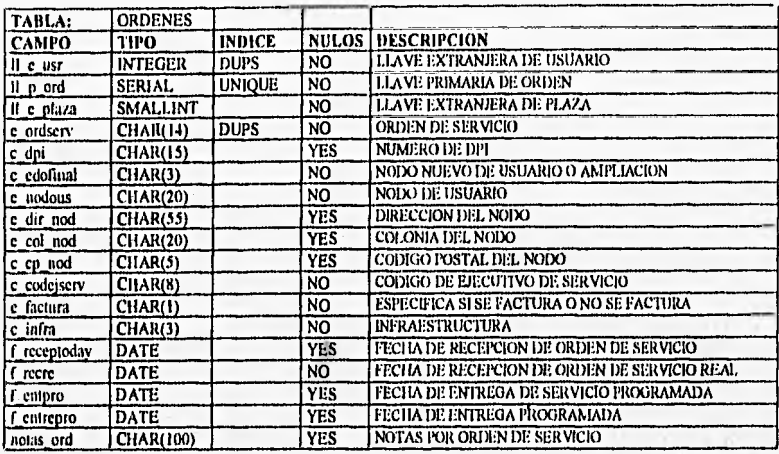

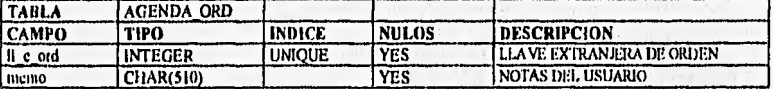

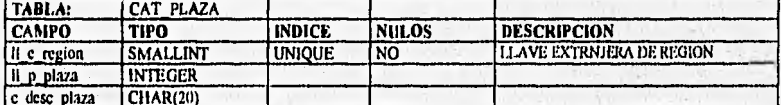

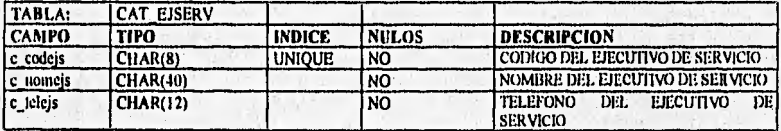

Web

13.00

1,2828

Ъ,

S ROSALD COOR NAVADAR

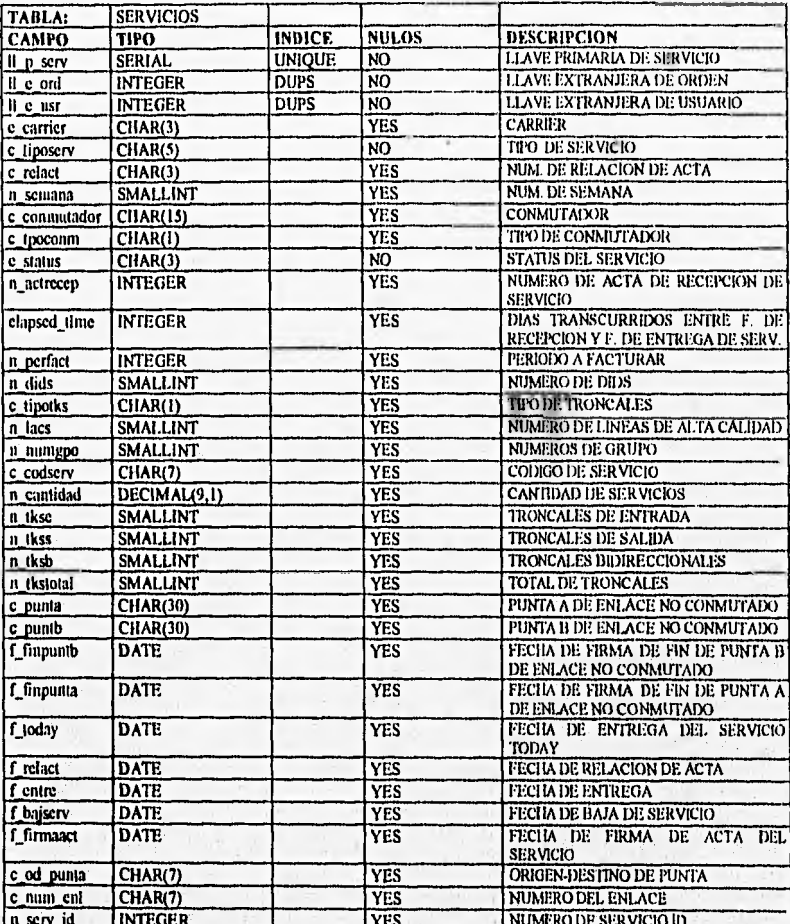

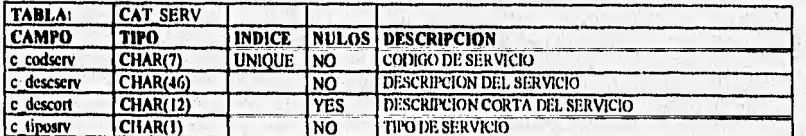

 $212$ 

 $34.$ 

and ha

Seniorija

 $\overline{\phantom{a}}$ 

 $\zeta_{H}(\cdot)$ 

**WARDS** 

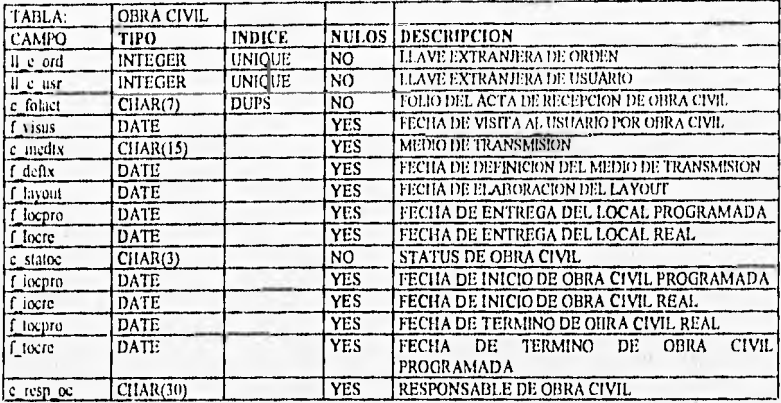

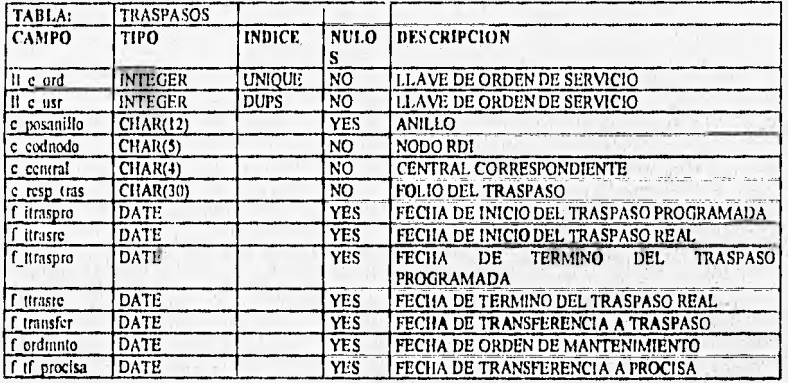

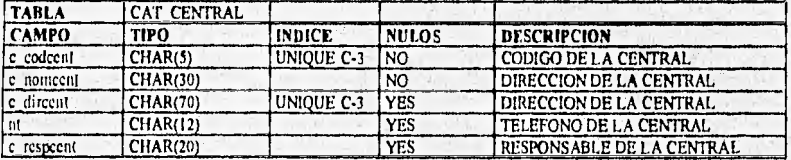

there with notice that

 $35$ 

The Wilde

**Bagin** 

Capítulo II.

Diseño

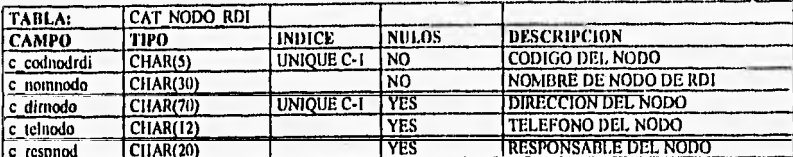

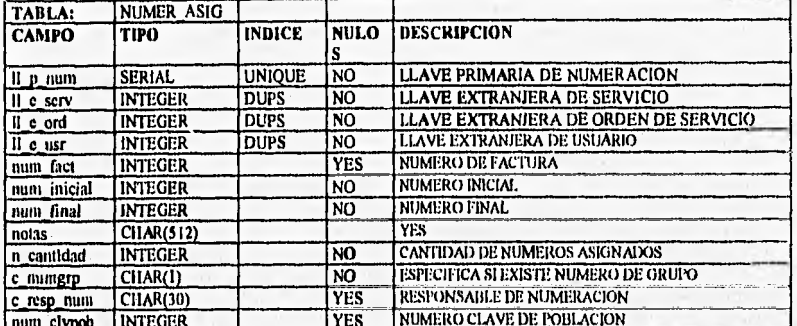

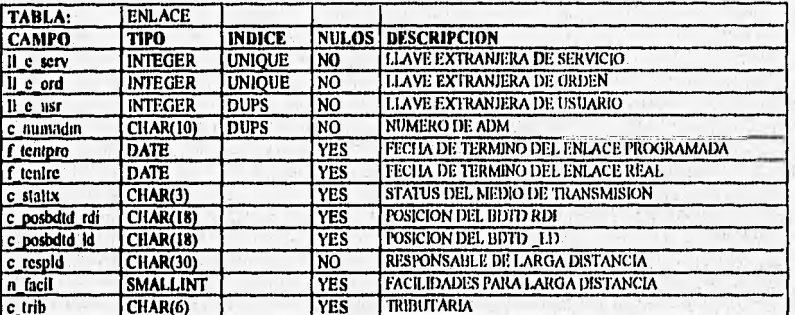

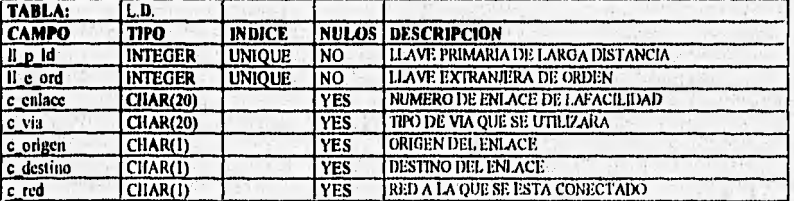

**Sales Captiving** 

达运输。

**Saw** 

W

inn Land

36

 $\mathbb{R}^2$ 

CHAR(10)

c numadm

L<sub>unatre</sub>

**DUPS** 

 $\frac{NO}{YES}$ 

Baggai kan bertama pertama sebagai dan bertama (bagai secara di history di hal mereka di se

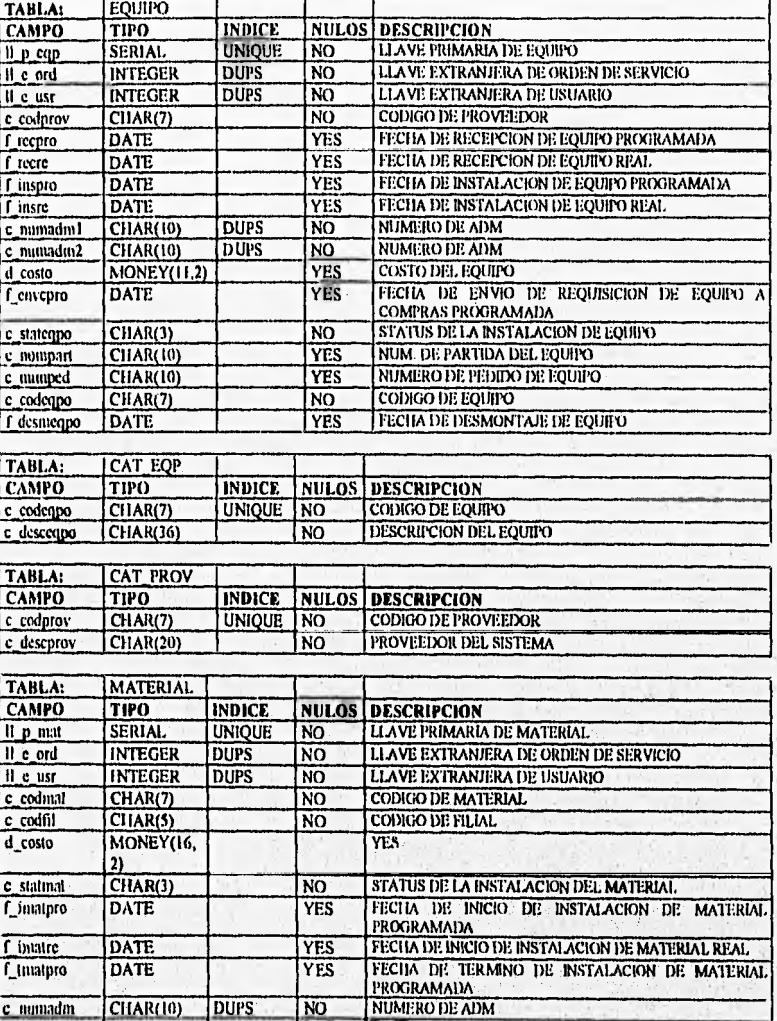

 $37$ 

FECHA DE TERMINO DE INSTALACION DE MATERIAL

Diseño

Capítulo II.

Charles Complete for State and mere.

Laboratory of

 $\mathcal{N}=\{p\}$ 

38

**SABISTUM** 

**Building** 

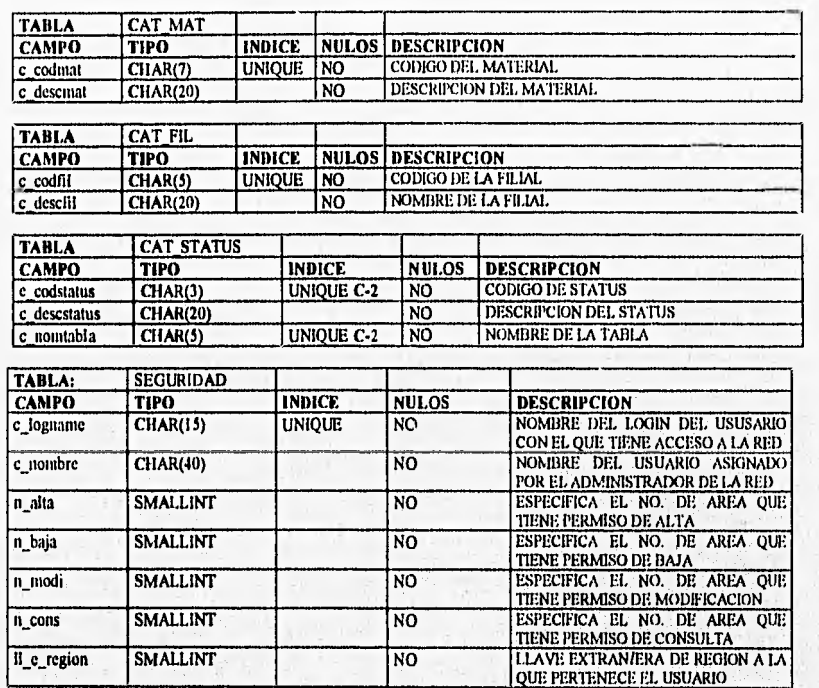

## **11.4.** Programación

El proyecto se desarrollo en lnformix-4G1, versión 4.10. (lenguaje de cuarta generación), el análisis y diseño se trataron en los capítulos anteriores por lo que este se enfoca a la creación de los procedimientos que determinan el funcionamiento lógico del sistema en cuanto a su administración. Estos se eleboraron de combinar dos maneras de programación: procedural (estructurado, mediante funciones y procedimientos) y no procedural (instrucciones orientadas al manejo de bases de datos propias del lenguaje que minimizan el código *de*  forma eficiente y segura), posteriormente se describirán algunas rutinas que enmarcan estas características. Esta etapa a su vez se dividió para su desarrollo en actividades:

- *Base de datos:* Elaboración de tablas e índices de acuerdo con el diccionario de datos expuesto con anterioridad.
- *Mentís:* En forma dinámica, es decir, de acuerdo a los derechos asignados a la cuenta de usuario del sistema.
- *Consultas:* Filtros que involucran campos de una o más tablas, dando como resultado toda la información referente a uno o varios clientes con su detallade en los diferentes módulos del sistema.
- *Transacciones (Altas, Bajas, Cambios):* Manteniendo un esquema de bloque a nivel registros por tabla y en donde se manejan respaldos en linea que solucionan problemas de caidas del sistema (falla en la energia electrica, daño del disco, etc.).
- *Catálogos del sistema:* contratando la información mediante códigos "inmodificables" que ayudan a la estandarización la misma.
- *Niveles de seguridad:* Cuentas de usuario al sistema que ayuden en el manejo del sistema, en otras palabras que una cuenta en específica tenga ciertos privilegios para consultar, dar *de* alta, baja y modificar *en* los módulos que le competen en su actidad administraiva, además de contar con un control de información por región operativa.
- *Reportes Gerenciales:* Reflejando el crecimiento de los servicios a nivel nacional o por, región, así como atrasos y perdidas de los mismos.
- *Otras regiones:* Consultas a nivel de otra región operativa para revisar avances de proyectos que pudierán ser parte de un proyecto a nivel nacional (esto *en* el caso'*de* los enlaces nacionales).

e in Literal and sides in the production of the constant

En el cuadro I1.1 se observan los tiempos estimados en cada una de estas actividades:

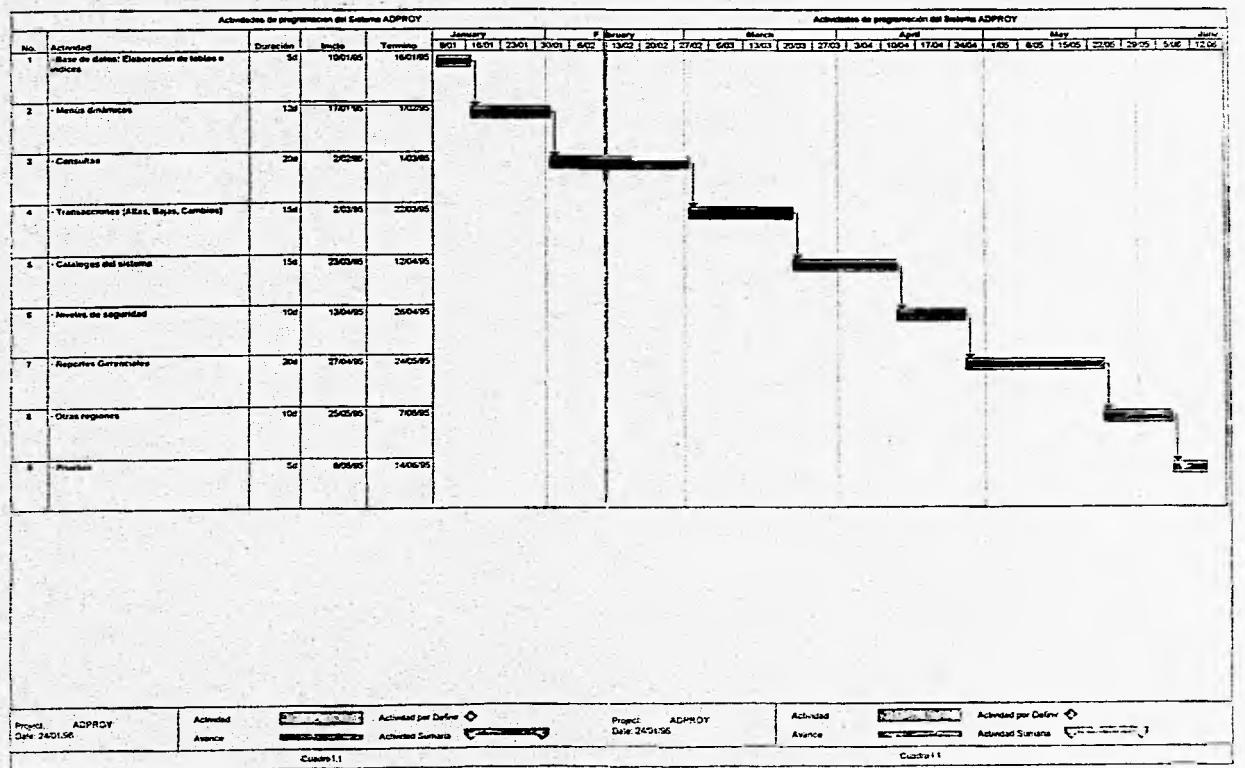

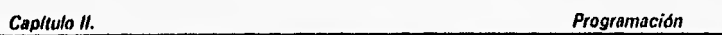

Ahora bien para enterder en forma general hablaremos de las **Consultas,** estas se hicieron mediante procedimientos con la intrucción CONSTRUCT que recibe las condiciones que la determinan por uno o más campos de una o más tablas y que son visualizados a través **de**  pantallas o formas. (es importante aclarar que las condiciones entre campos estan unidas por el operador lógico AND)

A continuación aparece el código del submenú Consultas del sistema. Se observa que **en** este aparecen opciones con el nombre de los módulos planteados en el análisis, se pueden hacer estas por cada uno de ellos ya sea de forma individual o en combinación. Para ejemplificar el proceso nos enfocaremos al módulo de usuario ya que los demás tienen la misma estructura. En cada una de las primeras nueve opciones aparecen la instrucción de DISPLAY FORM que indican la pantalla a desplegarse y como consecuencia, una función de mensages "dsp\_msg()" donde mostramos una ayuda rápida en el manejo de la misma.

## MENU "CONSULTAS"

COMMAND KEY(U) "Usuario" "Seleccionar la forma de Usuario para elaborar filtro de consulta " HELP 5 DISPLAY FORM frm\_usr CALL dsp\_msg("5") CALL search\_usr(pi\_region,"QBE")

### COMMAND KEY(0) "Ordenes"

Seleccionar la forma **de** Ordenes para elaborar filtro de consulta" HELP 6 DISPLAY FORM frm\_ordenes CALL dsp\_msg("6") CALL search ord(pi\_region)

COMMAND KEY(V) "serVicios"

"Seleccionar la forma de Servicios para elaborar filtro de la consulta" **HELP** 7 DISPLAY FORM frm servicios CALL dsp\_msg("7") CALL search\_serv $()$ 

40

COMMAND KEY(B) "oBra civil" "Seleccionar la forma de Obra Civil para elaborar filtro de la consulta"

HELP 8 DISPLAY FORM frm obracivil CALL dsp\_msg("8") CALL search\_obc()

COMMAND KEY(L) "enLace"

"Seleccionar la forma de Enlace para elaborar filtro de la consulta" HELP 9 DISPLAY FORM frm\_enlace

CALL dsp\_msg("9") CALL search\_enl()

COMMAND KEY(Q) "eQuipo"

"Seleccionar la forma de Equipo para elaborar filtro de la consulta" **HELP 10** DISPLAY FORM frm\_equipo CALL dsp\_msg $("10")$ CALL search\_eqp()

COMMAND KEY(M) "Materiales"

"Seleccionar la forma de Materiales para elaborar filtro de la consulta" HELP 11 DISPLAY FORM frm\_material CALL dsp  $msg("11")$ CALL search mat() COMMAND KEY(T) "Traspasos"

"Seleccionar la forma de Traspasos para elaborar filtro *de* la consulta" HELP 12 DISPLAY FORM frm\_traspasos CALL dsp  $msg("12")$ CALL search\_trasp()

COMMAND KEY(N) "Numeracion"

"Seleccionar la forma de Numeracion para elaborar filtro de la consulta" HELP 13 DISPLAY FORM frm numeracion CALL dsp\_msg(" 13")

with back and at an amount

CALL search num()

handware well have a revis

Compositions

41

COMMAND KEY(j) "ejecutar Consulta" "Ejecutar la consulta con las condiciones especificadas en cada ares" HELP 14 LET int flag = FALSE CALL dsp  $msg("23")$ CALL build\_qbe\_cursor(pi\_region) CALL exec\_any\_cursor("1 1111111","fetch\_first") CALL exec dsp usr() **CALI. exec=dsp\_ord0**  CALL exec\_dsp\_serv() **CALL** exec dsp\_obc()  $CALL$  exec dsp\_enl() CALL exec dsp eqp() **CALL** exec\_dsp\_mat() **CALL** exec\_dsp\_trasp() CALL exec\_dsp\_Id() **DISPLAY FORM frm usr CALL dsp\_msg(" I") CALL dsp\_msg("5") CALL dsp\_msg(" 14")**  CALL show usr<sub>O</sub> CALL show dsp usr() CALL show\_rows\_usr() **EXIT MENU** 

**COMMAND KEY(I) "Inicializar Consulta" "Inicializar las condiciones de la consulta" HELP 15 CALL dsp\_msg("4") CALL** init\_qbe\_string()

**COMMAND KEY(S) "Salir de Consultas" CALL** master\_array() **DISPLAY FORM frm\_usr LET procedure =1 CALL dsp\_msg(" I") EXIT MENU END MENU** 

acupacional interessentation process

**ya al final de cada una de estas opciones desplegaremos la función que nos permitirá introducir las condiciones de busqueda en los campos para la pantalla seleccionada, en este** 

which is a distribution of the property of the second and the second

caso "search\_usr()", enfatizando que esta función dará pie a la contrucción de los cursores que arrojaran la información en las pantallas seleccionadas:

FUNCTION search\_usr(pi\_region,sql\_procedure)

#### **DEFINE**

pi\_region INTEGER,<br>sql procedure CHAR(15) sql procedure

### **WHENEYER ERROR CALL apl error**

# **CALL dsp\_msg("2")**

**CONSTRUCT BY NAME pc\_qbeusr ON usuario.c\_ctama,**  usuario.c corp. **usuario,c\_nom usr, usuario,c\_dirfact, ustiario.c colonia, usuario.c cp,**  usuario.c numcto, **usuario,c\_tipoproy,**  usuario.c\_mercado, **usuario,c\_ciudad, usuario.c\_respus,**  usuario.c tel, **usuario,c\_fax, usuario.c\_codejcta,** 

**usuario.f firmcto,**  usuario.f ing caja

## **ON KEY(CONTROL-W)**

**CASE** 

**WHEN INFIELD(c tipoproy) CALL** win\_tipoproy() **DISPLAY BY NAME pr usr.c tipoproy DISPLAY BY NAME pr dspusr.c descproy** 

Stanley House

**WHEN INFIELD(c mercado)** 

**Capítulo II. Programación** 

**44** 

CALL OF THE REAL PROPERTY AND THE

**CALL** win mercado() **DISPLAY BY NAME pr\_usr.c\_mercado** 

WHEN INFIELD(c codejcta) **CALL win\_code(pr\_usr.c\_codejcta, pr dsp\_usr.c\_nomej,**  "c codej,c\_nomej", "cat eicta") RETURNING pr\_usr.c\_codejcta, pr\_dsp\_usr.c\_nomej **DISPLAY BY NAME pr\_usr.c\_c,odejcta DISPLAY BY NAME pr\_dsp\_usr.c\_nomej** 

**WHEN INFIELD(memo\_field) CALL win memofield("Mantenimientos") DISPLAY BY NAME pr\_dsp\_usr.memo\_field** 

**END CASE** 

## **END CONSTRUCT**

**IF int flag THEN LET int flag = FALSE CLEAR FORM CALL init int flag("1") CALL dsp error("2") LET pc gbeusr = " 1=1 " END IF** 

#### **END FUNCTION**

Christian Holmes

**Como podemos observar dentro de esta función aparece la instniccción antes mencionada CONSTRUCT la cual almacena las condiciones de busqueda de esta pantalla en la variable**  "pc\_qbeusr<sup>4</sup>, de igual forma se hace para cada pantalla obteniendo como resultado un conjunto de variables, el siguiente paso es el de presionar la opción eJecutar\_consulta, **donde aparecen una serie de funciones como "build qbe\_cursorO" que aparece a continuación:** 

Programación

FUNCTION build\_qbe\_cursor(pi\_region)

# **DEFINE**

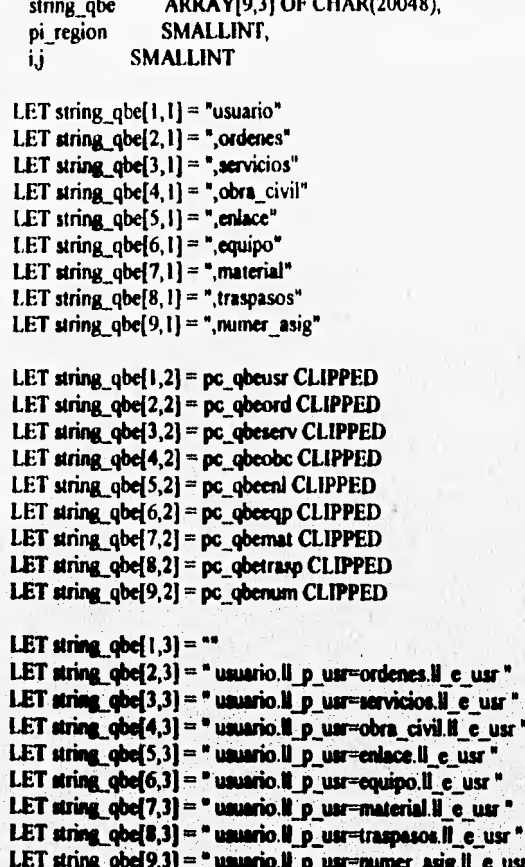

LET from  $qbe = string\_qbe[1,1]$  CLIPPED<br>FOR  $i = 2$  TO 9 IF string\_qbe[i,2] CLIPPED != " !=!" THEN

 $\mathcal{H}_{\text{eff}}$ 

White Commission

des Ans a Duby A March Michel Chevrolet

```
LET from qbe = from qbe CLIPPED,
             string_qbefi, II CLIPPED
  END IF 
END FOR 
LET where qbe = string_qbe[1,2] CLIPPED," AND "
FOR = 2 T09IF string_qbe[i,2] CLIPPED 1=" 1=1" THEN 
   LET where qbe = where qbe CLIPPED," "
             string_qbe[i,2] CLIPPED," AND ",
             string_qbe<sup>[i, 3]</sup> CLIPPED," AND "
  END IF 
END FOR 
LET where qbe = where qbe CLIPPED," usuariolle e region = ", pi. region
```
## **END FUNCTION**

**esta función se encarga de preparar las condiciones de la consulta con las variables obtenidas en las opciones del menú en la variable "where\_qbe" y con las tablas o pantallas que intervienen en la misma "\_from\_qbe", almacenandose en estas dos variables de suma importancia, como siguiente paso se ejecutará una función que se encarga de crear el cursor general (arreglo o apuntador en el cual se almacenan los valores arrojados por una consulta) de la consulta con estas dos variables en la función "exec\_any\_cursor0" que se muestra a continuación:** 

## FUNCTION exec\_any\_cursor(on\_off,\_fetch)

#### **DEFINE**

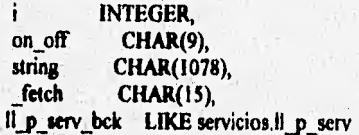

## **INITIALIZE atring TO NULL**

## **IF on off(1) = "1" THEN**

CALI! exec\_qbe\_cursor("ll\_p\_usr",\_from\_qbe,"","ll\_p\_usr","",\_fetch)

A SWANNER LOWER AND CONTROLLED AND ARRAY

47

#### END IF

```
IF on off[4] = "1" THEN
  CALL exec qbe cursor("*","obra civil","obra civil.ll e_ord = ?","","",
               _feich) 
END IF 
IF on off[5] = "1" THEN
  LET ||p| serv_bck = pr servil_p_serv
  IF pr serv.c_od_punta = "PUNTA B" THEN 
   LET pr_serv.il_p_serv = pr_serv.n_serv_id
  END IF 
  CALL exec_qbe_cursor("*","enlace","enlace.ll e_serv = ?","","", fetch)
 LET pr servil p_serv = \parallel p_serv_bck
END IF 
 IF on off2] = "1" THEN
   FOR i = 1 TO 50
     IF pr_usr.11_p_usr = g_ins_ord[i, 1] THEN
      LET string = string CLIPPED," OR \parallel p_ord=",g_ins_ord{i,2}
     END IF 
   END FOR 
   LET pc_qbeord_bck = pc_qbeord CLIPPED, string CLIPPED
   CALL exec_qbe_cursor("*","ordenes", "ordenes.ll_e_usr = ?","","", fetch)
 END IF 
 1NITIALIZE string TO NULL 
 IF on of[13] = "1" THEN
  FOR i = 1 TO 50
    IF pr_ord.<sup>II</sup> p_ord = g_ins serv[i, I] THEN
      LET string = string CLIPPED," OR \parallel p_serv = ",g_ins_serv[i,2]
    END IF 
  END FOR 
  LET pc_qbeserv_bck = pc_qbeserv CLIPPED, string CLIPPED
  CALL exec_qbe_cursor("*","servicios", "servicios.il_e_ord = ?","","",
               _fetch) 
END 1F 
INITIALIZE string TO NULL
```
proposition in the second state of the second company of the state of the state of the state of the

```
IF on off(6) = "1" THEN
 FOR i = I TO 50
```
48

The secretary of the residence of the soliday to be

```
IF pr ord ll p ord = g ins eqp[i,1] THEN
     LET string = string CLIPPED." OR \parallel p eqp= ",g ins eqp[i,2]
    END IF
  END FOR
  LET pc abeeap bck = pc abeeap CLIPPED, string CLIPPED
  CALL exec qbe cursor("*","equipo", "equipo.ll e ord = ?","","", fetch)
END IF
INITIALIZE string TO NULL
IF on off[7] = "!" THEN
  FOR i = 1 TO 50
   IF pr ord.<sup>Il</sup> p ord = g ins mat[i, I] THEN
     LET string = string CLIPPED," OR \parallel p_{mat} =", g_{inst} mat[i,2]
   END IF
  END FOR
  LET pc_qbemat_bck = pc_qbemat CLIPPED, string CLIPPED
  CALL exec_qbe_cursor("*","material","material.ll_e_ord = ?","","",
               fetch)
FND IF
INITIALIZE string TO NULL
IF on: off181 = "1" THEN
 CALL exec_qbe_cursor("*","traspasos","traspasos.il_e_ord = ?","","",
              _fetch)
END IF
IF on off[9] = "1" THEN
FOR = 1 T0 50IF pr_serv.ll_p_serv = g_ins_num[i, 1] THEN
     LET string = string CLIPPED," OR || p num= ",g ins num[i,2]
   END IF
 END FOR
LET pc_qbenum_bck = pc_qbenum CLIPPED, string CLIPPED
CALL exec_qbe_cursor("*","numer_asig","numer_asig.ll_e_serv = ?","", "",
             fetch)
END IF
INITIALIZE string TO NULL
```
## **END FUNCTION**

25.21.35.26

en esta función se crean y ejecutan los cursores respectivos de cada una de las tablas que intervienen en el sistema con el fin de obtener en línea los movimientos y despliegues de información en cada pantalla, por supuesto manteniendo la lógica y relación entre todas las tablas, a continuación desplegamos la función para generar los cursores "exec\_abe\_cursor()":

FUNCTION exec\_qbe\_cursor(\_field,\_table,\_where,\_group,\_order,\_fetch)

#### DEFINE

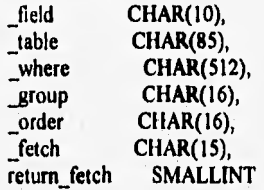

## WHENEVER ERROR CONTINUE

CALL prep\_qbe\_cursor(\_field,\_table,\_where,\_group,\_order)

CASE table

**A RAZZO 25** 

SAAN AS

WHEN "ordenes"

DECLARE ord cursor SCROLL CURSOR WITH HOLD FOR prep\_ord OPEN ord cursor USING pr usr.il p usr LET ord rows = exec\_count\_cursor("II p\_ord", table, where,"","") LET return\_fetch = fetch\_ord(\_fetch)

WHEN "servicios"

DECLARE setv\_cursor SCROLL CURSOR WITH HOLD FOR \_prep\_serv OPEN serv\_cursor USING pr\_ord.ll\_p\_ord LET serv rows = exec count cursor("ll p\_serv", table, where,"","") LET return  $f$ etch = fetch serv( fetch)

WHEN "obra civil" DECLARE obc\_cursor SCROLL CURSOR WITH HOLD FOR \_prep\_obc OPEN obc\_cursor USING pr\_ord.ll\_p\_ord LET obc\_rows = exec\_count\_cursor("|| e\_ord",\_table,\_where,"","")

BAR IN OIL

49

**Capítulo II. Programación** 

LET return fetch = fetch obc( fetch)

**WHEN "enlace"** 

**DECLARE enl\_cursor SCROLL CURSOR WITH HOLD FOR \_ prep\_enl OPEN enl\_cursor USING pr servil\_p\_serv**  LET enl\_rows = exec count\_cursor("ll\_p\_enl",\_table,\_where,"","") LET return fetch = fetch enl( fetch)

## **WHEN "equipo"**

**DECLARE eqp\_cursor SCROLL CURSOR WITH HOLD FOR \_prep\_eqp OPEN eqp cursor USING pr\_ordil\_p\_ord**  LET eqp\_rows = exec\_count\_cursor("ll\_p\_eqp",\_table,\_where,"","") LET return fetch  $=$  fetch eqp( fetch)

**WHEN "material"** 

**DECLARE mat\_cursor SCROLL CURSOR WITH HOLD FOR \_prep\_mat OPEN** mat\_cursor USING pr\_ord.ll\_p\_ord LET mat\_rows = exec\_count\_cursor("il\_p\_mat",\_table,\_where."","") LET return fetch = fetch mat(fetch)

**WHEN "traspasos"** 

**DECLARE trasp cursor SCROLL CURSOR WITH HOLD FOR \_prep trasp OPEN trasp cursor USING pr\_ordil\_p ord**  LET trasp\_rows = exec\_count\_cursor("il\_e\_ord",\_table,\_where,"","") LET return fetch = fetch trasp( fetch)

WHEN "numer\_asig"

**DECLARE num\_curtor SCROLL CURSOR WITH HOLD FOR \_prep num OPEN** num cursor USING pr servil p serv LET num\_rows = exec\_count\_cursor("ll\_p\_num",\_table,\_where,"","")

LET return fetch = fetch num(fetch)

**OTHERWISE** 

**DECLARE usr\_ cursor SCROLL CURSOR WITH HOLD** FOR **\_prep usr OPEN usr cursor**  LET usr rows = exec\_count\_cursor("ll\_p\_usr", table,\_where,"","") LET return\_fetch = fetch\_usr(\_fetch) **END CASE** 

**END FUNCTION** 

51

a esta función se le antepone la función "prep qbe\_cursor()" que es la que se encarga de crear y preparar una serie de variables como "\_prep\_usr" ó "\_prep\_count\_usr" con la intrucción PREPARE que elaborará el Select o Query correspondiente a un cursor en particular en este caso el de usuario, es importante mencionar que se hace para cada uno de los módulos existentes y que dan como resultado las llaves de la tabla correspondiente y su cantidad de registros arrojados por el Select ejecutado, a continuación desplegamos dicha función:

FUNCTION prep\_qbe\_cursor(\_field,\_table,\_where,\_group,\_order)

#### DEFINE

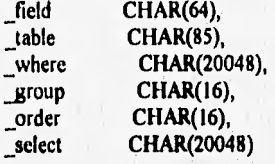

# CASE table

WHEN "ordenes"

LET where  $=$  where CLIPPED," AND ", pc\_qbeord\_bck

```
WHEN "servicios"
```
LET where  $=$  where CLIPPED," AND ",pc\_qbeserv\_bck

WHEN "obra civil"

LET where  $=$  where CLIPPED," AND ", pc\_qbeobc

WHEN "enlace"

LET where  $=$  where CLIPPED," AND ", pc\_qbeeni

WHEN "equipo"

计内面 中

LET where = where CLIPPED," AND ",pc\_qbeeqp\_bck

WHEN "material" LET \_where  $=$  \_where CLIPPED," AND ", pc\_qbemat\_bck

o in link, eve

15 Paul Charles College Co

Sound Public Service Pro

Capítulo Programación

**WHEN "obra\_civil" IF order CLIPPED IS NULL THEN WHEN** "traspasos" **LET** where  $=$  where CLIPPED," AND ",pc qbetrasp **WHEN "numer\_asig"**  LET where = where CLIPPED," AND ",pc\_qbenum\_bck **OTHERWISE LET where =\_where\_qbe CLIPPED END CASE**  LET \_select = " SELECT ", \_field CLIPPED, **" FROM ", table CLIPPED, WHERE "—,\_where CLIPPED IF \_group CLIPPED IS NOT NULL TREN**  LET select = select CLIPPED," GROUP BY ", group CLIPPED **END** IF **IF order CLIPPED IS NOT NULL THEN IF order CLIPPED NOT MATCHES** "•count•" **THEN**  LET **select = select CLIPPED," ORDER BY ", order CLIPPED END IF END IF CASE jable WHEN "ordenes" IF order CLIPPED 1S NULL TREN PREPARE \_prep\_ord FROM \_select ELSE PREPARE \_prep\_count\_ord FROM \_select END IF WHEN "servicios" IF order CLIPPED 1S NULL THEN PREPARE prep\_serv FROM select ELSE PREPARE \_prep\_count\_serv FROM \_select END IF** 

av in private kind a part of the state when we

PREPARE \_prep\_obc FROM \_select ELSE PREPARE \_prep\_count\_obc FROM \_select END IF WHEN "enlace" IF order CLIPPED IS NULL THEN PREPARE prep enl FROM select ELSE PREPARE \_prep\_count\_enl FROM \_select END IF WHEN "equipo" IF order CLIPPED IS NULL THEN PREPARE \_prep\_eqp FROM \_select ELSE PREPARE prep\_count\_eqp FROM \_select END IF WHEN "material" IF order CLIPPED IS NULL THEN **PREPARE** prep mat FROM select ELSE PREPARE prep count mat FROM select *END* IF WHEN "traspasos" 1F order CLIPPED IS NULL THEN PREPARE prep\_trasp FROM select ELSE PREPARE prep\_count\_trasp FROM \_select END 1F WHEN "numer\_asig" IF order CLIPPED IS NULL TREN **PREPARE** \_prep num FROM \_select **ELSE**  PREPARE prep count\_num FROM select END IF **OTHERWISE** 

IF order CLIPPED IS NULL THEN

Samoulas in Str

and and the main that the part of the party of the property the fill of the set

54

Collect produced by the backed and stream

PREPARE prep\_usr FROM \_select ELSE PREPARE prep\_count\_usr FROM \_select END IF

END CASE

## END FUNCTION

otra función que interviene en la función de cursor es "exec\_count\_cursor()" que se encarga de contabilizar los registros arrojados en la consulta en las variables usr\_rows, ord\_rows, etc., a continuación se muestra:

FUNCTION exec count cursor(field, table, where, group, order)

## DEFINE

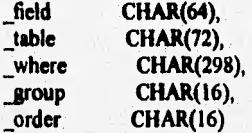

**WHENEVER ERROR CONTINUE** 

LET \_field = " COUNT(DISTINCT ", field CLIPPED,")"

CALL prep\_qbe\_cursor(\_field,\_table,\_where,\_group,"count")

**CASE jable** 

Makeshall ave

**WHEN \*ordenes" OPEN \_prep count\_ord USING pr\_usr.11\_p\_usr FETCH \_prep count ord INTO ord\_rows**  IF;**SQLCA.SQLCODE = 100 THEN LET** ord $rows = 0$ **END IF RETURN ord rows** 

Ar Analytic Age (2016)

Management of the complete

```
Capítulo II. Programación
```

```
WIIEN "servicios" 
 OPEN _prep_count_serv USING pr_ord Il_p_ord
 FETCH prep_count_serv INTO serv_rows
 IF SOLCA.SOLCODE = 100 THEN
   LET serv rows = 0END IF 
 RETURN serv rows
WHEN "obra civil" 
 OPEN _prep_count_obc USING pr_ord.ll_p_ord
 FETCH prep_count obc INTO obc_rows
 1F SQLCA.SQLCODE = 100 TREN 
   LET obc_rows = 0END IF 
 RETURN obc_rows
WHEN "enlace" 
 OPEN  prep_count_enl USING pr_serv.ll_p_serv
 FETCH prep_count_enl INTO enl rows
  1F SQLCA.SQLCODE =100 TREN 
   LET enl_rows = 0END IF 
 RETURN enl rows 
WHEN "equipo" 
 OPEN prep_count_eqp USING pr_ord.11_p_ord
 FETCH _prep_count eqp INTO eqp_rows
 IF SQLCA.SQLCODE =100 TREN 
   LET eqp_rows = 0END IF 
 RETURN eqp_rows 
WHEN "material" 
 OPEN _prep_count_mat USING pr_ord.ll_p_ord
 FETCH prep_count_mat INTO mat_rows
 IF SQLCA,SQLCODE = 100 TREN 
   LET mat rows = 0END IF. 
 RETURN mal rows
```
wained Striveller The

55

WHEN "traspasos" OPEN prep\_count\_trasp USING pr\_ord.ll\_p\_ord FETCH prep\_count\_trasp INTO trasp\_rows IF SQLCA.SOLCODE = 100 THEN LET trasp\_rows =  $0$ END IF RETURN trasp\_rows

WHEN "numer\_asig" OPEN prep\_count\_num USING pr\_serv.ll\_p\_serv FETCH prep\_count num INTO num\_rows 1F SQLCA.SQLCODE =100 TREN LET num\_rows =  $0$ END IF RETURN num rows

#### **OTHERWISE**

```
OPEN prep count usr
FETCH prep_count_usr INTO usr rows
IF SQLCA.SQLCODE = 100 THEN
 LET usr_rows = 0END IF
RETURN usr_rows
```
END CASE

## **END FUNCTION**

ahora bien, regresando a la función de cursores observamos que tenemos la instrucción DECLARE CURSOR que nos permite generar un cursor con variables compuestas por CONSTRUCT o mediante procesos elaborados como el de la función "buil\_qbe\_cursor0" a su vez nos deja un resultado en memoria el cual puede ser manipulado en forma de fácil mediante otras instrucciones propias del lenguaje como las de la función "fetch\_usr0" que a continuación mostramos:

FUNCTION fetch usr(choice fetch)

### DEFINE

choice fetch **CHAR(14)**  Canitulo II.

Programación

WHENEVER ERROR CONTINUE

CASE choice fetch CLIPPED WHEN "fetch first" FETCH FIRST usr cursor INTO pr usr.ll p usr LET current\_usr\_row =  $1$ 

WHEN "fetch last" FETCH LAST usr cursor INTO pr usr.ll p usr LET current usr row = usr rows

WHEN "fetch\_next" FETCH NEXT usr cursor INTO pr usr.ll p\_usr IF current usr row < usr rows THEN LET current usr row = current usr row + 1 **END IF** 

WHEN "fetch prev" FETCH PREVIOUS usr cursor INTO pr usr.ll p usr IF current usr row > 1 THEN LET current usr row = current usr row -  $1$ **END IF** 

WHEN "fetch relative" FETCH RELATIVE gi\_skip usr\_cursor INTO pr\_usr.ll\_p\_usr LET current usr row =  $gi$  skip + current usr row

WHEN "fetch absolute" FETCH ABSOLUTE gi skip usr cursor INTO pr usr.ll p usr LET current usr row =  $gi$  skip

which has the basic history

WHEN "fetch current" FETCH CURRENT usr\_cursor INTO pr\_usr.ll\_p\_usr **END CASE** 

RETURN valid\_fetch\_usr(choice\_fetch)

**END FUNCTION** 

la se esta al despira de luz

新闻的人民的小说不出

en esta función ejecutamos instrucciones de movimiento de cursores como FETCH FIRST muevete al primer registro de la lista, FETCH LAST muevete al último de la lista, FETCH NEXT muevete al siguiente, FETCII PREVIOUS muevete al anterior, etc, después de ejecutar estas instrucciones donde arrojamos las llaves de las tabla pasamos a la función "valid\_fetch\_usr()" que a continuación desplegamos:

FUNCTION valid\_fetch\_usr(choice\_fetch)

## DEFINE

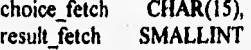

#### **WHENEVER ERROR CONTINÚE**

#### **CASE**

**WHEN SQLCA.SQLCODE = O RETURN TRUE** 

```
WHEN SQLCA.SQLCODE = 100 
  IF usr rows I= O THEN 
   IF choice fetch = "fetch_prev" THEN 
     LET result fetch = fetch_usr("fetch_first") 
     CALL dsp_effor("6") 
   ELSE 
     LET result_fetch = fetch_usr("fetch_last")
     CALL dsp_error("7") 
   END IF 
 ELSE 
   CALL dsp_error("8") 
   CALL init_int_flag("1")
 END IF
```

```
OTHERWISE
    CALL dsp_error("22")
END CASE
RETURN FALSE
```
**END FUNCTION** 

en esta función determinamos si existe o no información asi como códigos de error en los registros arrojados por la función "fetch\_usr0" en caso de haber información pasamos a la última función de despliegue que conocemos como "exec\_dsp\_usr0" la cual se despliega a continuación:

FUNCTION exec dsp\_usr()

CALL init\_int\_flag("11") CALL init\_int\_flag("18")

SELECT agenda.memo INTO memo FROM agenda WHERE agenda.<sup>11</sup> e\_usr = pr\_usr.11\_p\_usr

1F SQLCA.SQLCODE =100 TItEN INITIALIZE memo TO NULL END IF

SELECT usuario.<sup>\*</sup>,c\_desc\_region,c\_nomej,c\_telej **INTO pr usr.•, pr\_dsp usr,c desc\_region, pr dsp usr.c\_nornej, pr dsp ust.c\_telej FROM usuario cat reg.cat ejcta** WHERE usuario.ll\_p\_usr = pr\_usr.ll\_p\_usr AND usuario.ll\_e\_region = cat\_reg.ll\_p\_region **AND usuario.c codejeta = cat\_ejeta.c\_codej** 

**CASE pr usr,c\_tipoproy CLIPPED WHEN "TER" LET pr dsp\_usr,c\_deseproy = "TERRESTRE" WHEN "TER" LET pr dsp usr,c\_deseproy = "SATEL1TAL" END CASE** 

**IF memo 1S NOT NULL TREN LET** pr dsp\_usr, memo\_field = " $X$ " **END IF** 

SAN ARE SHOWN AND THE UNIT CAULANT

Companies and the

#### **END FUNCTION**

en esta función mediante la llave obtenida de la tabla por la función "fetch\_usr0" ejecutará una Select o Query de forma aislada que arrojara el detalle de la tabla y que a su vez será desplegada mediante la función de "show\_usr()" y la función "show dsp\_usr()", a continuación desplegamos una de estas funciones:

FUNCTION show\_usr()

### **WHENEVER ERROR CALL** apl\_error

#### **DISPLAY BY NAME** pr\_usr.c\_ctama,

pr\_usr.c\_corp, pr\_usr.c\_nom\_usr, pr\_usr.c\_dirfact, pr usr.c\_colonia, pr usr.c cp, pr\_usr.c\_numcto, pr\_usr.c\_tipoproy, pr\_usr.c\_mercado, pr usr.c\_ciudad, pr\_usr.c\_respus, pr usr.c **tel, pr\_usr.c\_fax, pr usr.c codejcta, pr usr.f firrncto,**  pr\_usr.f\_ing\_caja, **pr usr.notas, pr usr.f cap adp** 

## **END FUNCTION**

HALLMARKERSHALL IN ALLAND

**esta función despliega la infomación arrojada por el Select a la pantalla o forma seleccionada, por supuesto este proceso se realiza para cada uno de los módulos en forma instantánea cada vez que nos movemos en el menú de la consulta.** 

60

which are allowed by the complete displayers and the

page distribution af et pode inte

Como hemos visto estas instrucciones son capaces de realizar acciones de forma muy fácil que nos permitieron minimizar código y con esto un mayor entendimiento para posteriores evoluciones del mismo.

Mac such fit all capital in the second decay of the second second

## **11.5. Conversión**

La conversión de datos al nuevo sistema ADPROY requirió de un plan y un análisis que incluía los siguientes puntos:

- Referencias cruzadas entre el sistema anterior y el nuevo.
- Consistencia y validación de datos del sistema existente
- Verificación de las, reglas de consistencia de datos en el nuevo sistema
- Validación de catálogos y creación de nuevos
- Creación de programas para la carga de datos de archivos ASCII a tablas SQL-Informix

### Referencias cruzadas

Hosmitter in

El primer paso antes de la conversión de datos fue comparar los campos y tablas del nuevo sistema **con el existente, ya que a pesar de contar con el análisis anterior se tenla que cubrir la parte evolutiva que no fue tomada en cuenta durante el desarrollo y tener un documento para una futura versión de ADPROY.** 

**Consistencia y validación de datos del sistema existente** 

**Se checo que los datos estuvieran completos, es decir, que cumplieran con el proceso**  normal de la administración de proyectos; por ejemplo, que no existieran registros sin **contratos, contratos sin servicios, contratos repetidos, etc. Marcando los registros correctos para ser cargados en el nuevo sistema,** 

**Verificación de las reglas de consistencia de datos en el nuevo sistema** 

**Una vez analizado la consistencia en el sistema existente se realizaron programas que permitieran considerar la información ya dentro del sistema ADPROY, es decir, pasar de una estructura lineal (Base de datos DBF) a una tipo árbol (padre-hijo) para mantener principalmente la relación a nivel de tablas.** 

ALLAN BELLEVILLE
Validación de catálogos y creación de nuevos

En este punto se identificaron los catálogos del sistema existente que no estaban identificados, por que no existian, mediate programas que los codificaron en los catálogos del nuevo sistema y se crearon los nuevos para mantener la consistencia.

Creación de programas para la carga de datos de archivos ASCII a tablas SQL-Informix

Después de verificar los puntos anteriores se cargaron los datos del sistema existente a archivos planos ASCII y se diseñaron los programas de carga a tablas de base de datos de Informix.

the compact of school and heads

# 11.6 Implantación del sistema

# 11.6.1 Panorama genaral de INFORMIX-ONLINE

Las empresas corporativas manejan volúmenes crecientes de información, por lo que su administración es cada vez más dificil, y necesitan contar con toda una infraestructura de sistemas de control que ayuden a la toma de decisiones y a su gestión. Ya que la calidad de una empresa está ligada al grado de automatización, la tendencia es, contar con tecnologías de vanguardia en herramientas de desarrollo o en sistemas que ayuden a controlar sus procesos.

De acuerdo con lo expresado anteriormente se consideró el uso de la herramienta INFORM1X-ONLINE para el desarrollo del sistema que se trata en esta tesis.

INFORM1X-ONLINE es un manejador de base de datos cuya plataforma es UNIX (aunque existen versiones para DOS), que reune una serie de beneficios que se aprovecharon en el diseno de este sistema, los cuales se describirán más a detalle en este capitulo.

Los manejadores de bases de datos son un conjunto de procesos que almacenan y obtienen información, además de realizar otras funciones específicas. Estos pueden estar divididos en dos partes: un lenguaje de datos que es la interfase del usuario con el rnanejador y un manejador de bases de datos que recupera y ejecuta los requerimientos de definición y manipulación de datos, que son solicitados por el usuario a través del lenguaje de datos.

Capítulo II implantación del Sistema

# 11.6.1. Definición de INFORMIX-ONLINE

INFORMIX-ONLINE es uno de los manejadores de bases de datos que existen para los productos INFORMIX. Su principal función es la de servir de intermediario entre la aplicación y los datos. Figura 11.15

#### **INFORMIX•ONLINE**

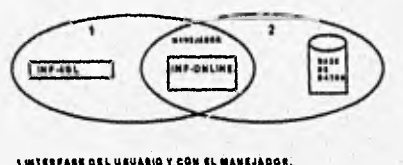

**<sup>1.101111</sup> U 0111111C1011 01.100 0100\$ Y 1.1101.11111.41 0111101111011111111141111110411. Figure 11.15** 

También es un manejador orientado hacia el procesamiento de transacciones en línea, entendiendose como las operaciones físicas de inserción, modificación y borrado de los datos en tiempo real en la base de datos. Incluye métodos de acceso que organizan y administran eficientemente el espacio en disco (estos se veran más a detalle en este capitulo). Esta particularidad tiene un gran impacto, pues el proceso de transferencia de datos entre el disco y la memoria es una de las operaciones más lentas en una computadora, tanto es así, que la velocidad con la que un programa almacena y recupera información puede determinar el desempeño total del programa. Por otro lado, es una maquinaria para los productos INFORMIX que usan el lenguaje de datos SQL (Structure Query Lenguaje: Lenguaje de Consulta Estructurado) del manejador de base de datos, llamado estándar ANSI, El SQL fue desarrollado para proveer la manipulación de datos y los comandos de definición de los mismos, para la categoría de bases relacionales.

# 11.6.2 Características generales de INFORMIX-ONLINE

Entre las características más importantes de INFORMIX-ONLINE para el manejo de datos y el diseño de programas estan las siguientes:

- Una mejor administración del espacio en disco, mejorando el rendimiento de los programas al accesar datos (almacenamiento y recuperación).
- Procesamiento de transacciones en linea, es decir las operaciones de inserción, modificación y borrado de datos en tiempo real a la base de datos (conocido en ingles como: OLTP).
- Administración de la memoria compartida.
- Acceso de información distribuida.
- Manejo parcial o completo de fallas en los discos, o inesperadas caidas del sistema (capacidad de tolerancia a fallas).
- Manejo de multimedia.
- Optimiza la integridad de la información y provee un mejor rendimiento, permitiendo un mayor rango de posibilidades para en control de concurrencia.
- Presenta una interfase con el usuario de monitoreo y rendimiento (tbmonitor).

Nota: Estas caracteriticas se explicarán con más detalle en el transcurso del capitulo.

## 11.6.3 Administración de datos

La administración de los datos es muy importante ya que una medida de eficiencia con la que un programa los almacena y recupera del disco, es el número de lecturas requeridas para localizarlos. Pocas operaciones de Entrada/Salida, hacen más eficiente al programa.

El sistema operativo frecuentemente suministra el maneio de los datos. Por ejemplo UNIX provee los siguientes servicios:

- Un sistema de archivos para conocer la colección de pistas (tracks) de datos como archivo.
- La habilidad para designar disco, o parte como divisiones, o como localización de  $\sim$ espacios contiguos
- Un método de acceso que soporta lecturas de, escrituras a, y el incremento de  $\blacksquare$ archivos

Por otro lado, INFORMIX-ONLINE como manejador de la base de datos utiliza áreas crudas (en ingles: RAW DEVICE), es decir espacios en disco no reconocidas por el sistema operativo, maneja la organizacion física de las páginas en el disco y es capaz de mantener al mínimo la actividad de Entrada/Salida.

La administración de datos incluye: la organización de la base de datos en disco, distribución y uso del espacio, así como métodos de acceso a la información. Figura II.16

ADMINISTRACIÓN DEL PARACIO EN DIACO

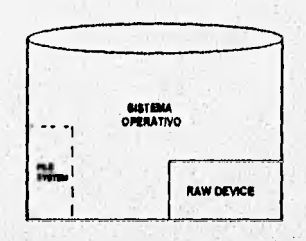

1. COMCEPTO DE AREAS CRUDAS (RAW DEVICE) QUE PERMITEN UN MANEJO<br>- EN PORMA MOEPENDIBITE AL MATEMA OPERATIVO A DIFERENCIA DE LOS<br>- ARCHIVOS DEL BISTEMA (FILES SYSTEM |

Figure II.16

67

# *Organización de la base de iknos en disco*

Para poder explicar este concepto es necesario describir las ventajas de dos Manejadores de bases de datos en relación al almacenamiento de datos en archivos:

Manejador de la base **de** datos ONLINE en archivos UNIX (Utilizando, Archivos del sistema: "File Systems").

Los tnanejadores **de bases de datos que toman ventaja sobre UNIX pueden utilizar Archivos del sistema para almacenar datos. Este método para administrar las actividades del disco ofrecen ventajas y desventajas:** 

## **Ventajas:**

**- Las tablas son almacenadas de forma individual como archivos Unix, de tal forma que el procedimiento para buscar datos de esta tabla es muy simple por que la relación es uno a uno entre el nombre de la tabla y el nombre del archivo Unix.** 

#### **Desventejas:**

- **Dado que Unix limita el número de archivos abiertos, no se puede tener muchas tablas abiertas.**
- **El Almacenamiento de información no es eficiente ya que los registros no son colocados de manera contigua.**
- **No se pueden transferir datos directamente entre la memoria y el disco del manejador de la base de datos.**

Manejador de la base de datos ONLINE en archivos no Unix (Areas crudas: RAW **DEVICE)** 

La opción de utilizar áreas crudas del disco para el manejador INFORMIX-ONLINE, logra que el manejador de la base de datos pueda administrar de manera propia el disco **independientemente del sistema operativo UNIX.** 

#### **Ventajas:**

**Samuel Cape Construction Cape Show and** 

- **El sistema operativo nos limita el número de tablas que pueden ser accesadas**  simultáneamente en una base de datos. Este concepto permite sobre pasar el límite.
- El manejador de la base de datos optimiza el acceso a una tabla, almacenando los **renglones de la misma en forma contigua en el dispositivo.**
- El **motejador de la base de datos puede usar acceso directo a meritoria (DMA) para transferir información entre el disco y la memoria.**

Castle Commission in Law Commission

No **hay limites para el tamaño de las tablas.** 

## Distribución y uso del espacio en el disco

INFORMIX-ONUNE usa una terminología especifica para identificar las unidades del espacio en disco. Esta se refiere tanto al espacio fisico, el cual puede ser contiguo, como a espacio lógico, el cual es generalmente una colección de espacios fisicos. A continuación se describirán las unidades básicas de medida.

# CI1UNK

Charles There General Links to the critic

Unidad mayor de espacio fisico en disco. Un chunk puede ser una área cruda (raw device), partes de un raw device o archivos bajo Unix. Los chunk reservan espacio, y si estan dentro de un área cruda (Raw Device) el espacio es contiguo. Figura 11.17

**CHUNKS** 

# **PJPWWWW11 RAW DEWEL PHIPICOOPING**

PARTE DE UN **BAW DEVICE Figura 11.11** 

69

**The High oringance** 

# DBSPACE

Unidad mayor de espacio lógico. Un dbspace puede contener uno o más chunk. Se puede agregar un chunk a un dbspace cuando se requiera más espacio. Un dbspace contiene información de la base de datos y del sistema. Figura 11.18

# **DBSPACES**

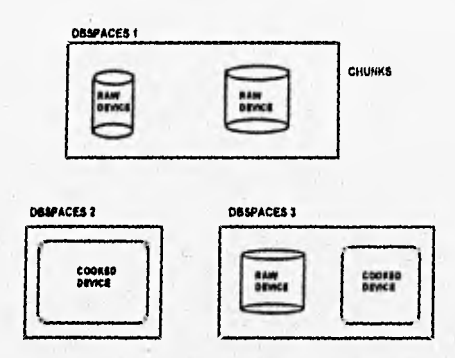

**Figura 11.18** 

# **BLOBSPACE**

**Es similar al dbspace, cada blobspace puede contener uno o más o chunks, pero los blobspace únicamente almacenan BLOBS (Binary Large Objects ). La localización de la unidad de disco con un blobspace es llamada blogpage. El DBA es el que determina el tamaño de los blobspace. Figura 11.19** 

## **BLOBSpaces**

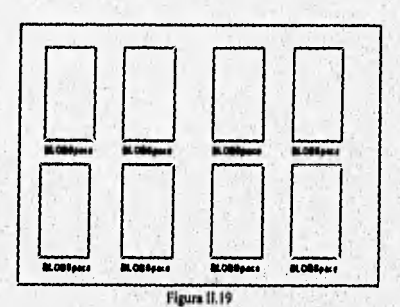

are the second for most completely the state of the following application

70

 $71$ 

# TBI,SPACE

Un tblspace es el término utilizado para referenciar la colección de extents en una tabla dada. Un tblspace no tiene un número máximo de extents, este limite varía de sistema a sistema, pero aproximadamente puede contener hasta 200 extents. Cada tblspace es contenida con un dbspace, sin embargo diferentes tblspaces en la misma base de datos, puede residir en diferentes dbspaces. El espacio representado por un tblspace no es necesariamente continuo, sin embargo el espacio de un extents si lo es.. Figura 11.20

# **THLSPAC ES**

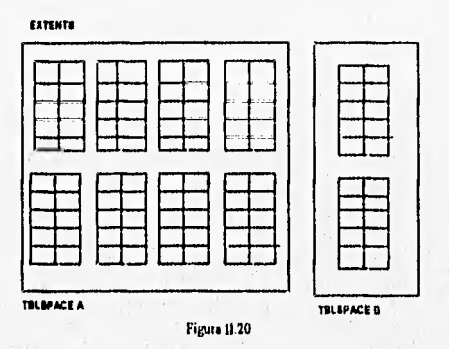

# EXTENTS

**WANT BARRA** 

Es una colección de espacio físico continuo o páginas continuas de una sola tabla. El creador de la tabla elige el tamaño inicial del extent. El tamaño mínimo de un extent es de 16K, respecto al tamaño máximo, no existen límites por ejemplo: podemos definir un extent de 2 Gigabytes. El tamaño de un extent debe ser múltiplo del tamaño de página utilizado por el sistema.

Contractor of the contractor of the contractor of the contractor of the contractor of the contractor of the contractor

Capítula II Implantación del Sistema

# PAGE.

Es la unidad básica de Entrada/Salida utilizada por INFORMIX-ONLINE. Online almacena todos los datos, incluyendo la información del sistema en las páginas. El tamaño de página varia de una computadora a otra, sin embargo este tamaño no puede ser alterado. Figura 11.21

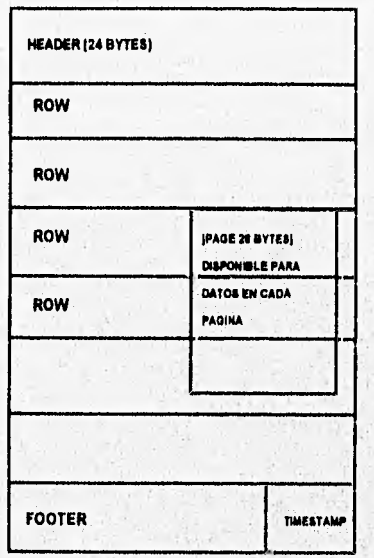

**PAGES** 

Figura II.21

Capitulo II implantación del Sistema

### 11.6.4 Administración de memoria

Cuando se inicia un programa o proceso, el espacio para el código ejecutable y la información del programa deben ser alojados en memoria. El sistema operativo se encarga de reservar espacio en memoria y de cargar el código.

UNIX distribuye diferentes áreas de memoria para el código y la información del programa deben ser alojados en memoria. El sistema operativo se encarga de reservar el espacio en memoria y de cargar el código.

# Código compartido

Si un proceso es un programa ejecutable, los procesos que ejecutan el mismo código pueden compartir el espacio del mismo en memoria.

Todos los procesos que usan INFORMIX-ONLINE comparten el mismo espacio de datos en memoria. Cuando una aplicación leé información de una tabla en memoria, otra aplicación que busca la misma información puede ver si ya existe en memoria sin requerir otro acceso al disco para leer los datos.

Cuando el código es idéntico al que se encuentra en memoria, ya no es necesario cargar otra copla en memoria si dicho código es reentrante. El código reentrante permite que más de un proceso ejecute el código simultáneamente sin causar ningún conflicto. Por lo tanto diferentes procesos pueden ejecutar código compartido al mismo tiempo.

Todos los productos INFORMIX utilizan código compartido para minimizar la cantidad de memoria requerida para código ejecutable.

#### Datos no compartidos

En aplicaciones de bases de datos, la memoria distribuida para un proceso del manejador de la base de datos consiste consiste de buffers que contienen tanto registros de datos de tablas o bloques de datos indexados El manejador es responsable de la administración de los datos en memoria.

Con datos no compartidos, cada proceso maneja apuntadores para su propia área de datos en memoria.

Cuando la información no es compartida, el proceso debe seguir un protocolo para asegurarse que siempre tendrá la copia más reciente de un registro o índice en memoria antes de usar la información. Este protocolo de cualquier forma elimina la ventaja de uso de buffers al acceso de datos más recientes en memoria

## Memoria compartida

Algunas versiones de Unix permiten compartir datos entre diferentes procesos, esta característica es conocida usualmente como memoria compartida. Con este tipo de memoria todos los programas accesan a la misma área de memoria. Figura 11,22

#### **PROCESOS MULTIPLES**

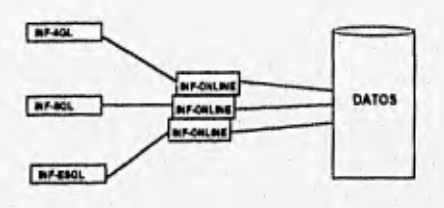

**Figura 11.22** 

# Ventajas:

the committee of the sea

- Los buffers ya no se distribuyen para cada proceso, ahora se comparten a todos los ÷, procesos del manejador de la base de datos, esto reduce los, procesos de Entrada/Salida a disco.
- No es necesario releer los buffers para asegurarse que la información esta al día.
- La concurrencia en la ejecución de los procesos es mejorada si la información ya esta en memoria.
- No **es** necesario usar las llamadas al sistema para hacer un proceso de Entrada/Salida al disco antes de que los buffers puedan ser activados entre los procesos.

#### Administración de memoria en INFORMIX-ONLINE

Debido a que toda la memoria para todas las aplicaciones de la base de datos es compartida, esta debe ser definida previamente. Por ejemplo, usted debe decidir el número máximo de usuarios activos para todas las bases de datos, lo cual permite a INFORMIX ONLINE reservar espacio para una tabla interna que almacena información de los usuarios activos.

Para determinar los parámetros que reservan espacio en tablas internas de memoria, deben escogerse valores máximos para las bases de datos que se encuentren bajo INFORMIX ONLINE

2. 安全体 19

**Capítulo 11** Implantación del Sistema

**Additional A** 

Parámetros a considerar:

Número máximo de usuarios Número máximo de Iocks Número máximo de dbspaces Número máximo de chunks Número máximo de tblspaces Número máximo de buffers Número máximo de logical logs Tamaño del buffer del log físico Tamaño del buffer del log lógico.

· 不是, Second X 45, 7500 , 80, 50, 50, 70 , 70

#### 116.5 Integridad de datos

La integridad de los datos es una garantía de las base de datos y de que administrador de la misma (DBMS) sea capaz de recuperarse ante posibles fallas,

El DBMS es responsable de que las inconsistencias no ocurran cuando dos o más usuarios intenten actualizar los mismos registros de manera simultánea,

El DBMS debe permitir que ocurran operaciones en múltiples registros como una sola unidad de trabajo.

# *Transacciones*

Las transacciones (inserciones, modificaciones y borrados) garantizan que la información sea consistente, Una transacción define una unidad de trabajo.

Un ejemplo de una transacción típica es la modificación de un registro en un balance de banco, agregando cantidades y modificando otros registros, substrayendo la misma cantidad, para aseguramos de que la cantidad será agregada a la cuenta o registro correspondiente.

Todos los productos de INFORMIX usan bloqueos de registros (locks) para garantizar que la ejecución de dos o más transacciones no provoque conflictos

#### *Disponibilidad*

La recuperación de fallas es otro aspecto significativo de la integridad de datos, fallas como: caidas del sistema, fallas eléctricas.

INFORMIX ONLINE proprociona capacidades avanzadas de recuperación, asegurando que las bases de datos sean consistentes después de una falla.

#### *Proceso espejo*

**Este proceso permite crear una imagen tal cual de la información de un dbspace o blobspace.** 

**Si desea utilizar** este concepto en un dbspace, debe **generar dos chunks, un chunk primario y un chunk de espejo.** 

**Es importante** mencionar que cuando se inicializa **INFORMIX ONLINE se debe especificar** si el sistema soportará este tipo de proceso. Nota: cuando se crea el dbspace se indica el chunk donde se va ha realizar **el proceso de espejo,** 

The Process of Party and the Party of the Line and District

#### Registros lógicos y mantenimiento

Los logs lógicos son aquellos donde se registran todas las transacciones que modificaron la base de datos desde el último backup.

El DBA determina el número y tamaño de logs lógicos. INFORMIX ONLINE se encarga de ir rolando los logs de tal forma que cuando se llena uno, pasa automáticamente al siguiente deben de respaldarse conforme se van llenando.

INFORMIX ONLINE le permite colocar los logs lógicos en un dbspace diferente, dentro de otro disco, de tal forma que si el disco que contiene los datos sufriera alguna falla antes de haber respaldado los logs, ninguna de las transacciones se perderla.

Si todos los logs se llenan antes de ser respaldados, INFORMIX ONLINE detiene todas las actividades y espera hasta que los logs sean respaldados ya sea a través de tbmonitor o a través de la utilería tbtape.

# *Back up increnumial*

Este método es utilizado para minimizar la cantidad de tiempo que necesita el respaldo de un sistema.

INFORMIX ONLINE permite el respaldo en tres niveles:

- nivel 0 : Respalda todas las páginas usadas por el ONLINE.
- nivel I : Resplada únicamente las páginas modificadas después del respaldo nivel O.
- nivel 2 : Respalda las páginas que fueron modificadas después del respaldo de nivel O o nivel 1, dependiendo del respaldo más reciente.

Si se cambia el número o localización de los logs lógicos, el resplaldo incremental se ve afectado.

Estas acciones incluyen:

a) Agregar un log lógico

b) Agregar en espejo a un chunk que contenga un log lónico. Back up en linea

INFORMIX ONLINE permite respaldar la(s) base(s) de datos mientras el sistema está en línea.

Este respaldo puede ejecutarse cuando INFORMIX ONLINE se encuentra en modo "Online" o "Quiescent".

# Locking

Sin implicar locks, los conflictos pueden ocurrir por dos causas:

a) Cuando dos transacciones traten de modificar el mismo registro al mismo tiempo. h) Cuando una transaccón borre u registro, y ese registro sea colocado inmediatamente por otra transacción, si la primera transacción falla se ejecuta un roll back, ocacionando que el nuevo registro sea colocado junto con el viejo registro.

Para evitar este tipo dé conflictos, los registros seleccionados, modificados o borrados son bloqueados hasta que termina de ejecutarse la operación sobre ellos. INFORMIX-ONLINE permite un log sobre un registro o página al mismo tiempo.

Existen dos tipos de locks:

a) exclusive locks : bloquean completamente el registro. b) shared locks : permite leer el registro que va hacer modificado.

Recuperación ante fallas

Si una transacción es interrumpida por una falla en el sistema, debe existir un roll back. El mecanismo de rápida recuperación regresa a las transacciones que no fueron terminadas.

INFORMIX-ONLINE define la frecuencia de chequeo donde reconoce que todas las bases de datos son consistentes; este chequeo es llamado CHECKPOINT. Por cada checkpoint todos los datos del buffer son escritos a disco.

Los logs fisicos contienen una copia de la página en el disco antes de que esta sea cambiada. Esta imagen anterior permite **a** INFORMIX-ONLINE reconstruir el estado del disco en el momento en que ocurrio el último checkpoint antes de la falla.

# Tipos de bases de dalos

# LOGGING

Cuando se crea la base de datos con la opción WITH LOG se activa el logging de las transacciones. Loggin permite el uso de transacciones y el poder recuperar la base de datos en el momento en que ocurra una falla.

# BUFFERED LOGGING

Generalmente INFORMIX•ONLINE escribe una transacción al disco cuando esta ha sido completada.

Esta opción permite a intormix online recuperar todas las transacciones.

Stanley Listen

# MODO ANSI

graduate a se creat di na ser la propriéta

**BARBARATOR** 

Las bases de datos MODO ANSI usan UNBUFFERED LOGGING á la base de datos es

creada con esta opción no se tiene el manejo de transacciones para la base de datos.<br>
Signales de datos.<br>
Signales de datos.<br>
Signales de datos.<br>
Signales de datos.<br>
Signales de datos.<br>
Signales de datos.

glidage in a sal anissimation

## 11.6.2 Requerimientos de acceso al sistema

Para tener acceso al sistema desde una PC (computadora personal) es necesario contar con los siguientes requerimientos:

- ♦ Una cuenta de usuario del Servidor 670 MP SUN ubicado en Av. Universidad número 1311, piso II, oficina 56, con permisos de ejecución, lectura y escritura en el subdirectorio de trabajo de la región correspondiente, así como configuración de terminal modo VT100 ANSI que permite el manejo del teclado en la computadora local.
- ♦ Tener instalada Tarjeta de Red Ethernet o en su defecto conectado un modem en su computadora personal, para el primer caso que dicha tarjeta este conectada a un nodo de la Red Universal TELMEX, para el segundo caso contar con una línea telefónica y que el servidor de comunicaciones para modems tenga disponible una línea.
- ♦ Para el caso de contar con servicio de Red Universal Telmex, tener instalado el paquete PC/TCP u otro similar que permita emulación de terminal en ambiente UNIX, para el caso de modem, tener instalado algún paquete de comunicación Telefónica como el 13Iast o Terminal de Windows, por supuesto con su respectiva configuración, como se indica a continuación:
	- 1. Emulación de terminal DEC VT-100 (ANSI)
	- 2. Deshabilitar teclas de función y controls
	- 3. Transferencias binarias tipo KERMIT
	- 4. Comunicaciones: velocidad 9600, bits de datos 7, paridad impar, control de flujo Xon/Xoff, bits de paro 1 y la asignación de un conector (en este caso el  $COMn$ : donde  $n=1,2,3,...$

# **ACCESO AL SISTEMA**

Share of Olds in which

El acceso al sistema ADPROY se presenta de forma automática ya que se generó un icono que recibe la cuenta de acceso, con la característica de direccionamiento al servidor donde esta cargado dicho sistema, por otra parte, para no pasar por el sistema operativo de Unix ya capturada la cuenta de acceso se diseñó un ambiente tipo menú que contiene las siguientes opciones

- 1. Sistema Administrador de proyectos de Red Digital, que comprende en sí, entrar al sistema ADPROY, más adelante se explicará a detalle.
- 2. Reporteador IQ (Inteligent Query), que comprende una Vista o Categoria de la base de datos del sistema (es decir, los datos con sus respectivas ligas en campos tipo alias que permiten identificarlos como tal, para el uso exclusivo de reportes), donde el ejecutivo de servicio genera sus propios reportes por región.

a and the state of a supporter, and with them, the state of the con-

- 3, Cambio de Password, en esta opción se permite al usuario poner o cambiar a su cuenta asignada la clave personal de acceso al sistema para el mejor control de licencias por usuario, asi como mayor seguridad en el acceso.
- 4. Utilerlas, aquí se muestran los archivos generados por el usuario del sistema que se elaboraron ya sea por los reportes fijos del mismo o por el reporteador IQ. Además, con la ayuda del servicio del software de PCT/CP para usuarios conectados por Red Universal se cuenta con las aplicaciones de transferencia de archivos a la computadora local del usuario, el WFPT en Windows o FTP en Dos (File Transfer; utilerias que le permite bajar archivos del servidor Unix a la computadora local del operador), o para los usuarios que entran por modem el sistema operativo de Unix cuenta con el software Kermit que permite la transferencia **de** archivos de ambiente Unix a Dos o viceversa, por supuesto en la opción de transferencia de archivos que contiene el software del modem (Blast o Terminal de Windows).
- 5, Salir de la Sesión.

# **11,6,3 Sistema administrador de proyectos**

# **MENU PRINCIPAL**

El sistema Adproy presenta el siguiente menú de opciones figura 11.23.

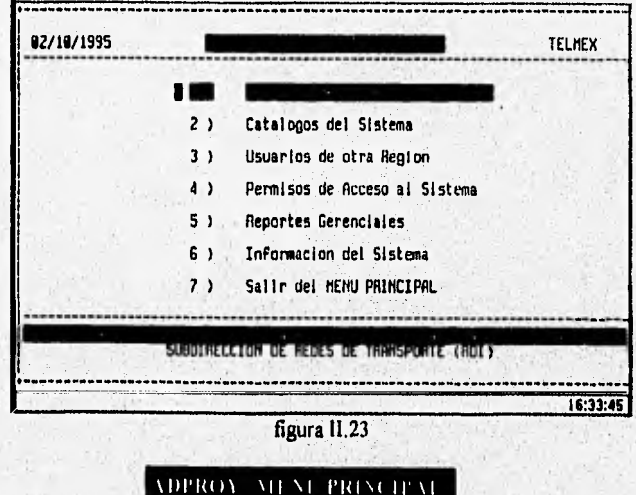

*Capitulo ll. ~Mis Implantadoln del Sistema* 

#### l'envertu de Usuarios

Esta opción permite tener acceso a los módulos que son: Usuario, Ordenes, Servicios, Obra Civil, Enlace-Larga distancia, Equipo, Materiales, Traspasos y Numeración.

#### **Catalogos del Sistema**.

Esta opción permite tener acceso a cada uno de los catálogos utilizados en el sistema que son los siguientes: Ejecutivo Cuenta, Ejecutivo Servicio, Equipos, Filiales, Materiales, Nodos RDI, Plazas, Proveedores, Regiones, Status y Servicios.

#### 1 subrios di Otto Region.

Esta opción permite tener acceso a los proyectos de usuarios de otra Región, únicamente con las opciones de consulta y reportes,

## Premisos de Acreso al Sistema.

Esta opción permite administrar los permisos de los usuarios para cada uno de los módulos de proyecto de usuario, catálogos del sistema, Seguridad, Reportes Gerenciales, por supuesto en su respectiva región.

# Reportes Germandes

Esta opción permite generar reportes generales especialmente para un nivel Gerencia y Suldirección, que les ayudan en la toma de decisiones del crecimiento de la Red Digital Integrada, asi como la calidad del servicio en tiempos de entrega o atrasos principalmente.

#### Información del Sistema.

Esta opción permite visualizar la información general de los desarrolladores del Sistema.

#### Saturated Minimide interpret-

Esta opción pemite salir del Sistema, para regresar al menú inicial,

**Navegacion en los Menus** 

El acceso a cualquiera de las opciones de los menús del sistema es de la siguiente forma :

 $\ddot{\bullet}$  Con las flechas de cursor  $\Leftrightarrow$   $\Leftrightarrow$  posicionarse en la opción deseada y oprimir ENTER,

ca• Tecleando la letra mayúscula resaltada en la opción deseada.

• Con la barra espaciadora posicionarse en la opción deseada y oprimir ENTER.

linda

Cuando se éste trabajando en cualquiera de los módulos del sistema, se obtendrá una ayuda en linea presionando las teclas CTRL-P, ésta se visualizará en pantalla, ofreciendo una descripción más amplia de lo que hace la opción, yen algunos casos mostrará ejemplos de como usarla, La ayuda que se desplegará será conforme a la opción en donde se encuentre posicionado,

Consultas

En todas las opciones de consultas de cualquier proceso del sistema: Proyectos de usuario, usuarios de otra región, catálogos del sistema y seguridad, los operadores para consultar son los siguientes:

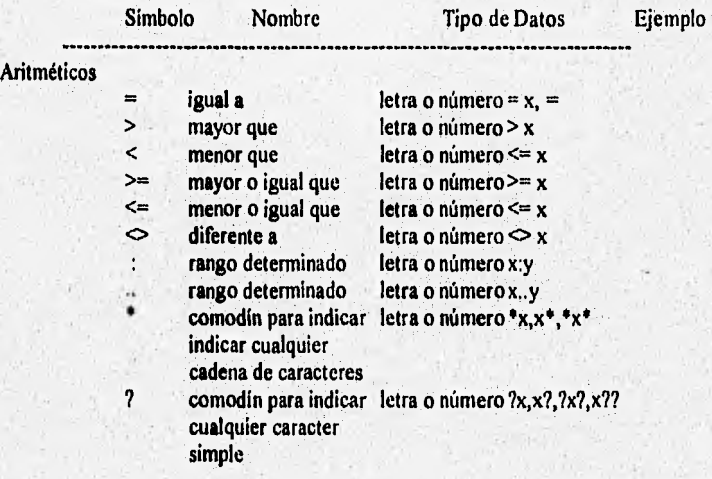

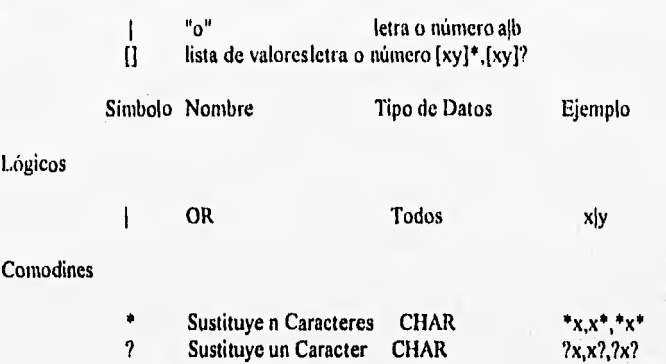

En el proceso de Consultas o transacciones ( Altas, Bajas, Modificaciones) dentro del sistema se utilizarán las siguientes teclas de suma importancia:

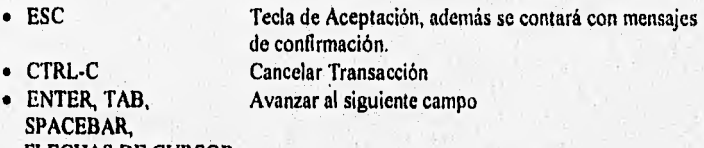

FLECHAS DE CURSOR

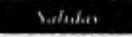

Se refiere **a** las salidas de los reportes elaborados en el sistema o mediante el reporteador IQ, teniendo los siguientes tipos de salidas:

10pm son in

El reporte se imprime en papel

El repone se guarda en un archivo

Panath

El reporte se despliega en la pantalla

# 11.6.3.1 Proyectos de Usuarios

En esta opción del menú principal se cargará la información correspondiente a un proyecto en sus diferentes fases hasta llegar a su finalización o puesta en servicio. Para su fácil entendimiento se dividió en nueve módulos que son: Usuaio (cliente), Ordenes, Servicios, Obra Civil, Enlace, Equipo, Material, Traspasos, y Numeración.

La selección del módulo se realiza al teclear el número que le antecede en la línea 23 de la pantalla, esta linea se despliega a continuacón.

I -Usr2-Ord 3-Serv 4-O.Civil 5-Enl 6-Eqp 7-Mat 8-Trasp 9-Num

En resumen, si yo deseo ubicarme en el módulo de traspasos, únicamente necesitare teclear el número 8, y de igual forma para cada uno de los demás.

#### l' Procedimiento General

El procedimiento general de un proyecto comienza en el primer módulo *Usuario*, donde se especifica el *contrato* (número de control que avala a una o varias ordenes de servicio) elaborado entre cliente y ejecutivo de cuenta por parte de "felmex cargándose datos generales de ambas partes, mencionando que este módulo no depende de los demás para su llenado, el segundo módulo *Ordenes* comprende datos de las *ordenes de servicio* (número de control que avala a un servicio) que indican las condiciones de ubicación fisica del cliente, asi como controles del ejecutivo de servicio para llevar el seguimiento de instalación del proyecto, mencionando que este módulo depende del módulo de Usuario, el tercer módulo *Servicios* que indica el tipo y cantidad de servicio, así como tiempos estimados de entrega y banderas de estado del servicio, aclarando que cuando el servicio implica un enlace se necesitan dos registros de orden y servicio (estos se generan de forma automática) que permitan reflejar el avance por separado de los dos sitios del cliente, mencionando que este módulo depende del módulo de Ordenes, el cuarto módulo *Obra Civil*  almacena información del estudio de vista en donde se determina el medio de transmisión, fechas de entrega del sitio del cliente donde se instalará el equipo requerido en el caso de ser un nuevo sitio, mencionando que este módulo depende del módulo de Ordenes, el quinto módulo *Enlace* solamente se llena cuando el servicio es no conmutado y el enlace requerido necesita de servicios de larga distancia, es decir la conexión sea entre dos plazas diferentes en la misma o en diferente región, mencionando que este módulo depende del módulo de Servicios, el sexto módulo *Equipo* es donde se carga la información del equipo (de sistema, fuerza y/o concentrador) instalado en el sitio de usuario, asi como proveedor, números de control para inventario que son solicitados al departamento de compras, mencionando que este módulo depende del módulo de Ordenes, el septhno módulo *Materiales* almecena información del material utilizado del sitio del cliente al más cercano anillo o nodo de ROI, así como la filial que realiza el trabajo, mencionando que este módulo depende del módulo de Ordenes, el octavo módulo *Traspasos* 

contiene la información de fechas, centrales, anillos, nodos ROI en los cuales se conectó el servicio solicitado, mencionando que este módulo depende del módulo de Ordenes, el noveno módulo Numeración solamente se llena cuando el servicio es conmutado y requiere de una numeración determinada por las cantidades de servicios conmutado, mencionando que este módulo depende del módulo de Servicios.

Por lo tanto, es importante aclarar que los módulos son dependientes unos de otros por lo cual la carga de información debe hacerse conservando la lógica del procedimiento general.

Las transaciones (Altas; Bajas y Modificaciones) para cada módulo se hacen tecleando la opción requerida, posteriormente se entra a la pantalla seleccionada (siempre y cuando se cumpla con el procedimiento general, así como derechos sobre el mismo) y escribiendo en cada uno de los campos la información adecuada, validándose para su consistencia. Mencionando que al posicionarse en cada uno de los campos se desplega en la línea 22 un mensaje de ayuda (significado del campo) o error ( video inverso) en el caso de no cumplir con dicha validación, así como teclas de control que permitan traer códigos de catálogos (ventanas columnares que muestran descripciones de códigos y a su vez dan ayuda en línea para su manejo) que facilitan la introducción de los mismos, por último al dar la tecla de aceptación (ESC: mensaje desplegado en la linea 24) y cumplir con las validaciones para dicho módulo seleccionado se depliega una ventana tipo menú que permite reafirmar dicha tiansacción, así como su cancelación (Ctrl-C: mensaje desplegado en la linea 24). A continuación se deplegarán por pantalla los módulos de proyecto de usuario:

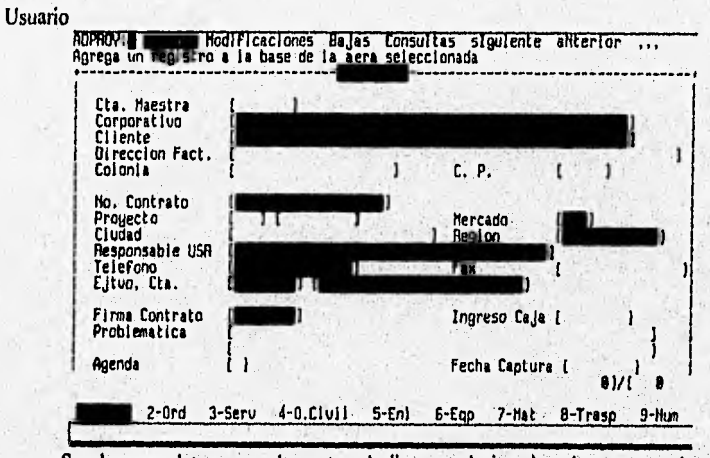

Se observan datos generales entre el cliente y el ejecutivo de cuenta, asi como el contrato que avala a las ordenes correspondientes al (los) servicio(s) solícitado(s),

En la parte inferior se observa un campo llamado agenda el cual guarda la problemática que existe en el contrato seleccionado y que da pauta a atrasos o cancelaciones, informando que

87

l.

si se desea visualizar dicha información sin necesidad de entrar en una transacción, se deberá teclear Ctrl-T en cualquier módulo de proyectos de usuario.

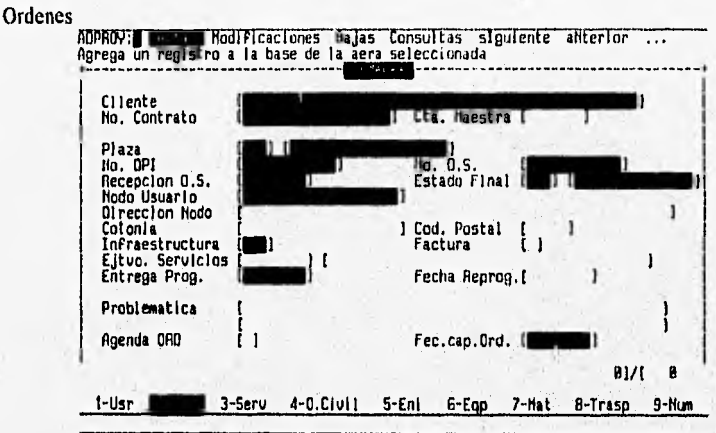

Se observan datos del nodo del usuario o sitio donde se instalará o ampliará el equipo para el servicio solicitado, así como la orden de servicio que avala el(los) servicio(s) solicitado(s).

En la parte inferior se observa un campo llamado agenda el cual guarda la problemática que se encuentra la orden y que da pauta a atrasos o cancelaciones por orden, informando que si se desea visualizar dicha información sin necesidad de entrar en una transacción se deberá teclear CtrI-0 en cualquier módulo de proyectos de usuario.

8R

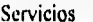

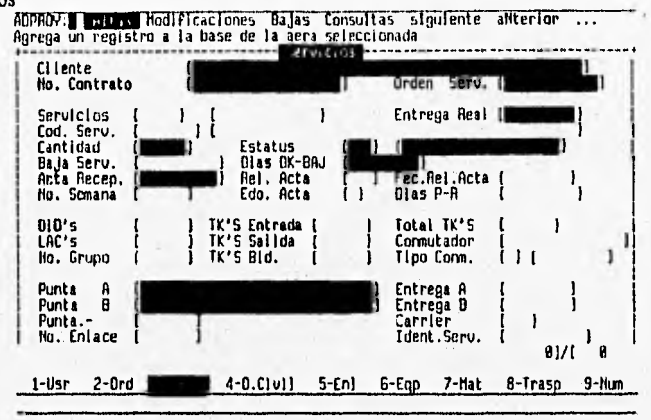

Se observan datos del servicio, así como estados que nos permiten determinar el en que fase del proyecto se encuentra.

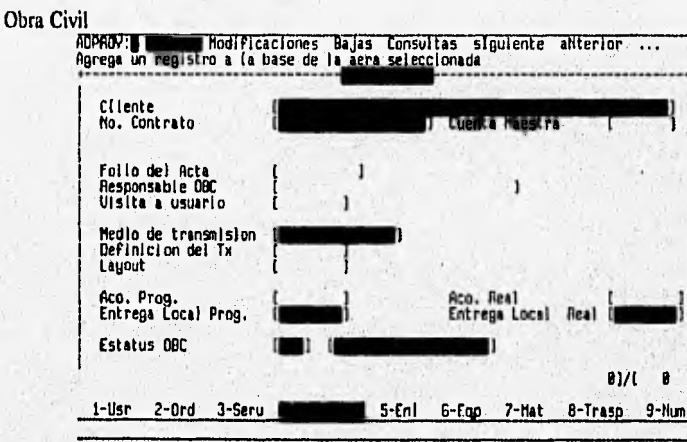

Se observan datos del local donde se instalará el equipo del usuario, así como estados que permiten determinar en que estado se encuentra.

Implantación del Sistema

RQ

#### Capitulo II

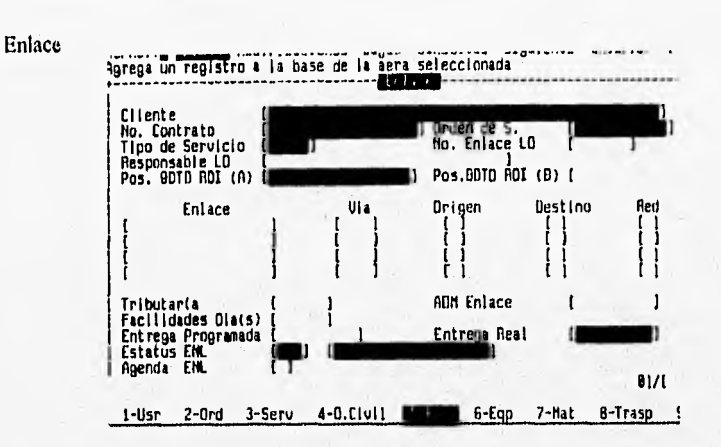

Se observan datos del enlace, vias entre segmentos del mismo con sus repectivos orígenes y destinos, así como redes por donde pasa, además de contar con estados que permiten determinar en que fase se encuentra.

En la parte inferior se observa un campo llamado agenda el cual guarda la problemática que se encuentra el enlace y que da pauta a atrasos o cancelaciones por servicio, informando que si se desea visualizar dicha información sin necesidad de entrar en una transacción se deberá teclear Ctrl-E en cualquier módulo de proyectos de usuario.

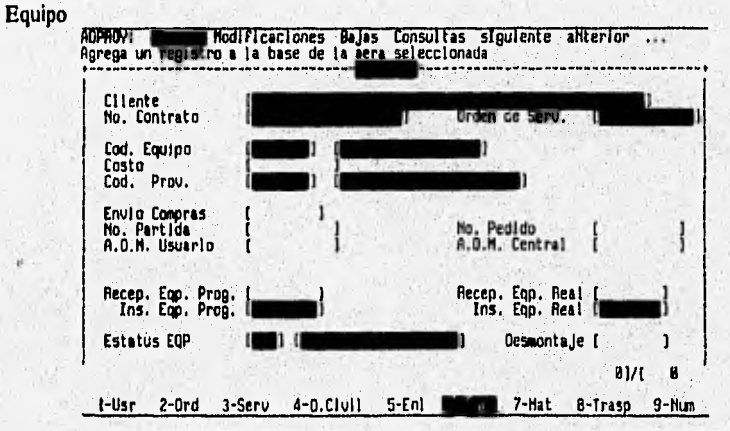

Se observan datos del equipo, proveedor, así como información de la gerencia de compras, además de contar con estados que permiten determinar en que fase se encuentra.

# Material

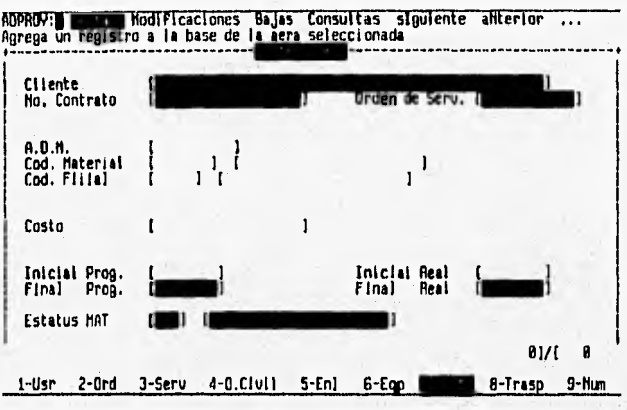

Se observan datos del material, filial, así como de contar con estados que permiten determinar en que fase se encuentra.

# Traspasos

JASSER

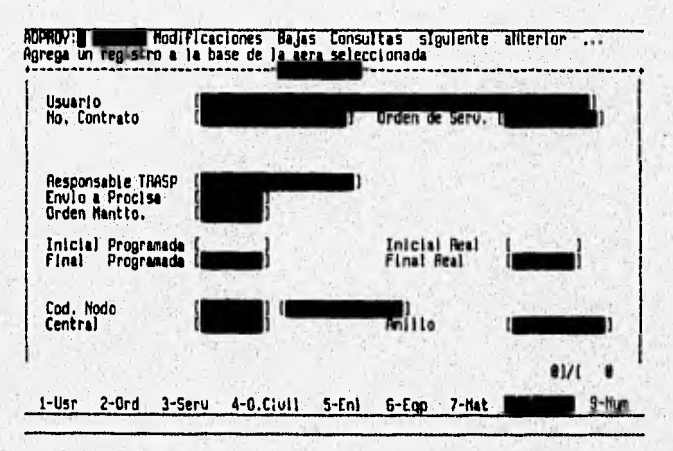

90

on and was a change of a way we the

Q1

Se observan datos del Traspaso, así como nodos RDI o Centrales por donde pasa dicho enlace

Numeración

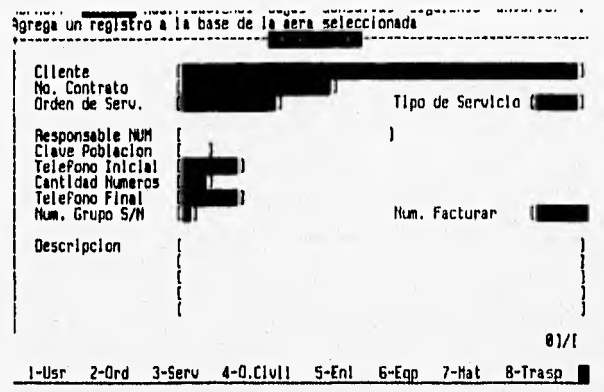

Se observan datos de la numeración, que es respaldada por la cantidad del servicio solicitado, además de contar con un procedimiento que permite elegir numeráción discontinua.

El menú principal de proyectos de usuario contiene además las opciones de:

Consultas: Esta opción le permite seleccionar usuarios por medio de filtros, los cuales se pueden generar por cualquiera de los nueve módulos:

Consultas: Usuario Ordenes ser Vicios oBra civil enLace eQuipo ... Seleccionar la forma de Usuario para elaborar filtro de consulta

Por ejemplo al teclear Ordenes entramos automáticamente a dicho módulo que nos permitirá introducir condiciones de busqueda por cada uno de los campos del mismo tecleando ESC para aceptar condiciones del módulo, y saliendo autómaticamente al menú donde se podrá elegir si se desea otro módulo e introducir nuevas condiciones por campo, una vez terminado el filtro para ejecutarlo se selecciona la opción eJecutar Consulta por medio de las flechas o con oprimir la tecla J como se despliega en el siguiente ménu.

Consultas: ... Materiales Traspasos Numeración eJecutar Consulta ... Ejecutar la consulta con las condiciones especificadas en cada area

En caso de querer inicializar dichas condiciones del filtro, existe una opción del menú llamada de la misma forma como se muestra a continuación

Consultas: ... Inicializar consulta Salir de Consultas Inicializar las condiciones de la consulta

Así como la opción de salir del procedimiento de consultas:

Una vez ejecutada la consulta se regresa automáticamente al primer menú donde se cuenta con las opciones que permiten moverse a los diferentes registros de clientes o módulos las son:

Siguiente : Esta opción le permite posicionarse en el siguiente registro de la lista del módulo seleccionado.

Para efectuar esta acción es necesario :

- Seleccionar la opción siguiente mediante las flechas y oprimir Enter
- Oprimir la letra resaltada con mayuscula "I" y automáticamente se pasará al siguiente usuario de la lista

ADPROY: Altas Modificaciones Bajas Consultas siguiente aNterior ... Despliega la información del sig. registro

Anterior : Esta opción le permite posicionarse en el registro anterior de la lista de Usuarios en el caso de haber seleccionado esta forma.

ADPROY: Altas Modificaciones Bajas Consultas siguiente aNterior Despliega la información del registro ant.

Mover a : Esta opción le permite moverse al primer registro, último registro, algún registro en especial, o saltar un número de registros siguientes o anteriores al que esta posicionado.

Ejemplo : Mover al primer registro de la lista de usuarios.

Para seleccionar esta opción es necesario :

Seleccionar la opción movEr a. mediante las flechas y oprimir Enter o teclear la letra resaltada con mayuscula E y aparecerá el menú: Primero, Ultimo, Registro n, donde n es el número de posicion del regitro, Saltar n (n: es el número de registro a saltar a partir del registro en el que se encuentre posicionado).

متعاطف للمنطق والمركب بالاستقارا

Reportes : Esta opción le permite generar un reporte de la consulta realizada.

Mi como, elegir los módulos que deseamos que imprima, su pantalla de trabajo se despliega a continuación:

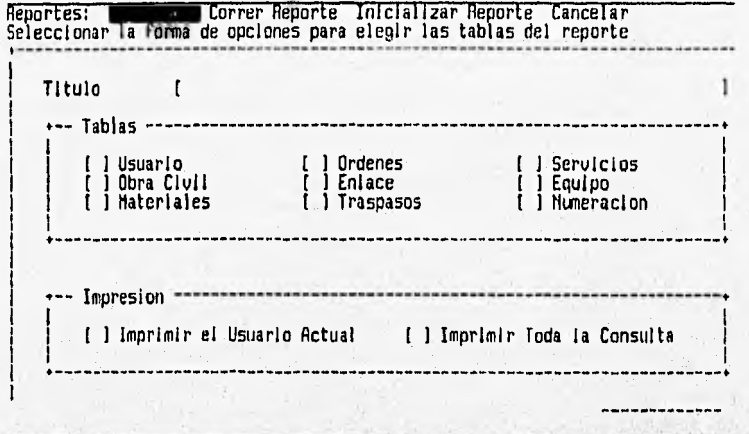

93

## 11.6.3.2 Catálogos del Sistema

Esta opción permite tener acceso a cada uno de los catálogos utilizados en el sistema que son los siguientes: Ejecutivo Cuenta., Ejecutivo Servicio, Equipos, Filiales, Materiales, Nodos RDI, Plazas, Proveedores, Regiones, Status y Servicios.

Los catálogos vienen a solucionar problemas de inconsistencia y seguridad de la información. En este módulo es donde se pueden hacer las transacciones der alta, baja, modificación y reportes de códigos nuevos con su respectiva descripción que permitirá manejar de forma más rápida y segura campos clave dentro del sistema.

Para enterder dicho procedimiento describimos a continuación cada una de las opciones que contiene el módulo, ejemplificando con un catálogo en especial ya que los demás se manejan de forma similar.

Catalogo de Plaza:

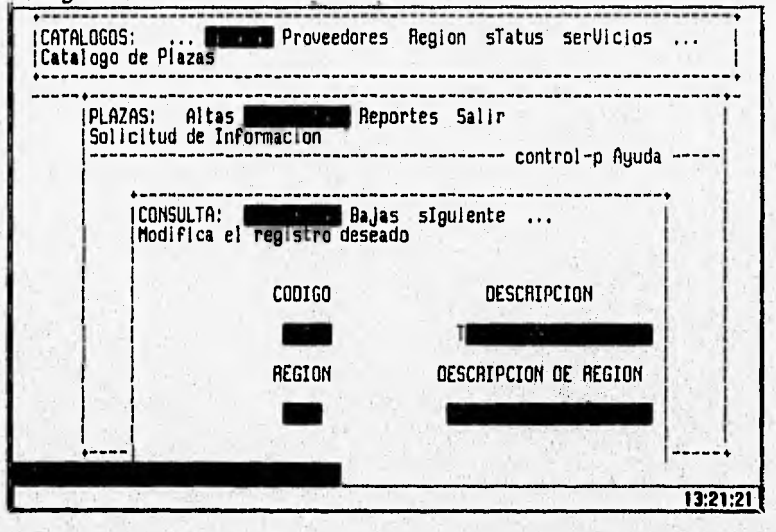

Esta opción le permite dar de alta una plaza con el código y descripción, asi como la región a la que pertenece. Con las teclas **CTRL-W** se despliega una ventana de ayuda con una lista del código y regiones existentes. En caso de querer dar de alta una región no existente, se utilizará el catálogo de regiones y ahí efectuar el alta de dicha región.

Point 1963, Autor: A Grand Law Shapen pro Collection

ESC Tecla de aceptación.

Q4

### CTRL-C Cancelar ó Salir del proceso.

Estas teclas de control aparecen en la linea 24

Nota : Esta opción de Alta le aparecerá en caso de que el administrador del sistema le haya otorgado el permiso de acceso y derechos de alta, de lo contrario no se presentará está opción en cl menú.

#### **Consultiv**

Esta opción de Plaza le permite seleccionar registros por medio de filtros (Query By Example) los cuales pueden ser incluidos o no en uno o más campos en la pantalla de captura,

Los operadores que se emplean son los mismos que sc presentaron con aterioridad, a continuación desplegamos la pantalla de catálogo de plaza para esquematizar:

### $\mathbf{M}\cdot\mathbf{d}\mathbf{d}\mathbf{n}$  at

Esta opción le pennite hacer Modificaciones de casi todos los campos del catálogo siendo la excepción el código ya que de lo contrario se perderia consistencia de la información.

Nota : Esta opción de Modifica le aparecerá en caso de que el administrador del sistema le haya otorgado el permiso de acceso al catálogo y derechos de modificaciones, de lo contrario no se presentará está opción en el menú,

En caso de existir más de un registro en la consulta realizada, esta opción le permitirá avanzar al siguiente registro.

A través de esta *opción* es posible *regresar* un registro de la lista de *plazas.* 

Esta opción le permite visualizar los datos del primer elemento de la lista de plazas.

Esta opción le permite visualizar los datos del último elemento de la lista de plazas.

IN A MASS CONTRACTOR OF THE POST OF THE CONSUMPTION OF

**Art County** 

# 11.6.3.3. Usuarios de otra Región

Esta opción del menú principal permite entrar a la información perteneciente a otra región, pero aclarando que sólamente se podrá consultar para visualizar o emitir reporte, la pantalla que acontinuación se muestra presenta las cinco regiones operativas a nivel nacional en las que se dividen los procesos de la Red Digital Integrada.

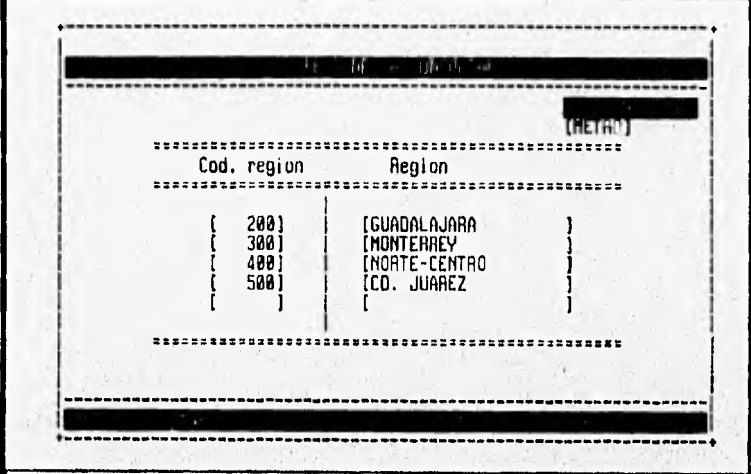

Una vez elegida la región se pasa automáticamente al menú principal de proyectos de usuario donde no aparecen las transacciones de Alta, Baja y Modificaciones.

The mas mulas followed process

# 11.6.3.4, Seguridad y Derechos

En esta opción del menú principal se dan de alta las cuentas que con anterioridad fueron generadas por el administrador del servidor 670 MP SUN teniendose con esto acceso a dicho equipo de computo, ahora bien, para el acceso a los módulos y a su vez derecho de transacciones (Altas, Bajas, Modificaciones y Consultas), es precisamente en este módulo donde se otorgan dichos permisos, a continuación desplegamos la pantalla de seguridad:

Seguridad: Seguridad: Consultas<br>Avanza al siguiente usuario 11 Anterior Altas Bajas Medificar Salir ---------- Presione CTRL-U para Ayuda -... USUARIO 1-----------1 Login usuario : [Gerardo 1 Nombre del Usuario: [GERARD° BARRERA RODRIGUEZ I ï : [1001[METRD Region -• ---| DERECHOS |----.----1 AREAS1- Altas Bajas Modificaciones Consultas (USUARIO ) | [·] [·] (·] [·] (x)<br>(Obra civil ) | [·] [·] (·] [·] (x) (OBRA CIVIL 1 1 1 1 1 1 1 [II [ENLACE 1 ( 1 1 1 1 1 (XI (TRASPASOS 1 1 ) ( l [ 1 (XI (EQUIPO 1 1 1 I 1 1 1 (X1 (NUMERACION ) | [ ] t (CATALOGOS 1 1 1 [ 1 I 1 1 1 [MATERIALES 1 [ 1 1 1 [ 1 [ 1 (SEGURIDAD 1 1  $\left[1\ 1\ 1\ 1\ 1\right]$ **13:53:04 4** 

Como podemos visualizar la pantalla nos muestra dos panes, en la primera se da de alta la cuenta con su respectivo nombre, así como también la región **a** la que pertenece, en la segunda se visulizan la áreas o módulos con sus respectivos derechos, a continuación describiremos el menú que con tiene a su vez dicha opción figura 11,28:

Esta opción de Seguridad nos permite seleccionar usuarios por medio de filtros ( Query By Example ) los cuales pueden ser incluidos o no en uno o más campos en la pantalla de captura. Y asi consultar los permisos asignados a cada usuario.

Los operadores que se emplean son los siguientes son los que se mostraron anteriormente:

a chief a forms when the

Sumente

En caso de existir más de un registro en la lista de usuarios, esta opción le permitirá avanzar al siguiente registro de ésta.

A través de esta opción es posible regresar un registro de la lista de usuarios.

En las transacciones de una cuenta se despliega la siguiente pantalla con su respectivo menú:

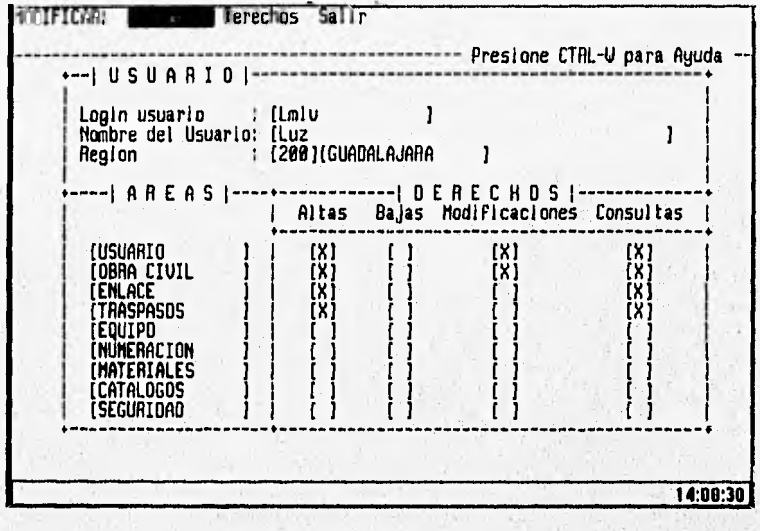

Esta opción le permite dar de alta a un usuario con los permisos de acceso a las áreas permitidas.

WEIGHT CATHER WARREN

Para poder realizar la función de alta se utilizaran las siguientes teclas:
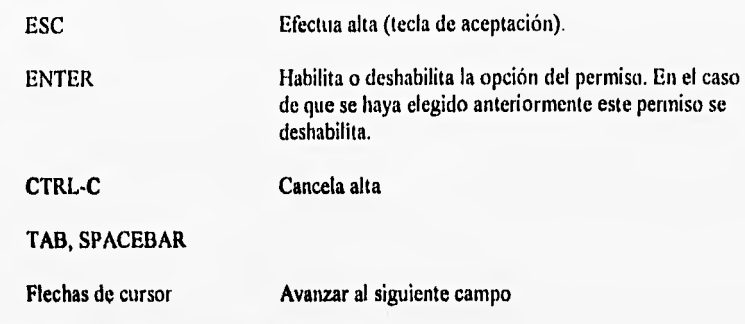

mensajes desplegados en la línea 24.

Basic

Esta opción nos permite dar una Baja a un usuario del sistema.

Esta opción nos permite hacer Modificaciones a los datos de usuario, arca o derechos.

CTRL•C TAB, SPACEBAR Flechas de cursor Cancela modificaciones Avanzar al siguiente campo ESC Efectua cambios (tecla de aceptación). ENTER Habilita o deshabilita la opción del permiso En el caso de que se haya elegido anteriormente este permiso se deshabilita.

Mensaje s desplegados en la línea 24.

Salir del Menú Seguridad

石の地に

test send the control. At least with

## 11.6.3,5. Reportes Gerenciales

En está opción del menú se despliegan los reportes emitidos por las gerencias encargadas del proceso de instalación y facturación de los proyectos de **RDI,** las cuales analizan el crecimiento y/o atrasos de los servicios a nivel nacional, presentando resumenes a las subdirecciones involucradas. A continuación presentamos algunos de los reportes fijos que estan relacionados entre sí para dar una respuesta rápida a lo explicado:

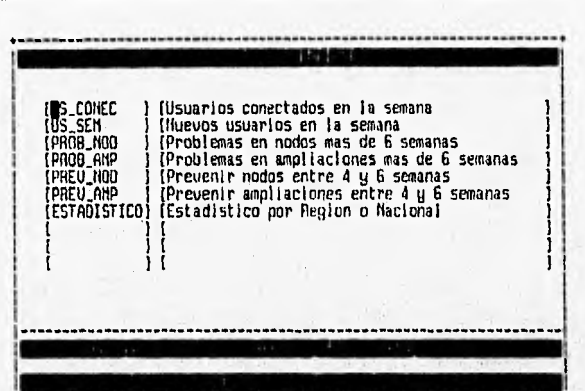

Usuarios conectados:

Nos permite identificar a los clientes conectados en la semana, desplegandose como se muestra en la siguiente pantalla una ventana de regiones operativas donde se podrá elegir una o varias, dentro de las cuales se emitirá un resumen de información de los nueve módulos del sistema:

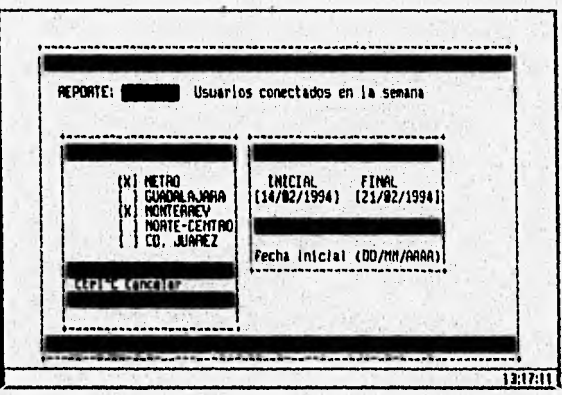

una vez elegida las regiones (Metro, Guadalajara, Monterrey, Norte-Centro y Cd. Juárez.), se procede **a** llenar la siguiente ventana donde aparecen la fecha inicial y final de dicho reporte.

Por último, para las salidas se despliega la siguiente ventana con su respectivo menú:

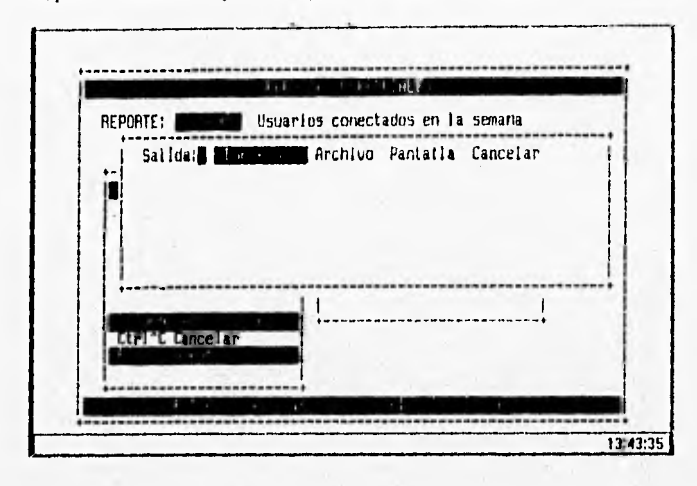

## Usuarios Semanales

Este reporte se refiere a los usuarios que entraron en la semana, y con esto cl control por proyecto para una atención más eficiente, cabe mencionar que la información emitida es un resumen del estado del proyecto en sus nueve módulos o etapas de instalación, mencionando que su proceso es similar al de usuarios conectados.

## Problemas en nodos

Este reporte emite un resumen de los proyectos en donde se tiene que construir un local de usuario para la instalación, cuyo proceso a excedido más de seis semanas al cumplimiento del mismo, con lo que buscará solucionar el problema para la mejor atención al cliente, asi como penalizaciones al personal encargado de dicha tarea, mencionando que su proceso es similar al de usuarios conectados.

# **Pioblentas en ampliaciones**

**Este reporte emito un** resumen de los proyectos que estan en atraso y quo simplemente deben de ampliarse en cuanto al equipo, con lo cual se buscará dar solución a dicho problema con susu respectivas penalizaciones, mencionando que su proceso es similar al de usuarios conectados,

Charges The Local Charges of Calculation in

### Prevenir nodos

Este reporte permite identificar los proyectos que estan a punto *de* pasar el reporte de problemas en nodos, es decir que estan próximos a no cumplir con lo estipulado en el contrato, mencionando que su proceso es similar al de usuarios conectados.

## Problemas ampliaciones

Este reporte permite identificar los proyectos que estan a punto de pasar el reporte de problemas *en ampliaciones,* es decir que estan próximos a no cumplir con lo estipulado en el contrato, mencionando que su proceso es similar al de usuarios conectados.

### Reporte estadistico

**Joseph Lister** 

Este reporte nos presenta de forma estadistica los servicios existentes en una o más regiones, así como nacional , entre una fecha determinada, con el fin de ver el crecimiento de la red digital a nivel de región o nacional, asl como cantidad de servicios que estan en atraso, en general podemos decir que este reporte abarca alos anteriores pero en forma estadistica. Mencionando que su proceso es similar al de usuarios conectados. Para ejemplificar más este punto se desplegará un reporte emitido por el sistema:

# **III. Instalación del Sistema en la W.A.N.**

La red del sistema ADPROY esta compuesta de 400 terminales conectadas a un servidor SUN 670 MP con el sistema operativo Unix Solaris v.l,l comunicadas con PCTCP, adicionalmente se cuenta con el protocolo Xon/Xoff que permite la comunicación de terminales a través de módems para el caso de las oficinas que no cuentan con facilidades de red y tengan que conectarse con lineas conmutadas, para esto se cuenta con dos Cisco 500- CS que administran 20 líneas telefónicas, como se muestra en la siguiente figura I1L1.

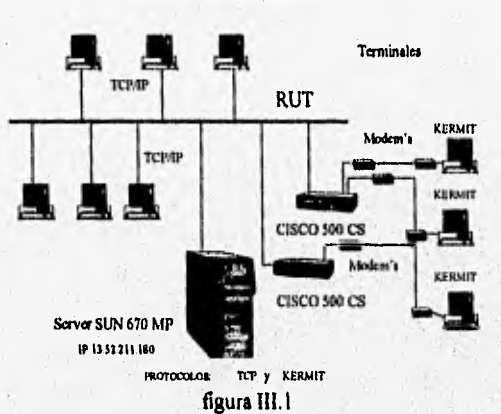

Red del Sistema ADPROY

El esquema de base de Datos es centralizado y se administra con INFORMIX-ONLINE **v,5.0.1, La** conexión fisica de la Red es de tipo bus lineal pero su esquema lógico es de tipo estrella con un procesador central donde los procesos se realizan en la SUN y la información se tranfieren a las terminales.

# **111.1 Comunicación entre las Terminales y el Servidor**

**La comunicación entre las terminales conectadas a la RUT y el servidor SUN se realiza con PCTCP. Para que se de la comunicación** entre las terminales y el servidor se requiere de lo siguiente:

- Tener cargado los drivers de PC/TCP en la Terminal,
- **Contar con una Dirección IP propia.(en este caso es la 13.52,211,180)**
- **Correr la aplicación Wtn**
- **Emular la terminal DEC-vt100**

## **111.2 El TCP/1P**

Es un protocolo de redes que permite la comunicación entre computadoras interconectadas entre si. El TCP/IP es un grupo de protocolos que permite comunicar las máquinas y redes con diferentes sistemas operativos y arquitecturas. Figura 111.2

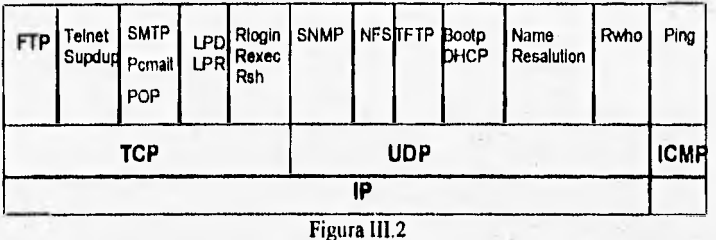

Los protocolos de comunicaciones con frecuencia se agrupan en jerarquías llamadas "stacks", "suites", o "familias". Cuando dos host se comunican entre sí, sus stack's desempeña una función específica al recibir los datos de la otra máquina. Cada Steck tiene un protocolo de más **bajo nivel** que desempeña funciones **o servicios** específicos para la recepción de los datos del otro host antes de enviar los datos al stack del siguiente nivel. Los niveles jerárquicos del stack se conocen como "Capas". En cada capa, se tiene un protocolo menor que desempeña un servicio relacionado a su función específica.

Estas **capas son:** 

**Aplicación El TCP/IP incluye File Transfer (Utilerias de transferencia de archivos), Terminal** Emulation (configuración de terminal tipo caracter), Mail (Correo Electrónico), manejadores de red, **impresiones y otros. Generalmente las aplicaciones dependen del Protocolo** de **Control de Transmisión (TCP) o del Protocolo Datagrama de usuario (UDP) para transportar los datos a los puntos de la red.** 

**TCP Protocolo de Control de Transmisión provee conexiones, orientadas y confiables de transferencia de datos entre host. El TCP garantiza que los datos lleguen a su destino y retransmite los datos si ocurrieron errores.** 

UDP El **Protocolo Datagrama de Usuario provee "la transmisión informal" en el**  transporte de datos de un host local y olro remoto. Ya que a diferencia del **TCP, el UDP que no les sigue la pista a los datos que no llegan a su destino,** 

**ICMP El Protocolo de Mensajes de Control de Interred envía los errores** <sup>y</sup> **controla los mensajes del ruteador o del host que los origina. El ICMP también genera las respuestas al eco requerido en los paquetes (como los**  que usa el programa ping). El ICMP usa el soporte básico del Protocolo de **Intered (IP), y también es parte de él.** 

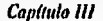

IP El Protocolo lntered recibe los datos de las capas superiores , y los ensambla en un paquete "IP Datagrama" (si no esta direccionado a un host local), y escoge la mejor ruta para enviar el paquete a su destino.

ARP El Protocolo de Resolución de Dirección determina el mapeo entre la dirección física, como la dirección de la tarjeta Ethernet y la IP. En las LAN, las PCs usan el ARP como método para conectarse otra LAN.

Desde que se desarrolló el modelo ISO/OSI se definió la manera de clasificar las funciones de la red y con frecuencia se usa de marco de referencia para estudiar la arquitectura de los protocolos como el TCP/IP y PC/TCP.

La siguiente figura 1113 muestra como la capas de TCP/IP y PC/TCP se relacionan con el modelo ISO/OSI:

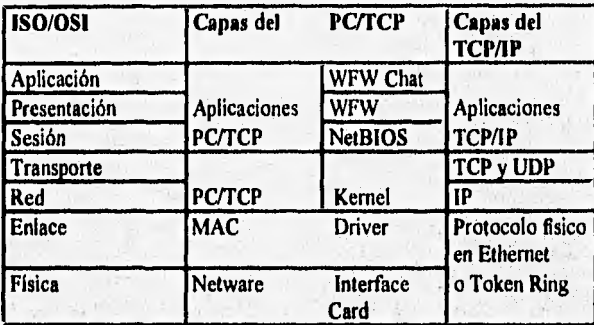

**WFW = Wndows for Workgroups (trabajo en grupos). figura 111.3** 

**Las**, **aplicaciones del TCP/IP corresponden a las tres ultimas capas (Sesión, Presentación, y Aplicación) del modelo ISO/OSI. TCP y UDP corresponden a la capa de transporte y el Protocolo de Interred (IP) es similar a la capa de red de ISO/OSI.** 

**El PC/TCP contiene los Drives, Kernel, y aplicaciones que van desde la capa de enlace a la capa de aplicación del modelo ISO/OSI.** 

## **111.3 Identificando el host en la red**

**Todos los sistemas o Host que se conecten a una red deberán tener un identificador único, para que los datos sean enviados satisfactoriamente sobre las redes de TCP/IP, además los host deberán tener una direción de protocolo IP con su alias o nombre.** 

La red del sistema ADPROY esta formada de un host que se identifica con el nombre Sct y cuya dirección de IP es 13.52.211.180 , donde el segmento de red se identifica con 13.52 esto quiere decir que el número de dirección para todas las máquinas conectadas a este segmento se identificaran con este número único,

# **111.3.1 Obtención del número de dirección de host**

La dirección del host es una dirección única de 32 bits. Generalmente este número define cuatro tipos de direccionamiento de la **A** a la E siendo la E 1111 reservada para un futuro uso por el InterNIC. La InterNIC es un organismo en los Estados Unidos que asigna las direcciones a las redes para permitir su conexión a Internet para evitar la duplicidad de direcciones.

Aunque la red no este conectada a Intemet el administrador es responsable de tener un esquema de direcciones completo con las convenciones **de** Internet, Si la red usa direcciones propias, no podrá ser conectada a Internet. Si es ese el caso, es decir que sus direcciones no sean únicas, se tendrá que reconfigurar las direcciones de la red antes de conectarse a Intemet.

En nuestro **caso tomamos la convención** de Internet para asignar las **direcciones do nuestra**  red..

## **111.4 Preparación de un esquema de direcciones en la red.**

**A cada host de la red se le debe de asignar una** dirección IP única que le de una identificación. La dirección representa la conexión del host a una red en particular. Si la **máquina se desconecta y se conecta a otra red se tendrá que dar** un **número IP diferente que identifique la nueva localización,** 

**La dirección IP es un número de 32 bits. Por convención, se representa por cuatro campos secuenciales de enteros decimales, separados por (.). El valor de** cada campo, se conoce **como un "octeto" o "byte", puede tomar un valor de O a 255. Por ejemplo: las direcciones 128.127.150.55 , 128.127,51.30y 10,0,0.21 cada dirección IP contiene el identificador del host y la red a la que pertenece ( el ID : identificador de la red) y (ID: identificador del host). Un host en la misma red tiene el mismo número de red. por ejemplo, si la dirección IP es 128.127.50,55 y 128.127.51.30 los dos host pertenecen a la misma red, ya que sus**  direcciones empiezan con el mismo número (128.127.). El host con dirección 10.0.0.<sub>21</sub> **pertecene a otra red,** 

# La clase **A de** dirección Internet

La InterNIC ha definido cinco formas de direcciones IP, conocidas como clases, e identificadas por la letra A **a** la E. Cada Byte significa una red o un host, dependiendo de la clase de dirección IP a la que pertenece. El formato para la clase A aparece en la figura de abajo.

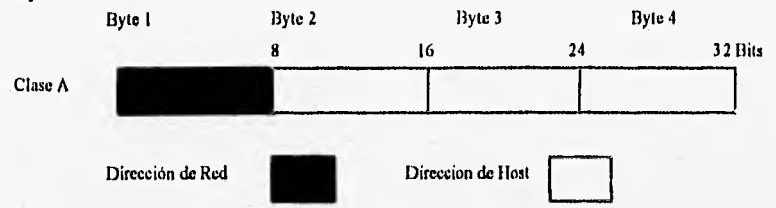

En la dirección clase A el primer byte representa al número de red y los otros tres especifican el número de host. El bite más significativo del 'primer byte se pone el cero; y los siguientes siete bits identifican la red; y el resto de los 24 bist ( segundo, tercero y cuarto byte) identifican al host local. Este formato permite 128 (2 7) clases de redes A, y mas de 16 millones de host para esas redes. InterNIC reserva números en esta clase para redes extremadamente grandes. La MILNET es una red comercial y universitaria de este tipo.

La parte de red de clase A el primer byte puede usa un numero de 1 a 126 (InterNIC tiene reservado el O y el 127) y el primer bit debe ser O un ejemplo de una dirección clase A 11.254.254.253.

# **La Clase 13 de dirección Internet**

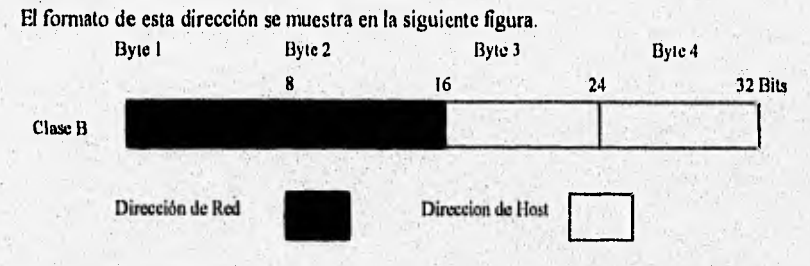

En la clase **B**, los primeros dos bytes representan a la red, y los otros dos especifican el host, El bit más significativo del primer byte se pone en 10; y los siguientes 14 bits especifican la dirección de la red, los restantes 16 bits ( 3 y 4 byte) especifican la dirección del host, Es posible tener 16000 redes de clase B ( 214) y más de 64000 host para esas redes.

Los números de red de la clase B, estan en el rango de 128.1 hasta 191.254, se usan para los primeros dos bytes de la clase B. Un ejemplo de la dirección clase B es 128.127.50.101. **En**  este ejemplo, el número de red es 128.127 y el número de host es 50,101.

Films allow the Police at

## La clase C de dirección Internet

El formato de la clase C aparece en la figura de abajo.

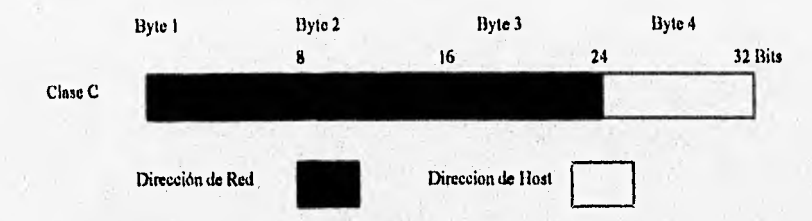

En la clase C los primeros 3 bytes representan **a** la red, y el 4 byte al host, Los bits más significativos del primer byte se ponen en 110; los siguientes 21 bits especifican el número de red y los restantes 8 bits ( 4 byte) especifican el numero **de** host. Esto permite tener más de 2 millones de clase C (221) y 254 host para esas redes.

La clase C tiene un número de 192.0.1 hasta 223.255,254 . Un ejemplo de una direcciln clase C es 192.32.5.35. En este ejemplo la parte de red es 192.32,5, y el host es 35. Con frecuencia se utiliza la clase C para redes muy pequeñas.

# La clase D y E **de** dirección Internet

El formato de la clase D y E aparece en la figura de abajo.

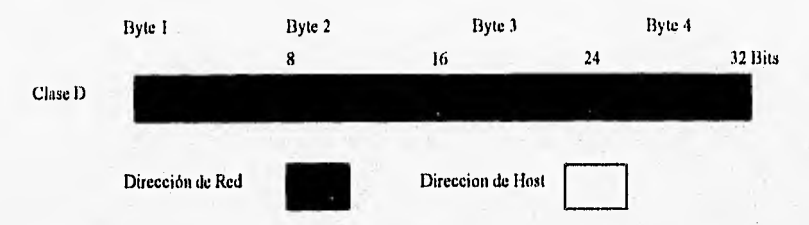

Los bits má significativos del primer byte se ponen 1110, y el resto de los 28 bits especifican la "multidirección". La multidirección IP es la transmisión dfe uno o más paquetes al mismo tiempo a un "multigrupo", un conjunto de uno o más host identificados por un destino especial y (la multidirección). La InterNIC no asigna direcciones clase D.

Aunque la InterNIC definió la dirección clase E, con los bits más significativos puestos en 1111, la dirección no se usa. Y esta reservada para un futuro uso.

# **111.5** Comunicación de Terminales via módem

Como se mencionó anteriormente los usuarios que no cuentan con la conexión directa a la RUT accesan al sistema ADPROY vía línea telefónica. La comunicación es controlada por módems atendiendo su comunicación mediante el control de flujo Xon/XotT hacia el otro módem que esta conectado al CISCO 500-CS que es un dispositivo que permite enrutar los datos de 10 modems simultaneos hacia el servidor SUN 670 MP donde se encuentra el sistema ADPROY.

Es importante aclarar que en la computadora local debe de existir algún paquete de comunicación por módem, en este caso se tiene Terminal de Windows o bien Blast y para la transmisión de archivos del Servidor Unix a la computadora local se hace mediante el protocolo de comunicación Kermit que se encuentra cargado en ambos ambientes operativos y que mediante un shell de Unix permite poner estados de envio y transmisión. Por otra parte las especificaciones de configuración necesarias se vieron en la parte de operación del sistema,

## Xon/XolT

Es una ténica de tipo primario que no tiene sondeo y donde. Xon es un caracter de transmisión ASCII (ANSI/IA5) y suele representarse como el código DC I , y Xoff que también es un caracter ANSI/IAS, se representa con el código DC3. Los periféricos como impresoras, terminales gráficos o trazadores pueden utilizar esta ténica para gobernar el tráfico que reciben. 1a estación maestra o primaria, habitualmente es una computadora, envía datos al extremo remoto donde se encuentra el periférico, el cual imprime o representa los datos en un medio extero. Como la velocidad de los trazadores o impresoras puede ser menor que la velocidad de transmisión del canal y de la computadora, los buffers de estos dispositivos pueden llenarse. Por eso, y para evitar su desbordamiento, devuelven a la computadora una señal Xoff, que significa "dejar de transmitir".

Una vez recibido el Xoff, la computadora cesará la transmisión. Conservará todos los datos que vaya produciendo, hasta que llegue una señal Xon. Este código indica que el periférico vuelve a estar disponible (sus buffers están vados de nuevo, seguramente) y preparado para recibir más datos.

Como puede verse, el funcionamiento de Xon/Xoff es muy secillo; es de muy bajo nivel, pues suele emplear las lineas de la RS-232-C, la V,24 u otras interfases. Para llevar a cabo este protocolo pueden usarse, por ejemplo, las lineas 2 y 3. Los datos se transmiten desde la computadora al periférico a través de la línea 2, y el periférico devuelve a la computadora laa señales Xon/Xoff a través de la linea 1.

**SAN DIAMER** 

Hand Country of

111

Se logró desarrollar una herramienta estándar para administración de proyectos de red digital integrada a nivel nacional, esto con la participación conjunta de ejecutivos de servicio que manejaban dicha información, ofreciendoles un sistema compartido con niveles de seguridad por región y contando con la información en tiempo real en todas las entidades administrativas que se distribuyen en todo el país, además se logró dar un esquema de recuperación de información para el caso de ser necesario, esto con la ayuda del la buena administración y monitoreo en el manejador INFORMIX-ONLINE.

Estamos convencidos que el trabajo que hemos iniciado con el diseño del sistema ADPROY es sólo el principio de nuestras expectativas como profesionistas y trabajadores de esta empresa de Telecomunicaciones. Por el lado, la experiencia de intervenir y tener la responsablilidad de analizar y diseñar un sistema corporativo en una empresa tan grande como la nuestra, es una suerte con la que no cualquiera pude contar, y lo consideramos como tal porque precisamente fue una de las razones por las que decidimos estudiar Ingeniería en Computación. Como trabajadores de Teléfonos **de** México debemos de enfrentar la competitividad la que no sólo se enfrenta con ofrecer servicios de telecomunicaciones, debemos de ofrecer servicios de calidad, actuando con imaginación y creatividad y precisamente nosotros estamos en el área estratégica para hacerlo, es decir, darle a los usuarios toda la información para que pueda atender al cliente con la mayor rápidez y confiabilidad posible.

Nuestro sistema es sólo la primera versión y sabemos que no puede contemplar todas las expectativas del mismo, pero trabajamos en nuevas versiones que permitirán evolucionar sin perder los objetivos, Como punto final, la meta que perseguimos es la de tener el control de toda la planta telefónica digital y analógica de los Grandes Clientes y ofrecer a nuestros usuarios una herramienta sencilla que les permita atender eficientemente a metros clientes que son los más duros en cuanto a crecimiento de la empresa, aclarando que estos son la parte preferencial por su poder de facturación.

k.

na Sa

- Andrew S. Tanenbaunm, REDES DE ORDENADORES, Prentice Hall, 1991 Macrobit,1989.
- Metodología SDM/S TELMEX 1994.
- Programmer's Manual INFORMIX•ONLINE version 4.0, 1990.
- Referens Manual INFORMIX-ONLINE version 4.0, 1990.
- SILVATEC, Guía de Administración Básica sistema UNIX,1993.
- TELCOR (Telecomunicaciones Corporativas),Seminario de COMUNICACION POR FIBRA OPTICA, I994.
- TELCOR (Telecomunicaciones Corporativas),Seminario de PLANEACION DE REDES DE TRANSPORTE,1994.
- TELCOR (Telecomunicaciones Corporativas),Seminario de REDES DE COMPUTADORAS (LAN-WAN),1994.
- Uyless Black, REDES DE COMPUTADORAS Protocolos, Normas e Interfases,